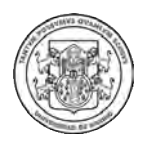

## **SISTEMA DE INFORMACION DE LA VICERRECTORÍA DE INVESTIGACIONES, POSTGRADOS Y RELACIONES INTERNACIONALES DE LA UNIVERSIDAD DE NARIÑO. MÓDULO ACTOS ADMINISTRATIVOS Y MÓDULO PRESUPUESTO**

EDISON ALEXANDER MONTAÑO

**UNIVERSIDAD DE NARIÑO FACULTAD DE INGENIERÍA PROGRAMA DE INGENIERÍA DE SISTEMAS SAN JUAN DE PASTO 2016** 

## **SISTEMA DE INFORMACION DE LA VICERRECTORÍA DE INVESTIGACIONES, POSTGRADOS Y RELACIONES INTERNACIONALES DE LA UNIVERSIDAD DE NARIÑO. MÓDULO ACTOS ADMINISTRATIVOS Y MÓDULO PRESUPUESTO**

## EDISON ALEXANDER MONTAÑO

Trabajo de grado presentado como requisito parcial para optar el título de Ingeniero de Sistemas

> Asesores: **Ing. JOSE HENRY MATITUY Ing. JAVIER SANTACRUZ**

UNIVERSIDAD DE NARIÑO FACULTAD DE INGENIERÍA PROGRAMA DE INGENIERÍA DE SISTEMAS SAN JUAN DE PASTO 2016

## **NOTA DE RESPONSABILIDAD**

"La Universidad de Nariño no se hace responsable de las opiniones o resultados obtenidos en el presente trabajo y para su publicación priman las normas sobre el derecho de autor."

Artículo 13, Acuerdo No. 005 del 26 de enero de 2010, emanado del Honorable Consejo Académico de la Universidad de Nariño.

"Las ideas y conclusiones aportadas en el siguiente trabajo son responsabilidad exclusiva del autor."

Artículo 1ro del Acuerdo No. 324 de octubre 11 de 1966, emanada del Honorable Consejo Directivo de la Universidad de Nariño.

# NOTA DE ACEPTACIÓN

Jurado

Jurado

**Director** 

San Juan de Pasto, Diciembre de 2016

#### **AGRADECIMIENTOS**

Mis más sinceros agradecimientos, a:

La Universidad de Nariño, por brindar la oportunidad de superarse a mí y a miles de estudiantes.

A mis asesores de trabajo de grado Ing. José Henry Matituy e Ing. Javier Santacruz, por estar siempre dispuestos y compartir sus conocimientos.

Al Doctor Fredy Villalobos, quien mientras fue Vicerrector de Investigaciones me brindó su confianza y apoyo para desarrollar mi trabajo de grado en la VIPRI

Al personal de la VIPRI, por estar atentos e involucrarse en el desarrollo de este proyecto

## **DEDICATORIA**

A Dios, por acompañarme en todos los momentos de mi vida y sin el nada sería posible.

A mi madre, por ser mi apoyo, mi concejera y por infundir en mí el deseo de superación y lucha.

A mi pareja, por ser mi apoyo, por estar a mi lado en momentos difíciles y ser mi motivadora y esperanzadora.

#### **RESUMEN**

Se desarrollaron dos módulos para el Sistema de Información del Sistema de Investigaciones de la Universidad de Nariño que son Módulo de Presupuestos y Módulo de Actos Administrativos, los cuales permiten administrar la información correspondiente tanto a las solicitudes de gastos y movimientos financieros de los investigadores en el marco de sus proyectos como la generación de los actos administrativos necesarios para la ejecución y desarrollo de los proyectos de investigación.

En el área administrativa se han agilizado y automatizado procesos como registro de información de solicitudes de investigadores y autorización de gastos de los proyectos de investigación, lo cual se hace a través de la plataforma del sistema de información.

Para el desarrollo de los módulos se utilizó la metodología del Proceso Unificado de Desarrollo de Software, el Análisis y Diseño Orientado a Objetos con el Lenguaje de Modelado Unificado "UML", lo que hizo más fácil su construcción e implementación.

El Sistema está desarrollado en el Lenguaje de programación orientado a objetos VB.Net y su orientación a la web "ASPX" (Active Server Pages), como gestor de base de datos MySql 5.1, además tecnología Ajax y Javascript, con lo cual se garantiza un tiempo de repuesta muy corto, mayor seguridad, facilidad de mantenimiento y compatibilidad con cualquier plataforma y navegador.

### **ABSTRACT**

It was developed two modules for System Information System Research at the University of Nariño which are Modulo budgets and module administrative acts, which allow you to manage the information both spending requests and financial transactions of researchers as part of their projects as the generation of administrative measures necessary for the implementation and development of research projects.

In the administrative area they have been streamlined and automated processes such as registration information requests of researchers and expenditure authorization of research projects, which is done through the platform of the information system.

For Modules development, the methodology of the Unified Process of Software Development, Analysis and Object Oriented Design with the Unified Modeling Language "UML" which made it easier for its construction and implementation.

The system is developed in the language VB.Net object-oriented programming and its orientation to the web ASPX (Active Server Pages) and database manager MySql 5.1, Ajax and Javascript technology as well, thereby ensuring a very short response time, greater security, ease of maintenance and support for any platform and browser.

## **Tabla De Contenido**

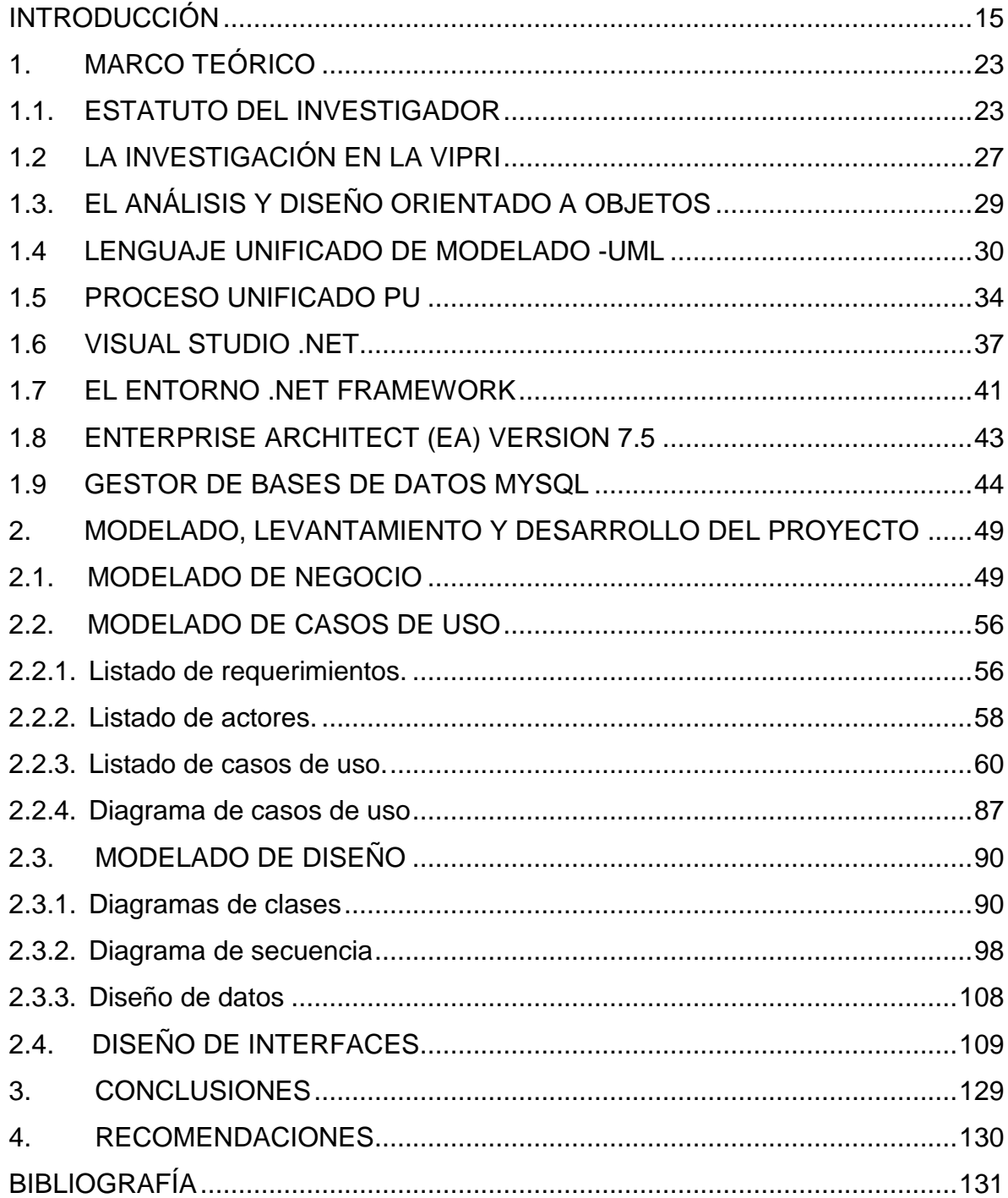

## **LISTA DE TABLAS**

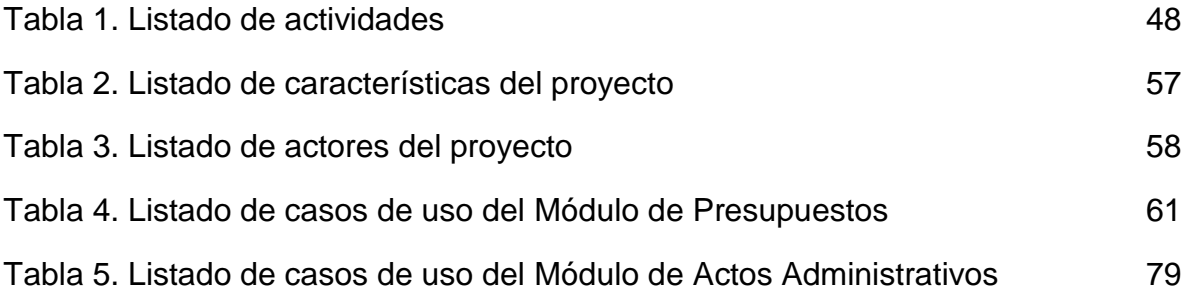

## **LISTA DE FIGURAS**

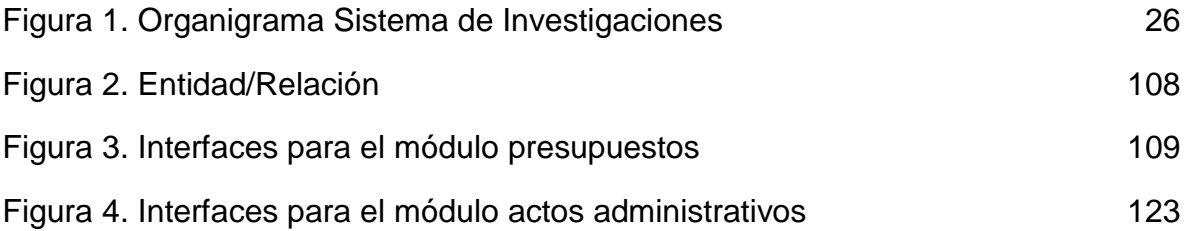

## **GLOSARIO**

Las siguientes definiciones corresponden a términos manejados en el contexto del trabajo.

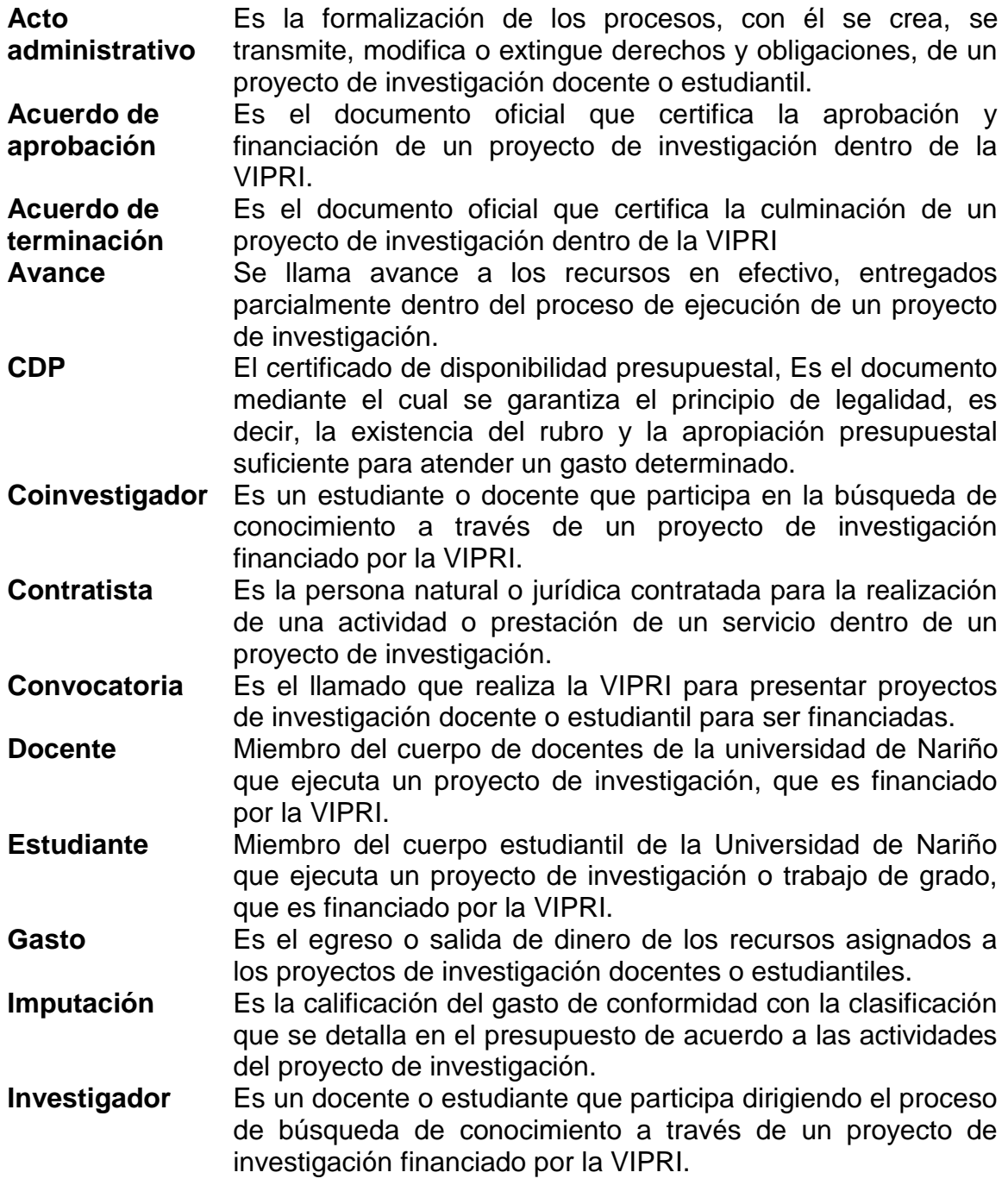

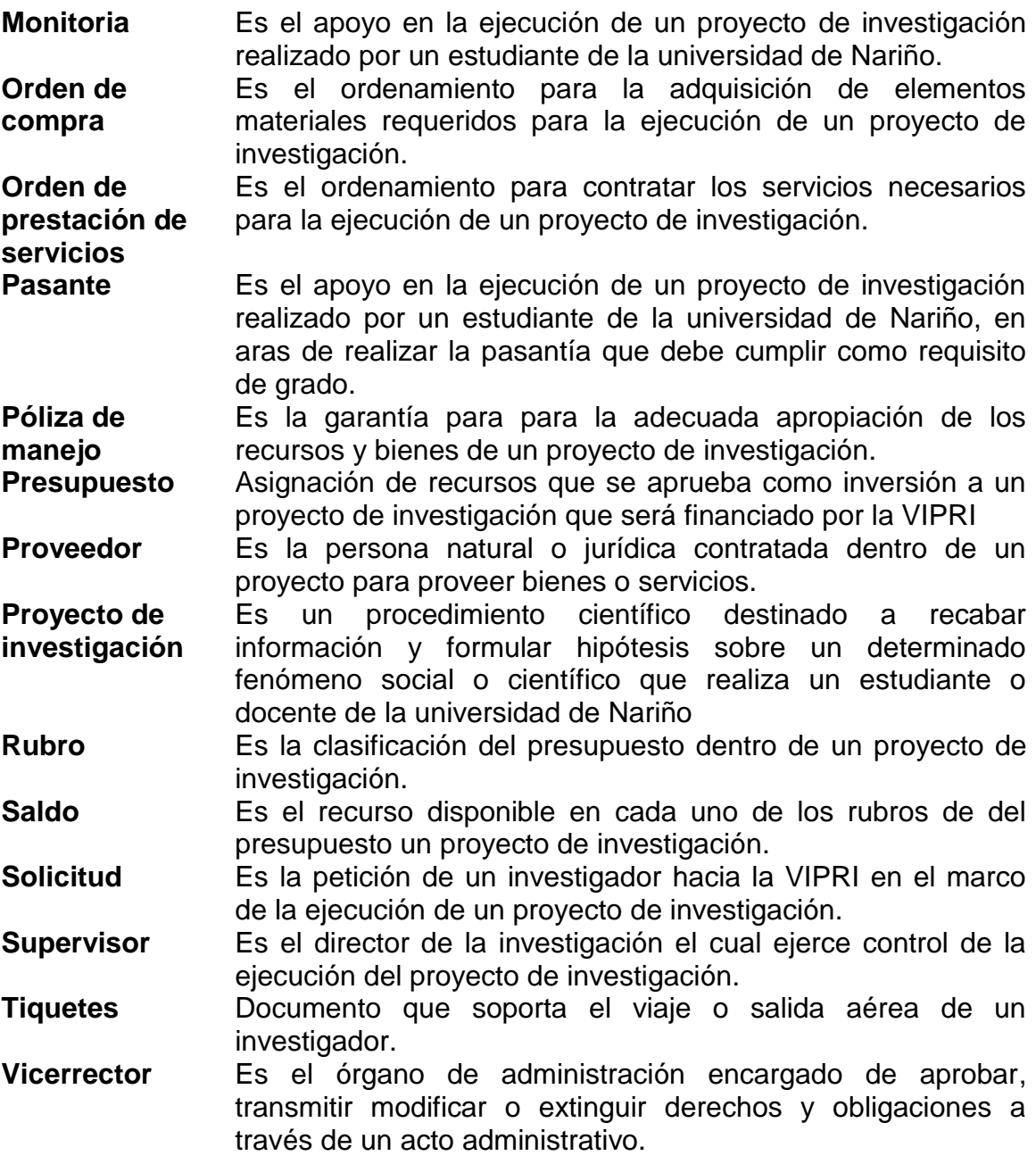

## **INTRODUCCIÓN**

<span id="page-14-0"></span>La información es parte fundamental de una empresa, y su manejo en ocasiones es muy dispendioso debido a su volumen, es aquí donde vemos la necesidad de que este proceso se haga utilizando Sistemas de Información basados en [computador,](http://www.monografias.com/trabajos15/computadoras/computadoras.shtml) ya que con estos se logra que el procesamiento de los datos, se haga en una forma más rápida y confiable.

Con este trabajo se implementaron dos módulos para el Sistema de Información del Sistema de Investigaciones, el cual se ha denominado "SISTEMA DE INFORMACION DE LA VICERRECTORÍA DE INVESTIGACIONES, POSTGRADOS Y RELACIONES INTERNACIONALES DE LA UNIVERSIDAD DE NARIÑO. MÓDULO ACTOS ADMINISTRATIVOS Y MÓDULO PRESUPUESTO" este trabajo de grado corresponde a la modalidad estipulada como: TRABAJO DE APLICACION y pertenece a la línea de investigación: SOFTWARE Y MANEJO DE INFORMACIÓN.

El módulo presupuestos y el módulo actos administrativos, se presenta como parte del SISTEMA DE INFORMACION DE LA VICERRECTORÍA DE INVESTIGACIONES, POSTGRADOS Y RELACIONES INTERNACIONALES DE LA UNIVERSIDAD DE NARIÑO, estos módulos permiten dentro de sus funcionalidades el cálculo, administración y registro automático de la información financiera de los proyectos de investigación, así como un seguimiento a las solicitudes de gastos hechas por los investigadores en el marco de sus proyectos vinculados a la VIPRI, además de generar los diferentes tipos de actos administrativos necesarios para la ejecución y desarrollo de estos proyectos

El objetivo concreto del módulo presupuestos y el modulo actos administrativos que se presenta en este proyecto, es agilizar y automatizar los procesos llevados a cabo en la vicerrectoría de investigaciones de la Universidad de Nariño como son las solicitudes de orden de compra, avance, OPS, nombramiento de monitores, cambios de rubro, entre otros, Ahorrando esfuerzos no solo para el personal de la vicerrectoría de investigaciones, sino también para los investigadores inscritos en la misma, ya que la forma de presentar dichas solicitudes no tendrá que ser por medio de un oficio físico, sino que se hará a través de las cuentas de usuario, y la aceptación se hará por el mismo medio,

haciendo más eficiente y eficaz la comunicación entre los actores que intervienen en este proceso.

Por otra parte, la sistematización de los procesos de solicitudes de gastos y actos administrativos de los proyectos de investigación el almacenamiento organizado de datos, es un soporte fundamental para el Sistema de Investigaciones, suministrando información adecuada y oportuna a los funcionarios, investigadores y público en general.

## **PRESENTACION DEL PROYECTO**

## **DESCRIPCIÓN DEL PROBLEMA**

## **PLANTEAMIENTO DEL PROBLEMA**

La vicerrectoría de Investigaciones, Postgrados y Relaciones Internacionales de la Universidad de Nariño, es la encargada de gestionar la aprobación y ejecución de los proyectos de Investigación, para cuyo desarrollo se destina cierta suma de dinero que es administrado por la misma dependencia. Teniendo en cuenta que en la actualidad existe una gran cantidad de proyectos de investigación, se hace necesaria la generación de una cantidad considerable de actos administrativos para la aprobación de proyectos, autorización de desembolsos, compra de elementos y servicios, designación de monitores, órdenes de prestación de servicios, compra de tiquetes, traslado presupuestal, etc., que son redactados, registrados y archivados manualmente, además de atender solicitudes de cambios imprevistos derivadas del desarrollo de los mismos, donde el tramite consume mucho tiempo y da lugar a posibles inconsistencias.

## **FORMULACIÓN DEL PROBLEMA**

¿Cómo apoyar el proceso de generación de actos administrativos, así como la gestión de movimientos financieros de los proyectos de investigación de la Vicerrectoría de Investigaciones de la Universidad de Nariño?

#### **SISTEMATIZACIÓN**

¿Cómo se pueden identificar los requisitos y las necesidades de la Vicerrectoría de Investigaciones, Postgrados y Relaciones Internacionales, y de los investigadores y funcionarios que hagan uso del MÓDULO ACTOS ADMINISTRATIVOS y MÓDULO PRESUPUESTO del Sistema de Información?

¿Cómo definir los requisitos funcionales, los requisitos de calidad y los requisitos de información que debe satisfacer el MÓDULO ACTOS ADMINISTRATIVOS y del MÓDULO PRESUPUESTOS del Sistema de Información, haciendo uso de una técnica ingenieril?

¿Cómo realizar un diseño y definir una arquitectura del MÓDULO ACTOS ADMINISTRATIVOS y MODULO PRESUPUESTOS, que contemple todos los requisitos funcionales, requisitos de calidad y requisitos de información que se hayan definido?

¿De qué manera se pueden programar el MODULO DE ACTOS ADMINISTRATIVOS y MODULO PRESUPUESTOS del sistema de información funcionalmente correctos y cumpliendo con los parámetros de calidad y de información definidos previamente?

¿Cómo planificar el proceso de pruebas que pueda demostrar que el MODULO ACTOS ADMINISTRATIVOS y EL MODULO PRESUPUESTOS del sistema de información, logra satisfacer completamente los requisitos funcionales, requisitos de calidad y requisitos de información planteados inicialmente?

## **OBJETIVOS DEL PROYECTO**

#### **OBJETIVO GENERAL**

Desarrollar el MODULO ACTOS ADMINISTRATIVOS y MODULO PRESUPUESTOS del Sistema de Información de la Vicerrectoría de Investigaciones, Postgrados y Relaciones Internacionales, para apoyar los procesos de generar actos administrativos y gestión de movimientos financieros de los proyectos de investigación en la dependencia.

#### **OBJETIVOS ESPECÍFICOS**

- $\triangleright$  Identificar las necesidades funcionales, de calidad e información de la Vicerrectoría de Investigaciones, Postgrados y Relaciones Internacionales que deben ser satisfechas por el MODULO ACTOS ADMINISTRATIVOS y MODULO PRESUPUESTOS del Sistema de Información.
- Definir técnicamente las características funcionales, los parámetros de calidad y capacidades de información del MODULO ACTOS ADMINISTRATIVOS y MODULO PRESUPUESTOS del Sistema de Información de la Vicerrectoría de Investigaciones, Postgrados y Relaciones Internacionales
- Definir los aspectos conceptuales, funciones del sistema y aspectos concretos del MODULO ACTOS ADMINISTRATIVOS y MODULO PRESUPUESTOS del Sistema de Información de la Vicerrectoría de Investigaciones, Postgrados y Relaciones Internacionales, contando con un diseño y estructura que soporte los requisitos funcionales, requisitos de calidad y requisitos de información planteados inicialmente.
- Generar el código de programación que proporcione la funcionalidad suficiente al MODULO ACTOS ADMINISTRATIVOS y MODULO PRESUPUESTOS del Sistema de Información de la Vicerrectoría de Investigaciones, Postgrados y Relaciones Internacionales, además de cumplir con los requerimientos de calidad y de información identificados inicialmente.

 Probar objetivamente la calidad del MODULO ACTOS ADMINISTRATIVOS y MODULO PRESUPUESTOS del Sistema de Información de la Vicerrectoría de Investigaciones, Postgrados y Relaciones Internacionales, evaluando el cumplimiento de los requisitos funcionales, requisitos de calidad y requisitos de información planteados inicialmente.

## **JUSTIFICACIÓN**

Debido a que se ha incrementado sustancialmente la producción investigativa por parte de los estudiantes y docentes de la Universidad de Nariño, proporcionalmente se ha elevado también la cantidad de registro de datos en el sistema de información de la Vicerrectoría de Investigaciones, además de la generación de actos administrativos para autorizar los gastos de los proyectos de investigación, cuyo desarrollo y control era encargado al personal de la Vicerrectoría de Investigaciones, Postgrados y Relaciones Internacionales, lo cual consume una importante cantidad de horas de trabajo, en este orden de ideas, se hizo necesaria la implementación del MÓDULO ACTOS ADMINISTRATIVOS y MÓDULO PRESUPUESTO, con el ánimo de agilizar y automatizar estos procesos y de esta manera reducir el tiempo utilizado por el personal para realizar estas tareas y así también minimizar los costos, dentro de la administración.

MÓDULO ACTOS ADMINISTRATIVOS y El MÓDULO PRESUPUESTO, permiten automatizar las solicitudes de orden de compra, avance, OPS, nombramiento de monitores, cambios de rubro, entre otros. Ahorrando esfuerzos no solo para el personal de la vicerrectoría de investigaciones, sino también para los investigadores inscritos en la misma, ya que la forma de presentar dichas solicitudes ya no es por medio de un oficio físico, sino que se hace a través de las cuentas de usuario, y la aceptación se hace por el mismo medio, haciendo más eficiente y eficaz la comunicación entre los actores que intervienen en este proceso.

#### **ANTECEDENTES**

La Vicerrectoría de Investigaciones y Postgrados tiene entre sus funciones la de administrar e incentivar la investigación en la Universidad de Nariño, es por esto que sus esfuerzos están enfocados en la producción de nuevo conocimiento y la culminación exitosa de los proyectos de investigación registrados en esta dependencia, en este orden de ideas se han definido unos mecanismos de control de los movimientos financieros de cada uno de los proyectos, como actos administrativos que autoricen la solicitudes de Avances, Compras, Contratación de servicios, nombramiento de monitores, entre otras.

A fin de optimizar algunos de los procesos necesarios para el desarrollo de las funciones de la Vicerrectoría de investigaciones se ha implementado el "Sistema Web para la administración y gestión investigativa del sistema de investigaciones de la Universidad de Nariño" realizado inicialmente por los ingenieros Harold Ferney Bolaños y Wilson Javier Camues como su trabajo de grado, posteriormente el ingeniero Jose Henry Matituy Manchabajoy realizó su trabajo de grado implementando el módulo de gestión de categorías del estatuto del investigador, y continúo con la administración y actualización del sistema, realizando módulos como registro de proyectos, evaluación de los mismos, manejo de estados, gastos, compromisos y evaluación del comité de ética, actualmente el sistema continúa cambiando y adaptándose a las nuevas necesidades de esta dependencia.

Por otra parte, se debe tener en cuenta que los documentos que respaldan los actos administrativos son elaborados haciendo uso de las herramientas office, y todas los solicitudes se entregan físicamente para la revisión del Vicerrector(a), además el registro de los movimientos en el sistema de información la hacen funcionarios de la oficina del sistema de investigación por digitación manual una vez realizado el gasto.

## **1. MARCO TEÓRICO**

## <span id="page-22-1"></span><span id="page-22-0"></span>**1.1. ESTATUTO DEL INVESTIGADOR<sup>1</sup>**

## **TITULO I - PRINCIPIOS, OBJETIVOS Y ESTRUCTURA DEL SISTEMA DE INVESTIGACIONES.**

## **CAPITULO I - PRINCIPIOS**

ARTICULO 1. La Universidad de Nariño concibe la investigación como un proceso de relevancia social que contribuye al enriquecimiento de la cultura, al avance de la ciencia, al fortalecimiento de la identidad nacional, al análisis y solución de los problemas de su entorno regional, nacional y mundial.

ARTICULO 2. Con base en los principios de libertad, democracia, tolerancia y respeto por la diferencia, la Universidad reconoce la pluralidad conceptual, filosófica y metodológica del que hacer investigativo, en armonía con los postulados propios de la actividad científica.

ARTICULO 3. La actividad investigativa, en todos sus niveles, será el eje del quehacer universitario y el fundamento para la socialización del conocimiento.

ARTICULO 4. La investigación en la Universidad girará, fundamentalmente, alrededor de planes, programas y líneas de investigación.

## **CAPITULO II - OBJETIVOS**

 $\overline{\phantom{a}}$ 

ARTICULO 5. Son objetivos del Sistema de Investigaciones de la Universidad de Nariño, los siguientes:

- Generar una cultura investigativa que priorice la consolidación de los grupos de investigación existentes y la formación de otros nuevos de carácter interdisciplinario y multidisciplinario, capaces de integrarse a redes nacionales e internacionales en los distintos campos del saber.

<sup>&</sup>lt;sup>1</sup> ACUERDO NO. 027 DEL 2000 emanado por el concejo superior. Por el cual se expide el estatuto del investigador de la Universidad de Nariño

- Propiciar la formación del talento humano en los máximos niveles en estudios de formación avanzada.

- Fortalecer la investigación en la Universidad mediante la consolidación y acrecentamiento de los recursos del Fondo de Investigaciones. Se realizarán convenios y se presentarán proyectos a entidades nacionales e internacionales tanto públicas como privadas.

- Difundir los resultados de la investigación entre la comunidad académica, nacional e internacional como una política de extensión de la misma.

- Fomentar el intercambio de investigadores con instituciones de prestigio nacional e internacional, con el fin de fortalecer y consolidar los procesos investigativos.

## **CAPITULO III - ESTRUCTURA DEL SISTEMA DE INVESTIGACIONES Y SU INTEGRACION A LA ESTRUCTURA ADMINISTRATIVA DE LA UNIVERSIDAD.**

ARTICULO 6. El Sistema de Investigaciones es un ente autónomo adscrito a la Vicerrectoría de Investigaciones, Postgrados y Relaciones Internacionales.

ARTICULO 7. El Sistema de Investigaciones está constituido por:

 El Director de Investigaciones El Comité de Investigaciones Los Institutos y Centros de Investigación Los Comités Curriculares y de Investigaciones Los grupos de investigadores Los Investigadores Un Subsistema de Publicaciones y difusión.

ARTICULO 8. El Director del Sistema de Investigaciones de la Universidad de Nariño será un profesor investigador de la Universidad de Nariño. Será nombrado por el Rector de terna presentada por el Comité de Investigaciones para un período de tres años, durante los cuales no perderá su categoría de investigador. Para efectos administrativos el Director será asimilado a la categoría de Decano.

PARAGRAFO. El Director del Sistema de Investigaciones no tendrá responsabilidad académica, pero ofrecerá semestralmente un seminario sobre investigación.

ARTICULO 9. Son funciones del Director de Investigaciones, las siguientes:

*a) (se suprime por Acuerdo No. 043 de 2005. C. Superior)* 

b) Presentar a los investigadores ante las instituciones y ante sus pares nacionales e internacionales.

c) Facilitar la vinculación de los investigadores a las redes y círculos de investigación.

d) Gestionar recursos internos y externos de todo orden.

e) Certificar la inscripción de los investigadores.

f) Recomendar al Vicerrector de Investigaciones, Postgrados y Relaciones Internacionales, las erogaciones con cargo a la subcuenta de investigaciones del Fondo de Investigaciones y Postgrados.

g) Dirigir las Revistas de Investigaciones y adelantar las gestiones necesarias para garantizar la publicación.

Las demás que señalen los reglamentos.

ARTICULO 10. Del Director. Son requisitos para ser Director:

a. Tener la calidad de investigador y estar inscrito al menos en la Categoría C.

b. Estar en la categoría de profesor Asociado o Titular.

## **TITULO II - DEFINICIONES Y CATEGORIAS**

**CAPITULO I. DEFINICIONES.** 

ARTICULO 19. Para efectos del presente Estatuto se establecen las siguientes definiciones:

**INVESTIGADOR:** Es la persona que participa en la producción sistemática de conocimiento.

**INVESTIGADOR PRINCIPAL:** Es el Director de un proyecto de investigación que se realiza por un grupo de investigadores.

**COINVESTIGADOR:** Es la persona vinculada a un proyecto de investigación, que participa en el desarrollo del mismo.

**AUXILIARES DE INVESTIGACION:** Es la persona que colabora en aspectos específicos de la investigación.

<span id="page-25-0"></span>**1.1.1 Organigrama del Sistema de Investigaciones** 

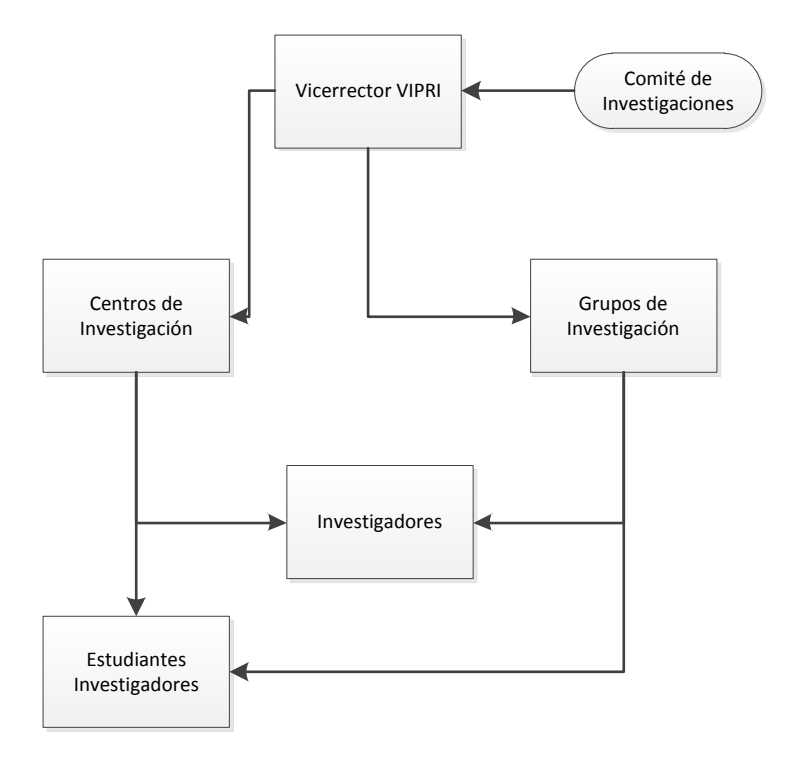

**Figura 1. Organigrama Sistema de Investigaciones** 

Fuente: Despacho Vicerrectoría de investigaciones de la Universidad de Nariño

## <span id="page-26-0"></span>**1.2 LA INVESTIGACIÓN EN LA VIPRI<sup>2</sup>**

**1.2.1 Sistema de Información**. Para llevar control de la Investigación en la Vicerrectoría de Investigaciones de la Universidad de Nariño, se implementó en el año 2008 el SISTEMA WEB PARA LA ADMINISTRACIÓN Y GESTIÓN INVESTIGATIVA DEL SISTEMA DE INVESTIGACIONES DE LA UNIVERSIDAD DE NARINO, el cual se encarga de Administrar la información de los investigadores, de los grupos de investigación y de hacer el seguimiento de los proyectos, este sistema ha venido evolucionando desde el momento de su implementación, haciéndose mejoras como el manejo del estado financiero de los proyectos, el registro de elementos adquiridos, la gestión de compromisos, la adición de nuevos reportes, gestión de categorías del estatuto del investigador, la producción investigativa de los docentes, entre otras.

Para incentivar su utilización la Vicerrectoría de Investigaciones decidió establecer como requisito para la realización de los proyectos aprobados en la convocatoria 2010, que los investigadores registren sus proyectos en el Sistema de Información para lo cual necesitarán crear una cuenta, con la implementación de los módulos de Presupuesto y actos Administrativos, todo el trámite de solicitar gastos de proyectos de investigación, autorizarlos y legalizarlos se hará por medio del sistema de información..

**1.2.2 Descripción Proceso de solicitud de gastos de proyectos de investigación.** La Vicerrectoría de Investigaciones, Postgrados y Relaciones Internacionales de la Universidad de Nariño, es la encargada de gestionar la aprobación y ejecución de los proyectos de Investigación, para cuyo desarrollo se aprueba un presupuesto que es administrado por la misma dependencia, el trámite llevado a cabo por cada solicitud de gastos o cambio de rubro del presupuesto inicial de un proyecto aprobado es el siguiente:

 $\triangleright$  Oficio de solicitud.

 $\overline{a}$ 

El investigador o coinvestigador envía un oficio firmado, dirigido al vicerrector de investigaciones donde manifiesta en detalle el gasto que requiere su proyecto, en caso de ser una compra debe anexar la cotización del proveedor correspondiente,

 $2$  COMITÉ DE INVESTIGACIONES. Procesos sobre la investigación Docente y estudiante. Vicerrectoría de Investigaciones y Postgrados de la Universidad de Nariño.

quien deberá estar registrado en el banco de proveedores de la Universidad de Nariño, de tratarse de un avance, se adjuntará el paz y salvo financiero del docente a nombre de quien saldrá el respectivo dinero.

 $\triangleright$  Revisión de la solicitud.

La solicitud es revisada y verificada por un funcionario de la Vicerrectoría de Investigaciones comprobando que el proyecto cuente con el presupuesto necesario en los rubros correspondientes y tenga la documentación y soportes exigidos dependiendo de las características del gasto, el asunto de la solicitud puede ser autorización de desembolsos, compra de elementos y servicios, designación de monitores, realización de órdenes de prestación de servicios, compra de tiquetes, traslado presupuestal, entre otras. En caso de incumplir con algún requisito, la solicitud es devuelta al investigador para corregir el error.

Aprobación de Vicerrector de Investigaciones

En caso de que este todo en orden, el Vicerrector de Investigaciones procede a analizar el caso específico de la solicitud y decide si aprueba o no el gasto dando un visto bueno o devolviendo para que el investigador replantee su solicitud.

Generación del acto administrativo.

Un funcionario de la VIPRI redacta un documento que legaliza el gasto con la firma del Vicerrector de Investigaciones, el acto administrativo puede ser:

- Acuerdos (Aprobación, Ejecución, etc.)
- Resoluciones de avance a investigación
- Órdenes de compra
- Resolución de aprobación de desembolso
- Ordenes de Prestación de servicios
- Orden de prestación de servicios profesionales y/o apoyo a la gestión.
- $\triangleright$  Registro en sistema contable de la universidad.

Una vez se cuente con el visto bueno en la solicitud del investigador por parte del vicerrector de investigaciones, un funcionario de la VIPRI remite la solicitud junto con el acto administrativo al departamento de presupuestos para que se tramite el registro presupuestal del gasto y se registre en el sistema contable de la Universidad de Nariño.

## <span id="page-28-0"></span>**1.3. EL ANÁLISIS Y DISEÑO ORIENTADO A OBJETOS<sup>3</sup>**

Actualmente, el enfoque orientado a objetos forma parte de la tendencia principal para el desarrollo de software, porque ha demostrado ser válido en la construcción de sistemas en toda clase de dominios de problemas, abarcando todo el abanico de tamaños y complejidades.

Los métodos orientados a objetos para el análisis de requerimientos de software permiten al analista obtener el modelo de un problema representando clases, objetos, atributos y operaciones como componentes principales de modelización.

Los objetos modelizan casi cualquier aspecto identificable del ámbito del problema: entidades externas, cosas, sucesos, papeles, unidades organizativas, lugares y estructuras. Como punto importante, los objetos encapsulan datos y procesos. Las operaciones de procesamiento son parte del objeto y son iniciadas pasando un mensaje al objeto. Una definición de una clase forma la base para la reusabilidad en los niveles de modelización, diseño e implementación.

Las actividades de diseño orientado a objetos están agrupadas en los cuatro componentes principales del sistema final: el componente de problema, el componente de interfaz humana, el componente de manejo de datos y el componente de manejo de tareas.

Toda la documentación del análisis debe llevar directamente hacia la etapa del diseño. En este punto se necesitan pocas herramientas nuevas. El diseño orientado a objetos crea un modelo de mundo real que puede ser realizado en software. Los objetos proporcionan un mecanismo para representar el ámbito de información, mientras que las operaciones describen el procedimiento asociado con el ámbito de información. Los mensajes proporcionan el medio por el que se invocan las operaciones.

El AOO/DOO ha evolucionado como resultado de una nueva clase de lenguaje de programación orientado a programación orientada a objetos. La metodología AOO/DOO consiste en tres pasos que requieren que el diseñador establezca el problema, defina una estrategia informal de resolución y formalice la estrategia,

 $\overline{a}$ 

<sup>&</sup>lt;sup>3</sup> ALFONSECA Manuel y otros. Análisis y Diseño Orientado a objetos. Disponible en Internet. URL: http://arantxa.ii.uam.es/~alfonsec/docs/uml.pdf

identificando objetos y operaciones, especificando interfaces y procedimientos. El papel del DOO es tomar las clases básicas definidas en el AOO y refinarlos con detalles adicionales de diseño.

La utilización de metodologías orientadas a objetos crea varios interrogantes como: ¿Cuál es la estructura de una buena arquitectura orientada a objetos?, ¿Qué artefactos debería crear el proyecto?, ¿Quién debería crearlos? o ¿Cómo deberían medirse?

Visualizar, especificar, construir y documentar sistemas orientados a objetos es el propósito del Lenguaje unificado de Modelado (Unified Modeling Language) UML.

## <span id="page-29-0"></span>**1.4 LENGUAJE UNIFICADO DE MODELADO - UML<sup>4</sup>**

 $\overline{a}$ 

El Lenguaje Unificado de Modelado (Unified Modeling Language, UML), es un lenguaje estándar para escribir planos de software. UML puede utilizarse para visualizar, especificar, construir y documentar los artefactos de un sistema que involucra una gran cantidad de software.

UML es sólo un lenguaje y por tanto es tan sólo una parte de un método de desarrollo de software. UML es independiente del proceso, aunque para utilizarlo óptimamente se debe usar en un proceso que fuese dirigido por los casos de uso, centrado en la arquitectura, iterativo e incremental.

Con UML se debe olvidar del protagonismo excesivo que se le da al diagrama de clases, este representa una parte importante del sistema, pero solo representa una vista estática, es decir muestra al sistema parado. Se sabe su estructura pero no se sabe que le sucede a sus diferentes partes cuando el sistema empieza a funcionar. UML introduce nuevos diagramas que representa una visión dinámica del sistema. Es decir, gracias al diseño de la parte dinámica del sistema podemos darnos cuenta en la fase de diseño de problemas de la estructura al propagar errores o de las partes que necesitan ser sincronizadas, así como del estado de cada una de las instancias en cada momento. El diagrama de clases continua siendo muy importante, pero se debe tener en cuenta que su representación es limitada, y que ayuda a diseñar un sistema robusto con partes reutilizables, pero no a solucionar problemas de propagación de mensajes ni de sincronización o recuperación ante estados de error. En resumen, un sistema debe estar bien diseñado, pero también debe funcionar bien.

<sup>&</sup>lt;sup>4</sup> BOOCH, G., et al. El Lenguaje Unificado de Modelado: El libro introductorio a UML escrito por sus creadores. 1 ed. Madrid: Addison Wesley, 1999. 432 p.

UML también intenta solucionar el problema de propiedad de código que se da con los desarrolladores, al implementar un lenguaje de modelado común para todos los desarrollos se crea una documentación también común, que cualquier desarrollador con conocimientos de UML será capaz de entender, independientemente del lenguaje utilizado para el desarrollo.

UML es ahora un estándar, no existe otra especificación de diseño orientado a objetos, ya que es el resultado de las tres opciones existentes en el mercado. Su utilización es independiente del lenguaje de programación y de las características de los proyectos, ya que UML ha sido diseñado para modelar cualquier tipo de proyectos, tanto informáticos como de arquitectura, o de cualquier otro ramo.

UML permite la modificación de todos sus miembros mediante estereotipos y restricciones. Un estereotipo nos permite indicar especificaciones del lenguaje al que se refiere el diagrama de UML. Una restricción identifica un comportamiento forzado de una clase o relación, es decir mediante la restricción estamos forzando el comportamiento que debe tener el objeto al que se le aplica.

El Lenguaje Unificado de Modelado fue desarrollado por Grady Booch, Jim Rumbaugh e Ivar Jacobson a partir de octubre de 1994. Las organizaciones que contribuyeron a la definición de 1.0 de UML fueron Digital Equipment Corporation, Hewlett-Packard, ILogix, Intellicorp, IBM, ICON Computing, MCI Systemhouse, Microsoft, Oracle, Rational, Texas Instruments y Unisys.

Los objetivos primarios que se persiguen al diseñar UML son:

- $\checkmark$  Modelar sistemas, desde el concepto hasta los artefactos ejecutables, utilizando técnicas orientadas a objetos.
- $\checkmark$  Ser independiente de cualquier lenguaje de programación y de cualquier proceso de desarrollo.
- $\checkmark$  Fomentar el crecimiento de las herramientas OO (Orientadas a Objetos).
- $\checkmark$  Crear un lenguaje de modelado utilizable tanto por las personas como por las máquinas.

**1.4.1 El lenguaje UML y los procesos de desarrollo**<sup>5</sup> . El lenguaje UML estandariza los artefactos y la notación, pero no define un proceso oficial de desarrollo. Esto es explicado, por:

- $\checkmark$  Aumentar las probabilidades de una aceptación generalizada de la notación estándar del modelado, sin la obligación de adoptar un proceso oficial.
- $\checkmark$  La esencia de un proceso apropiado admite mucha variación y depende e las habilidades del personal, de la razón investigación-desarrollo, de la naturaleza del problema, de las herramientas y de muchos otros factores.

**Artefactos de UML:** los artefactos que se utilizan para el desarrollo del Sistema de Información Computarizado para el Registro de Estudiantes del Instituto Técnico San Juan Bautista son:

**Funciones del sistema:** identifican lo que el sistema habrá de hacer. Deben agruparse en grupos cohesivos y lógicos. Los atributos del sistema son cualidades no funcionales, entre ellas la facilidad de uso. Las funciones se clasifican en categorías para establecer prioridades entre ellas; las categorías son:

- a. Evidente: debe realizarse, y el usuario debería saber que se ha realizado.
- b. Oculta: debe realizarse, aunque no es visible para los usuarios.
- c. Superflua: opcionales, su inclusión no repercute significativamente en el costo ni en otras funciones.

**Casos de uso:** el caso de uso es un documento narrativo que describe la secuencia de eventos de un actor (agente externo) que utiliza un sistema para completar un proceso.

**Diagramas de casos de uso:** muestran las distintas operaciones que se esperan de una aplicación o sistema y como se relacionan con su entorno. Los elementos de los diagramas son:

**Casos de uso extendido:** se representa en el diagrama por una elipse, denota un requerimiento solucionado por el sistema. Cada caso de uso es una operación completa desarrollada por los actores y por el sistema en un diálogo. El conjunto de casos de uso representa la totalidad de operaciones desarrolladas por el sistema. Va acompañado de un nombre significativo.

 $\overline{a}$ 

<sup>&</sup>lt;sup>5</sup> LARMAN Graig. UML y Patrones Introducción al análisis y diseño orientado a objetos. Ed. Prentice Hall, México, 1999. P. 75-163

**Actor:** es un usuario del sistema, que necesita o usa algunos de los casos de uso. Se representa mediante una figura humana estilizada, acompañado de un nombre significativo, si es necesario.

**Relaciones:** entre los elementos de un diagrama de casos de uso se pueden presentar tres tipos de relaciones, representadas por líneas dirigidas entre ellos. Estas relaciones son:

- $\checkmark$  Comunica (communicates). Relación entre un actor y un caso de uso, denota la participación del actor en el caso de uso determinado.
- $\checkmark$  Usa (uses o include). Relación entre dos casos de uso, denota la inclusión del comportamiento de un escenario en otro.
- $\checkmark$  Extiende (extends). Relación entre dos casos de uso, denota cuando un caso de uso es una especialización de otro.

**Diagrama conceptual:** explica los conceptos significativos en un dominio del problema; es el artefacto más importante a crear durante el análisis orientado a objetos. Un modelo conceptual es una representación de conceptos en un dominio del problema. Consta de conceptos, asociaciones entre conceptos y atributos de conceptos.

**Diagrama secuencial:** es una representación que muestra, en determinado escenario de un caso de uso, los eventos generados por actores externos, su orden y los eventos internos del sistema. A todos los sistemas se les trata como una caja negra; los diagramas se centran en los eventos que trascienden las fronteras del sistema y que fluyen de los actores a los sistemas. Un evento de un sistema es un hecho externo de entrada que un actor produce en un sistema. El evento da origen a una operación de respuesta por parte del sistema.

**Contratos de operaciones:** es un documento que describe lo que una operación se propone lograr. Se redacta en un estilo declarativo, enfatizando lo que sucederá y no cómo se conseguirá. Los contratos se expresan a partir de los cambios de estado de las precondiciones y de las postcondiciones.

**Caso de uso reales:** un caso de uso real describe el diseño concreto del caso de uso a partir de una tecnología particular de entrada y salida, así como de su implementación global.

**Diagramas de interacción:** explican gráficamente cómo los objetos interactúan a través de mensajes para realizar las tareas. El UML define dos tipos de estos diagramas; ambos sirven para expresar interacciones semejantes de mensaje, estos son: diagramas de colaboración y diagramas de secuencia.

**Diagrama de clases:** describe gráficamente las especificaciones de las clases de software y de las interfaces en una aplicación. Contiene clases, asociaciones y atributos; interfaces, con sus operaciones y constantes; métodos; información sobre los tipos de los atributos; navegabilidad y dependencias. A diferencia del modelo conceptual, este diagrama contiene las definiciones de las entidades del software en vez de conceptos del mundo real.

**Diagrama de paquetes:** permite la organización de los elementos. Ofrece la ventaja de separar los elementos detallados en abstracciones más amplias, lo cual brinda soporte a una vista de nivel superior y permite contemplar el modelo en agrupamientos más simples.

## <span id="page-33-0"></span>**1.5 PROCESO UNIFICADO PU<sup>6</sup>**

 $\overline{a}$ 

Un proceso de desarrollo describe un enfoque para la construcción, desarrollo y posiblemente, mantenimiento del software. El proceso unificado se ha convertido en un proceso de desarrollo de software de gran éxito para la construcción de sistemas orientados a objetos. Se ha adoptado como metodología para el desarrollo del Sistema de Información Integrado de Recursos Humanos, el Proceso Unificado de Rational o RUP (Rational Unified Process), un refinamiento detallado del Proceso Unificado.

El Proceso Unificado de Rational recoge algunas de las mejores prácticas de desarrollo de software, de una forma que es adaptable a un amplio rango de proyectos y organizaciones.

En el aspecto de la gestión, el RUP proporciona un enfoque disciplinado sobre cómo asignar tareas y responsabilidades dentro de una organización de desarrollo de software.

El Proceso Unificado de Rational es un proceso iterativo. Un enfoque iterativo propone una comprensión incremental del problema a través de refinamientos

<sup>6</sup> JACOBSON, Ivar, et al. El proceso unificado de desarrollo del software. Madrid: Pearson Educación S.A., 2000. 464 p.

sucesivos y un crecimiento incremental de una solución efectiva a través de varios ciclos.

Las actividades de desarrollo bajo RUP están dirigidas por los casos de uso. El Proceso Unificado de Rational pone un gran énfasis en la construcción de sistemas basados en una amplia comprensión de cómo se utilizará el sistema que se entregue. Las nociones de los casos de uso y los escenarios se utilizan para guiar el flujo de procesos desde la captura de los requisitos hasta las pruebas, y para proporcionar caminos que se pueden reproducir durante el desarrollo del sistema.

El Proceso Unificado de Rational soporta las técnicas orientadas a objetos. Cada modelo es orientado a objetos. Los modelos del Proceso Unificado de Rational se basan en los conceptos de objeto y clase y las relaciones entre ellos, y utilizan UML como la notación común.

El Proceso Unificado de Rational impulsa un control de calidad y una gestión del riesgo objetivo y continuo. La evaluación de calidad va contenida en el proceso, en todas las actividades, e implicando a todos los participantes.

## **Fases e Iteraciones**

Una fase es el intervalo de tiempo entre dos hitos importantes del proceso durante la cual se cumple un conjunto bien definido de objetivos, se completan artefactos y se toman las decisiones sobre si pasar a la siguiente fase.

El RUP organiza el trabajo y las iteraciones en cuatro fases fundamentales.

Inicio: Visión aproximada, análisis del negocio, alcance, estimaciones imprecisas.

Elaboración: Visión refinada, implementación iterativa del núcleo central de la arquitectura, resolución de los riesgos altos, identificación de más requisitos y alcance, estimaciones más realistas.

Construcción: Implementación iterativa del resto de requisitos de menor riesgo y elementos más fáciles, preparación para el despliegue.

Transición: Pruebas beta, despliegue.

Esto no corresponde con el antiguo ciclo de vida en cascada o secuencial, en el que primero se definían todos los requisitos y, después, se realizaba todo, o la mayoría del diseño.

La fase de Inicio no es una fase de requisitos; sino una fase de viabilidad. La fase de Elaboración no es la fase de requisitos o de diseño; sino que es una fase donde se implementa, de manera iterativa, la arquitectura que constituye el núcleo central y se mitigan las cuestiones de alto riesgo.

Cada fase en el Proceso Unificado de Rational puede descomponerse en iteraciones. Una iteración es un ciclo completo de desarrollo que produce una versión de un producto ejecutable, que constituye un subconjunto del producto final en desarrollo, que luego se irá incrementando de iteración en iteración hasta convertirse en el sistema final. Cada iteración pasa a través de varios flujos de trabajo del proceso, aunque con un énfasis diferente en cada uno de ellos, dependiendo de la fase en que se encuentre. Durante la iniciación, el interés se orienta hacia el análisis y el diseño. Durante la construcción, la actividad central es la implementación, y la transición se centra en el despliegue.

## **El RUP Ágil**

Las metodologías distinguen entre procesos pesados y ligeros, y procesos predictivos y adaptables.

Un proceso pesado en un término peyorativo, que pretende sugerir un proceso en el que existen muchos artefactos creados en un ambiente burocrático, existe rigidez y control, la planificación detallada es muy larga y elaborada y es más predictivo que adaptable.

Un proceso predictivo es aquel que generalmente sigue un ciclo de vida en cascada o secuencial, primero, definición de todos los requisitos, definición del diseño detallado; y tercero, implementación.

Un proceso adaptable es aquel que acepta el cambio como motor inevitable y fomenta la adaptación flexible; normalmente sigue un ciclo de vida iterativo. Un proceso ágil implica un proceso adaptable y ligero, listo para responder rápidamente a las necesidades cambiantes.
# **1.6 VISUAL STUDIO .NET<sup>7</sup>**

 $\overline{a}$ 

Visual Studio .NET es un conjunto de aplicaciones completo para la creación tanto de aplicaciones de escritorio como de aplicaciones Web de empresa para trabajo en equipo. Aparte de generar aplicaciones de escritorio de alto rendimiento, se pueden utilizar las eficaces herramientas de desarrollo basado en componentes y otras tecnologías de Visual Studio para simplificar el diseño, desarrollo e implementación en equipo de soluciones para empresa.

Visual Studio .NET es un conjunto completo de herramientas de desarrollo para la construcción de aplicaciones Web ASP, servicios Web XML, aplicaciones para escritorio y aplicaciones móviles. Visual Basic .NET, Visual C++ .NET, Visual C# .NET y Visual J# .NET utilizan el mismo entorno de desarrollo integrado (IDE), que les permite compartir herramientas y facilita la creación de soluciones en varios lenguajes. Asimismo, dichos lenguajes aprovechan las funciones de .NET Framework, que ofrece acceso a tecnologías clave para simplificar el desarrollo de aplicaciones Web ASP y servicios Web XML.

**1.6.1 Puntos de interés de Visual Studio .NET**. Formularios Web Forms. Los formularios Web Forms son una tecnología ASP.NET que se utiliza para crear páginas Web programables. Los formularios Web Forms se representan como código HTML y secuencias de comandos compatibles con exploradores, lo que permite ver las páginas en cualquier explorador y plataforma. Mediante el uso de formularios Web Forms se pueden crear páginas Web arrastrando y colocando controles en el diseñador y agregando código posteriormente, de forma parecida a la creación de formularios en Visual Basic.

**Las páginas de formularios Web Forms.** Las páginas de formularios Web Forms pueden usarse para crear páginas Web programables que sirvan como interfaz de usuario de las aplicaciones Web. Este tipo de páginas presenta la información al usuario en cualquier explorador o dispositivo cliente e implementa lógica de aplicación mediante el código de la parte servidor. La salida de las páginas de formularios Web Forms puede contener casi cualquier lenguaje compatible con HTTP, incluidos HTML, XML, WML y ECMAScript (JScript, JavaScript).

<sup>7</sup> MICROSOFT, Introducción a Visual Studio .NET. Disponible en Internet. URL: https://msdn.microsoft.com/es-co/library/aa291755(v=vs.71).aspx

Las páginas de formularios Web Forms reúnen las siguientes características:

- $\checkmark$  Se basan en la tecnología Microsoft ASP.NET, en la que el código que se ejecuta en el servidor genera de forma dinámica salida de páginas Web en un explorador o dispositivo cliente.
- Compatible con cualquier explorador o dispositivo móvil. Las páginas de formularios Web Forms presentan automáticamente el código HTML adecuado al explorador para funciones tales como estilos, diseño, etc. Como alternativa, se pueden diseñar las páginas de formularios Web Forms para ejecutarse en un explorador determinado, como Microsoft Internet Explorer 5 y aprovechar así todas las funciones de un cliente de explorador de nivel superior.
- $\checkmark$  Admiten cualquier lenguaje compatible con Common Language Runtime de .NET, incluidos Microsoft Visual Basic, Microsoft Visual C# y Microsoft JScript.NET.
- $\checkmark$  Se crean en el entorno Microsoft .NET Framework. Esto proporciona todos los beneficios del marco de trabajo, incluidos un entorno administrado, seguridad de tipos y herencia.
- Respaldadas en Visual Studio por eficaces herramientas de desarrollo rápido de aplicaciones (RAD, Rapid Application Development) destinadas al diseño y la programación de los formularios.
- $\checkmark$  Extensibles mediante controles que proporcionan posibilidades RAD al desarrollo Web, lo que permite crear con rapidez interfaces de usuario enriquecidas.
- $\checkmark$  Flexibles gracias a la posibilidad de incorporar a ellas controles creados por los usuarios y de otros fabricantes.

**Componentes de los formularios Web Forms.** En las páginas de formularios Web Forms, la programación de la interfaz de usuario se divide en dos partes independientes: el componente visual y el lógico. Si se ha trabajado con herramientas como Visual Basic y Visual C++ anteriormente, se reconocerá esta división entre la parte visible de un formulario y el código que se oculta detrás y que interactúa con él.

El elemento visual se conoce como la página de formularios Web Forms, y se compone de un archivo que contiene código HTML estático, o controles de servidor ASP.NET o ambos de forma simultánea.

La página de formularios Web Forms funciona como un contenedor del texto y los controles estáticos que se desea mostrar. Si se usa el Diseñador de Web Forms de Visual Studio junto con controles de servidor ASP.NET, se pueden diseñar los formularios igual que se haría en cualquier aplicación de Visual Studio. Para obtener más información, vea Controles que se pueden usar en páginas de formularios Web Forms.

La lógica de las páginas de formularios Web Forms se compone del código creado para interactuar con el formulario. La lógica de programación reside en un archivo independiente del archivo de la interfaz de usuario. Este archivo se conoce como el archivo de "código subyacente" y adopta la extensión ".aspx.vb" o ".aspx.cs". La lógica escrita en el archivo de código subyacente puede estar en Visual Basic o en Visual C#.

**Estructura de los archivos de formularios Web Forms.** Los archivos de código subyacente de todas las páginas de formularios Web Forms de un proyecto se compilan en el archivo de biblioteca de vínculos dinámicos (.dll) del proyecto. El archivo de página .aspx también se compila, pero de un modo distinto. La primera vez que un usuario examina la página .aspx con el explorador, ASP.NET genera automáticamente un archivo de clase .NET que representa a la página y que la compila en un segundo archivo .dll. La clase generada para la página .aspx hereda de la clase del código subyacente que se compiló en el archivo .dll del proyecto. Cuando un usuario solicita la dirección URL de la página Web, los archivos .dll se ejecutan en el servidor y producen de forma dinámica la salida HTML de la página.

**Ventajas que aportan las páginas de formularios Web Forms.** La programación de aplicaciones Web presenta retos que no surgen normalmente en la programación tradicional de aplicaciones basadas en clientes. Entre estos retos se encuentran los siguientes:

- $\checkmark$  Implementar una interfaz de usuario Web enriquecida. Una interfaz de usuario con un diseño complejo, una gran cantidad de contenido dinámico y llena de objetos interactivos y plenos de funcionalidad puede resultar difícil y tediosa de diseñar e implementar si se utilizan herramientas HTML básicas. Resulta particularmente difícil crear una interfaz de usuario enriquecida para aplicaciones que deban ejecutarse en muchos exploradores y plataformas de dispositivos clientes distintos.
- $\checkmark$  Separación entre cliente y servidor. En las aplicaciones Web, el cliente (explorador) y el servidor son programas distintos que a menudo se ejecutan en equipos distintos e, incluso, en sistemas operativos diferentes. Por lo tanto, las dos mitades de la aplicación comparten muy poca información; se pueden

comunicar, pero normalmente intercambian sólo pequeñas porciones de información simple.

- $\checkmark$  Ejecución independiente. Cuando un servidor Web recibe una petición de una página, la busca, la procesa y la envía al explorador y, a continuación, desecha toda la información sobre dicha página. Si el usuario solicita la página de nuevo, el servidor repite la secuencia completa, volviendo a procesar la página desde el principio. En otras palabras, los servidores no tienen memoria de las páginas que han procesado. Por lo tanto, si una aplicación necesita mantener información sobre una página, esto se convierte en un problema que tiene que resolverse en el código de la aplicación.
- $\checkmark$  Posibilidades desconocidas del cliente. En muchos casos, las aplicaciones Web resultan accesibles a usuarios que poseen exploradores de distintos fabricantes y que, por tanto, ofrecen distinta funcionalidad, lo que hace muy difícil crear una aplicación que se ejecute con la misma calidad en todos ellos.
- $\checkmark$  Complicaciones con el acceso a los datos. La lectura de los datos de un origen de datos y la escritura en el mismo puede resultar complicada con las aplicaciones Web tradicionales y hacer un gran uso de los recursos.
- $\checkmark$  Complicaciones con la escalabilidad. En muchos casos las aplicaciones Web diseñadas con los métodos existentes no pueden cumplir los objetivos de escalabilidad debido a la falta de compatibilidad entre sus distintos componentes. Este es a menudo el único origen de los errores en aplicaciones sometidas a un ciclo de crecimiento intenso.

Atajar estos retos de las aplicaciones Web puede requerir un tiempo y esfuerzo importantes. Las páginas de formularios Web Forms y el marco de trabajo de páginas ASP.NET tratan de solucionar estos temas de los modos siguientes:

 $\checkmark$  Modelo de objetos coherente e intuitivo. El marco de trabajo de páginas ASP.NET presenta un modelo de objetos que permite concebir los formularios como una unidad, no como partes cliente y servidor independientes. En este modelo, se puede programar el formulario de un modo más intuitivo que en las aplicaciones Web tradicionales, ya que se incluye la capacidad de establecer las propiedades de los elementos del formulario y de responder a los eventos. Además, los controladores de servidor ASP.NET son una abstracción del contenido físico de una página HTML y de la interacción directa entre el explorador y el servidor. En general, se pueden usar los controles de servidor del mismo modo que se haría con los controles en una aplicación cliente, pero sin tener que preocuparse por crear el código HTML para presentar y procesar los controles y su contenido.

- $\checkmark$  Modelo de programación controlado por eventos. Las páginas de formularios Web Forms aportan a las aplicaciones Web un modelo familiar que permite escribir controladores para los eventos que se producen en el cliente o en el servidor. El marco de trabajo de páginas ASP.NET compendia este modelo de tal modo que el mecanismo subyacente de captura de los eventos en el cliente, su transmisión al servidor y la llamada al método apropiado se realiza de modo automático e invisible para el implementador. El resultado es una estructura de código clara y escrita con facilidad, compatible con el desarrollo controlado por eventos.
- $\checkmark$  Administración intuitiva de los estados. El marco de trabajo de páginas ASP.NET gestiona automáticamente las tareas de mantenimiento del estado del formulario y sus controles, y proporciona modos explícitos de mantener el estado de la información específica a la aplicación. Esto se logra sin una utilización abusiva de los recursos del servidor y puede implementarse tanto enviando como no enviando cookies al explorador.
- $\checkmark$  Aplicaciones independientes del explorador. El marco de trabajo de páginas ASP.NET permite crear toda la lógica de la aplicación en el servidor, lo que elimina la necesidad de confeccionar código explícito para las diferencias de los exploradores. Sin embargo, facilita el aprovechamiento automático de las funciones específicas de cada explorador al escribir código para la parte cliente con el fin de mejorar el rendimiento y de proporcionar una experiencia más enriquecedora en la parte cliente.
- $\checkmark$  Compatibilidad con Common Language Runtime de .NET Framework. El marco de trabajo de páginas ASP.NET es una tecnología de ASP.NET. ASP.NET se basa en .NET Framework, por lo que todo el marco de trabajo está disponible para cualquier aplicación ASP.NET. Las aplicaciones pueden crearse en cualquier lenguaje compatible con CLR, entre ellos Microsoft Visual Basic, Visual C# y JScript .NET. Además, el acceso a datos se ha simplificado mediante la infraestructura de acceso a datos que ofrece .NET Framework, incluido ADO.NET.
- $\checkmark$  Rendimiento de servidor escalable de .NET Framework. El marco de trabajo de páginas ASP.NET permite escalar las aplicaciones Web de un equipo con un único procesador a una "batería de servidores Web" con varios equipos limpiamente y sin cambios complicados en la lógica de la aplicación.

# **1.7 EL ENTORNO .NET FRAMEWORK<sup>8</sup>**

 $\overline{a}$ 

<sup>&</sup>lt;sup>8</sup> SIERRA, Antonio Martin. aplicaciones Web con ASP.Net. México DF: ALFAOMEGA GRUPO EDITOR, S.A. 2007. P. 5-10

.NET Framework es un entorno multilenguaje que permite generar, implantar y ejecutar Servicios Web y aplicaciones XML. Consta de tres partes principales:

**1.7.1 Common Language Runtime.** A pesar de su nombre, el motor de tiempo de ejecución desempeña una función tanto durante la ejecución como durante el desarrollo de los componentes. Cuando el componente se está ejecutando, el motor de tiempo de ejecución es responsable de administrar la asignación de memoria, iniciar y detener subprocesos y procesos, y hacer cumplir la directiva de seguridad, así como satisfacer las posibles dependencias del componente sobre otros componentes. Durante el desarrollo, el papel del motor de tiempo de ejecución cambia ligeramente; a causa de la gran automatización que permite (por ejemplo, en la administración de memoria), el motor simplifica el trabajo del programador, especialmente al compararlo con la situación actual de la tecnología COM. En concreto, funciones tales como la reflexión reducen de forma espectacular la cantidad de código que debe escribir el programador para convertir la lógica de empresa en componentes reutilizables.

**1.7.2 Clases de programación unificadas**. El entorno de trabajo ofrece a los programadores un conjunto unificado, orientado a objetos, jerárquico y extensible de bibliotecas de clases (API). Actualmente, los programadores de C++ utilizan las Microsoft Foundation Classes y los programadores de Java utilizan las Windows Foundation Classes. El entorno de trabajo unifica estos modelos dispares, ofreciendo a los programadores de Visual Basic y JScript la posibilidad de tener también acceso a las bibliotecas. Con la creación de un conjunto de API comunes para todos los lenguajes de programación, Common Language Runtime permite la herencia, el control de errores y la depuración entre lenguajes. Todos los lenguajes de programación, desde JScript a C++, pueden tener acceso al entorno de trabajo de forma parecida y los programadores pueden elegir libremente el lenguaje que desean utilizar.

**1.7.3 ASP.NET. ASP.NET** está construida sobre las clases de programación del entorno .NET Framework, y proporciona un modelo para aplicaciones Web con un conjunto de controles y una infraestructura que simplifican la creación de aplicaciones Web ASP. ASP.NET incluye un conjunto de controles que encapsulan los elementos comunes de la interfaz de usuario de HTML, como cuadros de texto y menús desplegables. Sin embargo, dichos controles se ejecutan en el servidor Web, y envían al explorador Web su interfaz de usuario en forma de HTML. En el servidor, los controles exponen un modelo de programación orientado a objetos que ofrece al programador de Web la riqueza de la

programación orientada a objetos. ASP.NET proporciona también servicios de infraestructura, como administración de estado de sesión y reciclado de procesos, que reducen aún más la cantidad de código que debe escribir el programador, e incrementan la fiabilidad de las aplicaciones. Asimismo, ASP.NET utiliza estos mismos conceptos para permitir a los programadores la entrega de software en forma de servicio. Mediante las funciones de servicios Web XML, los programadores de ASP.NET pueden escribir su lógica de empresa y utilizar la infraestructura de ASP.NET para entregar el servicio a través de SOAP.

# **1.8 ENTERPRISE ARCHITECT (EA) VERSION 7.5<sup>9</sup>**

Enterprise Architect es una herramienta CASE (Computer Aided Software Engineering) para el diseño y construcción de sistemas de software. EA soporta la especificación the UML 2.o y 2.1, que describe un lenguaje visual por el cual se pueden definir mapas o modelos de un proyecto.

EA es una herramienta progresiva que cubre todos los aspectos del ciclo de desarrollo, proporcionando una trazabilidad completa desde la fase inicial del diseño a través del despliegue y mantenimiento. También provee soporte para pruebas, mantenimiento y control de cambio.

**1.8.1 Características de EA.** Enterprise Architect es un medio fuerte por el cual se puede especificar, documentar y compilar sus proyectos de software. Usando las notaciones y semánticas del UML, puede diseñar y modelar sistemas de software complejos desde su comienzo. Usar Enterprise Architect para generar y realizar ingeniería directa de código fuente en varios lenguajes, importar diseños de base de datos desde la fuente de datos ODBC, e importar y exportar modelos usando el XMI estándar de la industria.

Algunas de las características claves de Enterprise Architect, son:

- $\checkmark$  Crea elementos del modelo UML para un amplio alcance de objetivos.
- $\checkmark$  Ubica esos elementos en diagramas y paquetes.
- $\checkmark$  Crea conectores entre elementos.
- $\checkmark$  Documenta los elementos que ha creado.
- $\checkmark$  Genera código para el software que está construyendo.
- $\checkmark$  Realiza ingeniería directa e inversa de código en:
	- Action Script

l <sup>9</sup> Manual de Usuario. ENTERPRISE ARCHITECT. Sparx Systems 2000 - 2009 Sparx Systems Pty Ltd.

- $-C++$
- C#
- Delphi
- Java
- Python
- PHP

l

- VB.NET y
- Visual Basic classes

Usando EA, puede sincronizar código y elementos del modelo, diseñar y generar elementos de base de datos. Desde sus modelos puede exportar rápidamente en formato RTF en Microsoft Word para una personalización y presentación final.

Enterprise Architect soporta todos los diagramas y modelos del UML 2.0. Puede modelar procesos de negocio, sitios web, interfaces de usuario, redes, configuraciones de hardware, mensajes y más. Estimar el tamaño de su proyecto en esfuerzo de trabajo en horas. Capturar y trazar requisitos, recursos, planes de prueba, solicitudes de cambio y defectos. Desde los conceptos iniciales hasta el mantenimiento y soporte, Enterprise Architect tiene las características que precisa para diseñar y administrar su desarrollo e implementación.

# **1.9 GESTOR DE BASES DE DATOS MySQL<sup>10</sup>**

MySQL es un sistema de gestión de bases de datos relacional desarrollado bajo licencia dual GPL/Licencia comercial por Oracle Corporation y está considerada como la base datos open source más popular del mundo1 2 , y una de las más populares en general junto a Oracle y Microsoft SQL Server, sobre todo para entornos de desarrollo web.

MySQL fue inicialmente desarrollado por MySQL AB (empresa fundada por David Axmark, Allan Larsson y Michael Widenius). MySQL A.B. fue adquirida por Sun Microsystems en 2008, y ésta a su vez fue comprada por Oracle Corporation en 2010, la cual ya era dueña desde 2005 de Innobase Oy, empresa finlandesa desarrolladora del motor InnoDB para MySQL.

Al contrario de proyectos como Apache, donde el software es desarrollado por una comunidad pública y los derechos de autor del código están en poder del autor

<sup>&</sup>lt;sup>10</sup> MySQL. Disponible en Internet. URL: https://es.wikipedia.org/wiki/MySQL

individual, MySQL es patrocinado por una empresa privada, que posee el copyright de la mayor parte del código. Esto es lo que posibilita el esquema de doble licenciamiento anteriormente mencionado. La base de datos se distribuye en varias versiones, una Community, distribuida bajo la Licencia pública general de GNU, versión 2, y varias versiones Enterprise, para aquellas empresas que quieran incorporarlo en productos privativos. Las versiones Enterprise incluyen productos o servicios adicionales tales como herramientas de monitorización y soporte oficial. En 2009 se creó un fork denominado MariaDB por algunos desarrolladores (incluido algunos desarrolladores originales de MySQL) descontentos con el modelo de desarrollo y el hecho de que una misma empresa controle a la vez los productos MySQL y Oracle Database.3

Está desarrollado en su mayor parte en ANSI C y C++4 . Tradicionalmente se considera uno de los cuatro componentes de la pila de desarrollo LAMP y WAMP.

# **1.9.1. Características (versión 5.7)**

- $\checkmark$  Amplio subconjunto del lenguaje SQL. Algunas extensiones son incluidas igualmente.
- $\checkmark$  Disponibilidad en gran cantidad de plataformas y sistemas.
- $\checkmark$  Posibilidad de selección de mecanismos de almacenamiento que ofrecen diferentes velocidades de operación, soporte físico, capacidad, distribución geográfica, transaccionesTransacciones y claves foráneas.
- $\checkmark$  Conectividad segura.
- $\checkmark$  Replicación.
- $\checkmark$  Búsqueda e indexación de campos de texto.
- $\checkmark$  Usa GNU Automake, Autoconf, y Libtool para portabilidad
- $\checkmark$  Uso de multihilos mediante hilos del kernel.
- $\checkmark$  Usa tablas en disco b-tree para búsquedas rápidas con compresión de índice.
- $\checkmark$  Tablas hash en memoria temporales.
- El código MySQL se prueba con Purify (un detector de memoria perdida comercial) así como con Valgrind, una herramienta GPL.
- $\checkmark$  Completo soporte para operadores y funciones en cláusulas SELECT y WHERE.
- $\checkmark$  Completo soporte para cláusulas GROUP BY y ORDER BY, soporte de funciones de agrupación.
- $\checkmark$  Seguridad: ofrece un sistema de contraseñas y privilegios seguro mediante verificación basada en el host y el tráfico de contraseñas está cifrado al conectarse a un servidor.
- $\checkmark$  Soporta gran cantidad de datos. MySQL Server tiene bases de datos de hasta 50 millones de registros.
- $\checkmark$  Se permiten hasta 64 índices por tabla (32 antes de MySQL 4.1.2). Cada índice puede consistir desde 1 hasta 16 columnas o partes de columnas. El máximo ancho de límite son 1000 bytes (500 antes de MySQL 4.1.2).
- $\checkmark$  Los clientes se conectan al servidor MySQL usando sockets TCP/IP en cualquier plataforma. En sistemas Windows se pueden conectar usando named pipes y en sistemas Unix usando ficheros socket Unix.
- $\checkmark$  En MySQL 5.0, los clientes y servidores Windows se pueden conectar usando memoria compartida.
- $\checkmark$  MySQL contiene su propio paquete de pruebas de rendimiento proporcionado con el código fuente de la distribución de MySQL.

# **2. METODOLOGÍA**

Para el desarrollo del módulo de presupuestos y el módulo de actos administrativos para la gestión solicitudes de gastos de proyectos de investigación y generación automática de actos administrativos respectivamente, se utilizó el análisis y diseño Orientado a Objetos y como lenguaje de modelado UML. Además teniendo en cuenta que este módulo forma parte del Sistema de Información denominado "SISTEMA DE INFORMACION DE LA VICERRECTORÍA DE INVESTIGACIONES, POSTGRADOS Y RELACIONES INTERNACIONALES DE LA UNIVERSIDAD DE NARIÑO" que como su nombre lo indica funciona en un ambiente Web y este tipo de sistemas mantienen una interacción dinámica con el usuario, siendo esencialmente orientado a objetos, tiene la capacidad de cambiar constantemente su estado, lo que hizo que el diseño de este software sea de alta complejidad, ya que requirió implementar una arquitectura que se adapte a los cambios constantes y que facilite su integración al Sistema de Información. Todo esto hizo que UML fuera el lenguaje perfecto para el desarrollo de un sistema robusto, escalable y fácilmente adaptable a las necesidades de los usuarios finales.

El desarrollo de los módulos se basó en el Proceso Unificado (Rational Unified Process - RUP) que constituye la metodología estándar más utilizada para el análisis, implementación y documentación de sistemas orientados a objetos. El Proceso unificado divide el proceso de desarrollo en ciclos, teniendo un producto final al terminar cada ciclo, cada ciclo se divide en fases que finalizan con un hito donde se debe tomar una decisión importante.

En el primer ciclo de desarrollo de este sistema se dedicó más tiempo a las fases de Concepción y Elaboración, para iniciar con una buena base de requerimientos que se fue afinando con cada ciclo.

- **Concepción:** Se elaboró una visión aproximada del sistema que permite hacer unas estimaciones precisas de los recursos que se necesitarían, se revisaron los requerimientos y se construyeron los primeros artefactos como los casos de uso para visualizar el sistema deseado, teniendo estas estimaciones se pudo crear un plan de fases más exacto.
- **Elaboración:** Se afinaron los requerimientos y se analizaron para iniciar el

diseño del sistema, se elaboraron artefactos como el modelo del dominio y diagramas de secuencia y de colaboración, donde se observaron las clases identificadas sus responsabilidades y cómo interactúan con otros procesos y los usuarios, se construyó un prototipo de descarte del sistema no operacional que permitió aclarar algunos requisitos, como interfaces y metodologías de interacción con el usuario.

 **Construcción**: Se elaboraron versiones mucho más refinadas de los artefactos de diseño, se crearon las clases software, las interfaces gráficas y la base de datos.

Con varias iteraciones se afinó el diseño y se construyó el sistema, las pruebas se fueron diseñando a medida que se fue construyendo el sistema, y en la fase de transición se puso a prueba el sistema y se verificó su calidad.

 **Implementación**: En el transcurso del desarrollo se capacitó al Administrador como también a otros usuarios, y se buscó una interacción permanente con ellos para afinar las interfaces gráficas y los requerimientos. Con la ayuda del Administrador se probó en campo los módulos para verificar su función habilidad y estabilidad.

Como se explica en la Tabla 1

### **Tabla 1. Listado de actividades**

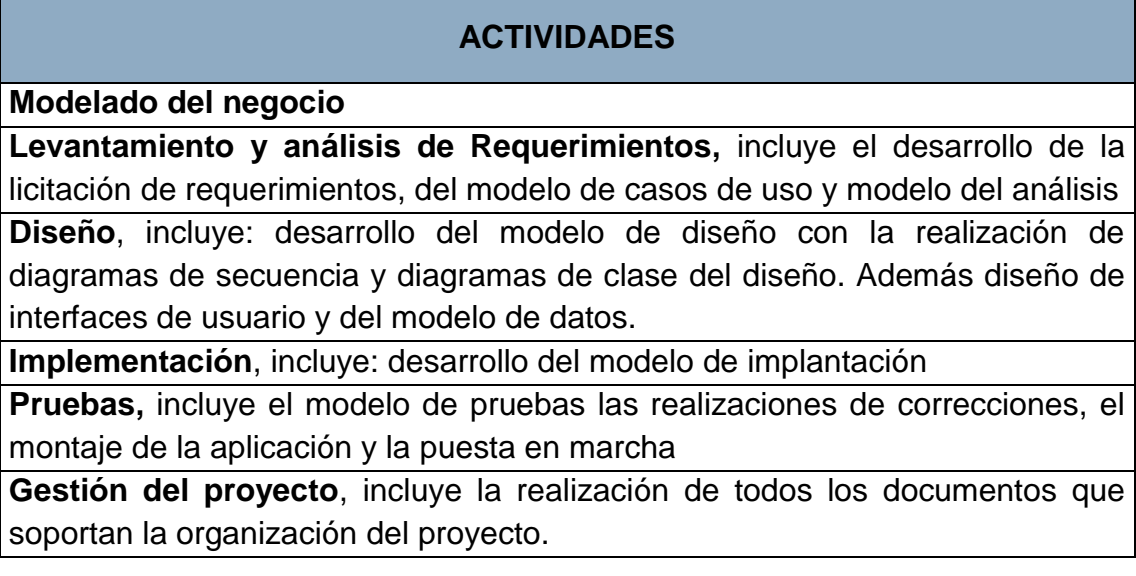

# **3. MODELADO, LEVANTAMIENTO DE INFORMACION, DISEÑO Y DESARROLLO DEL PROYECTO.**

En este capítulo del documento se presenta el análisis inicial del problema objeto de este trabajo, así como la documentación elaborada para las tareas descritas en la metodología aplicada para su desarrollo.

# **3.1. MODELADO DE NEGOCIO**

### **3.1.1. Interesados**

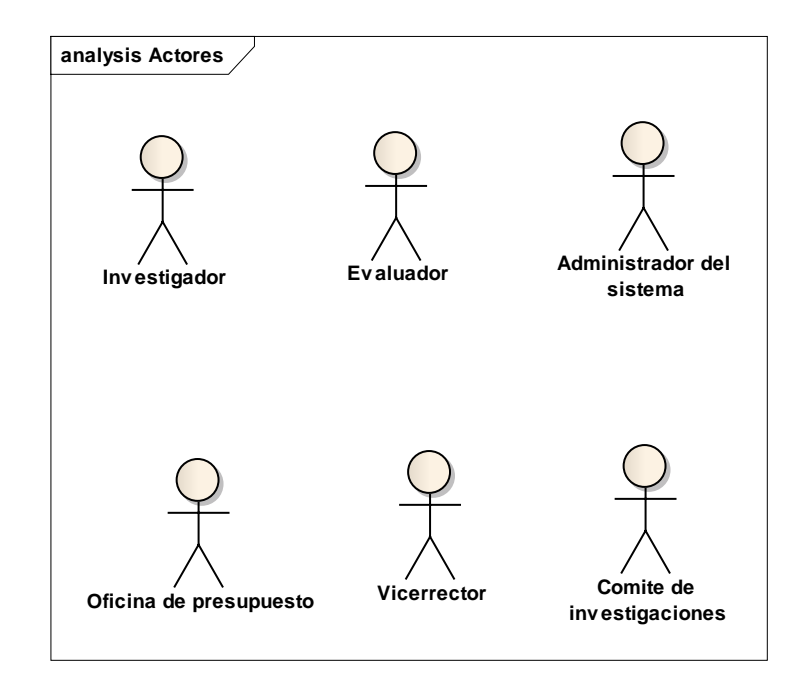

### **3.1.2. Procesos**

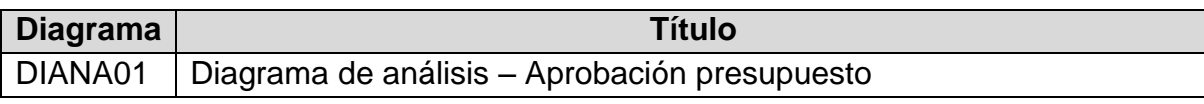

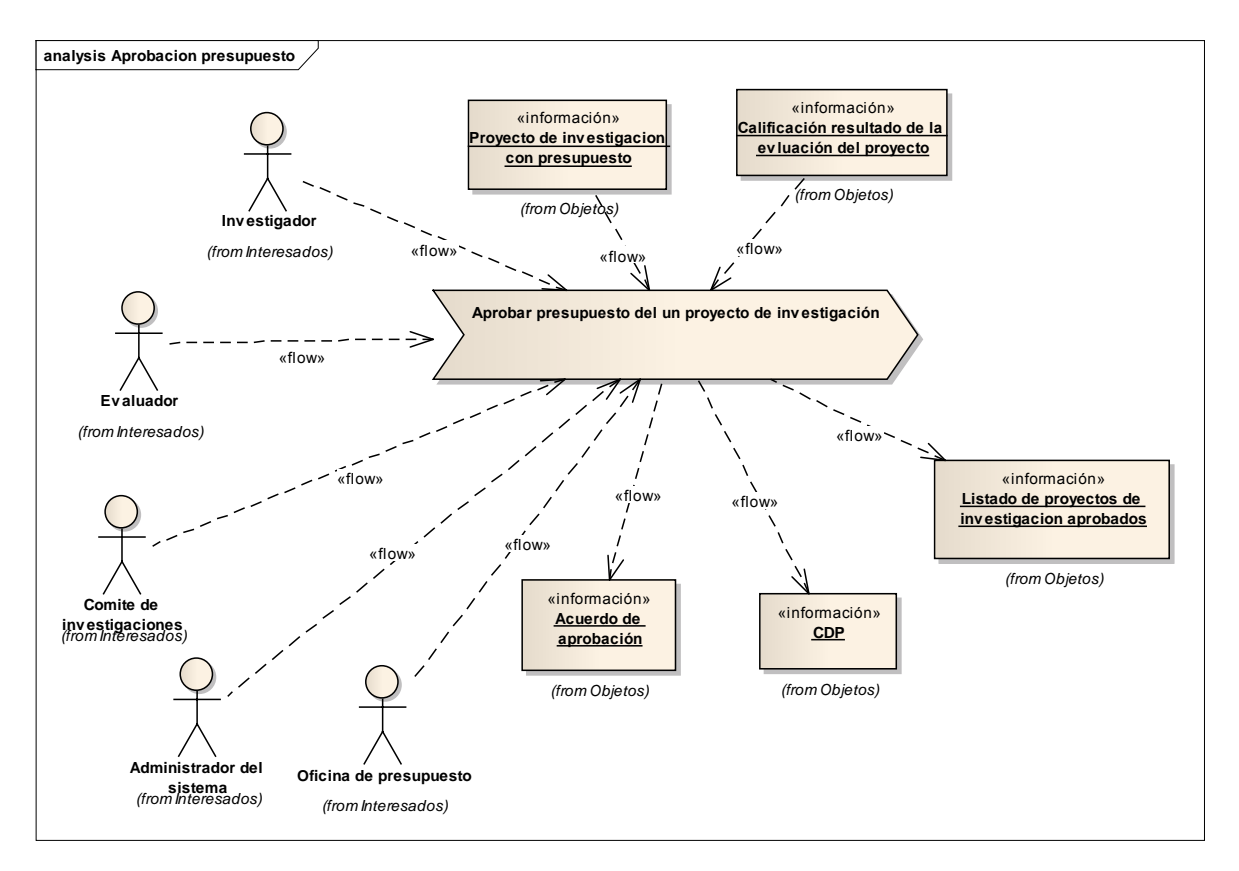

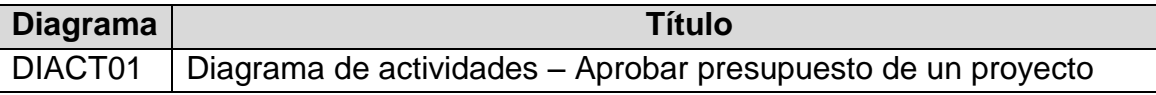

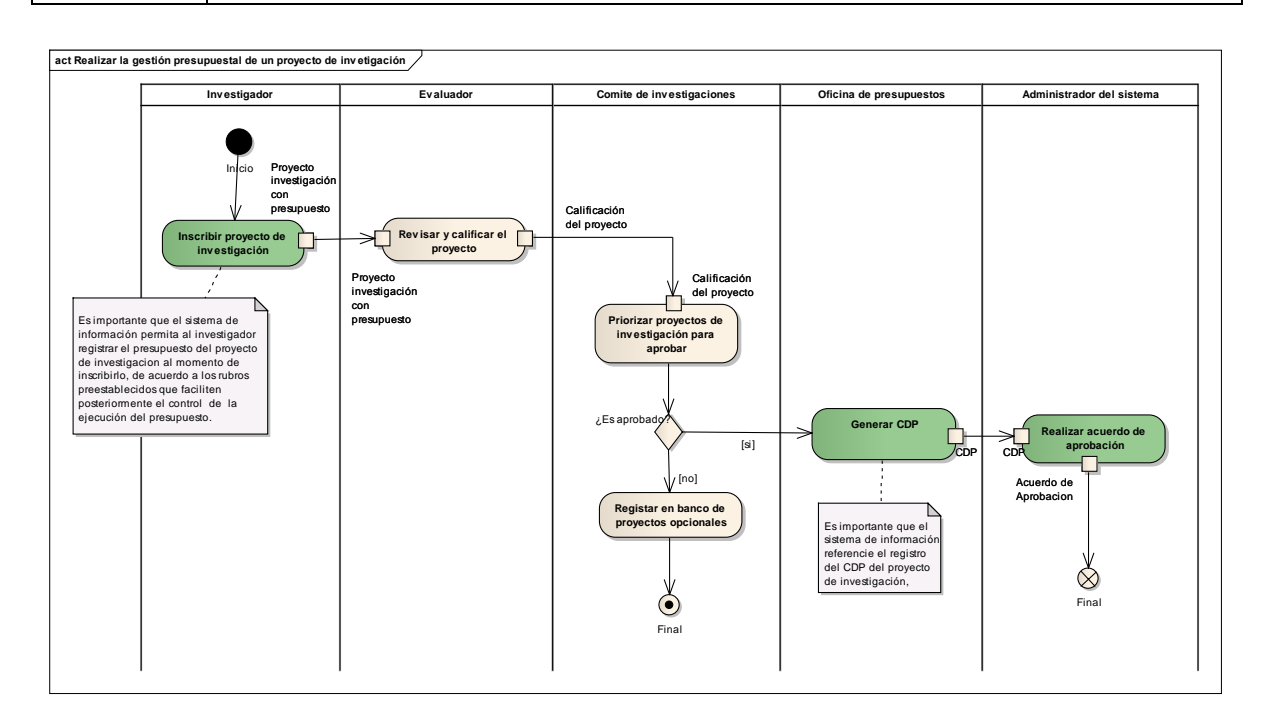

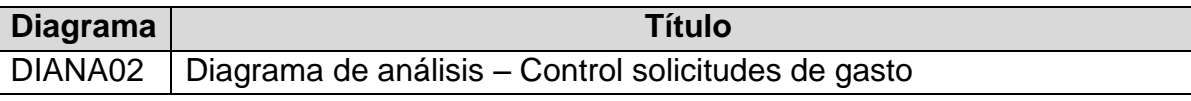

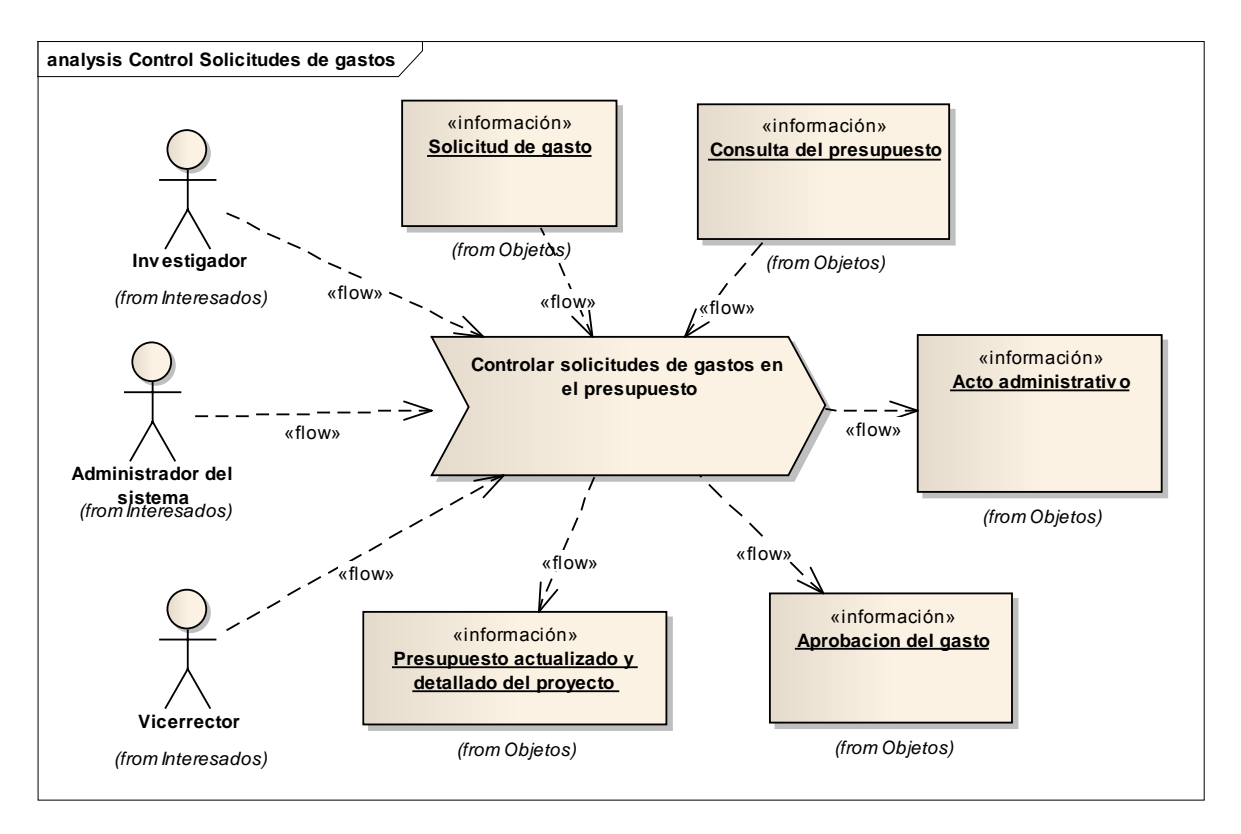

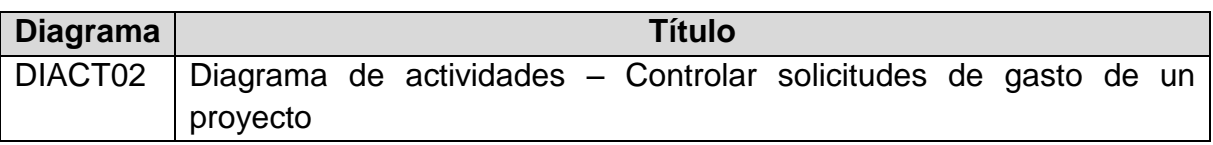

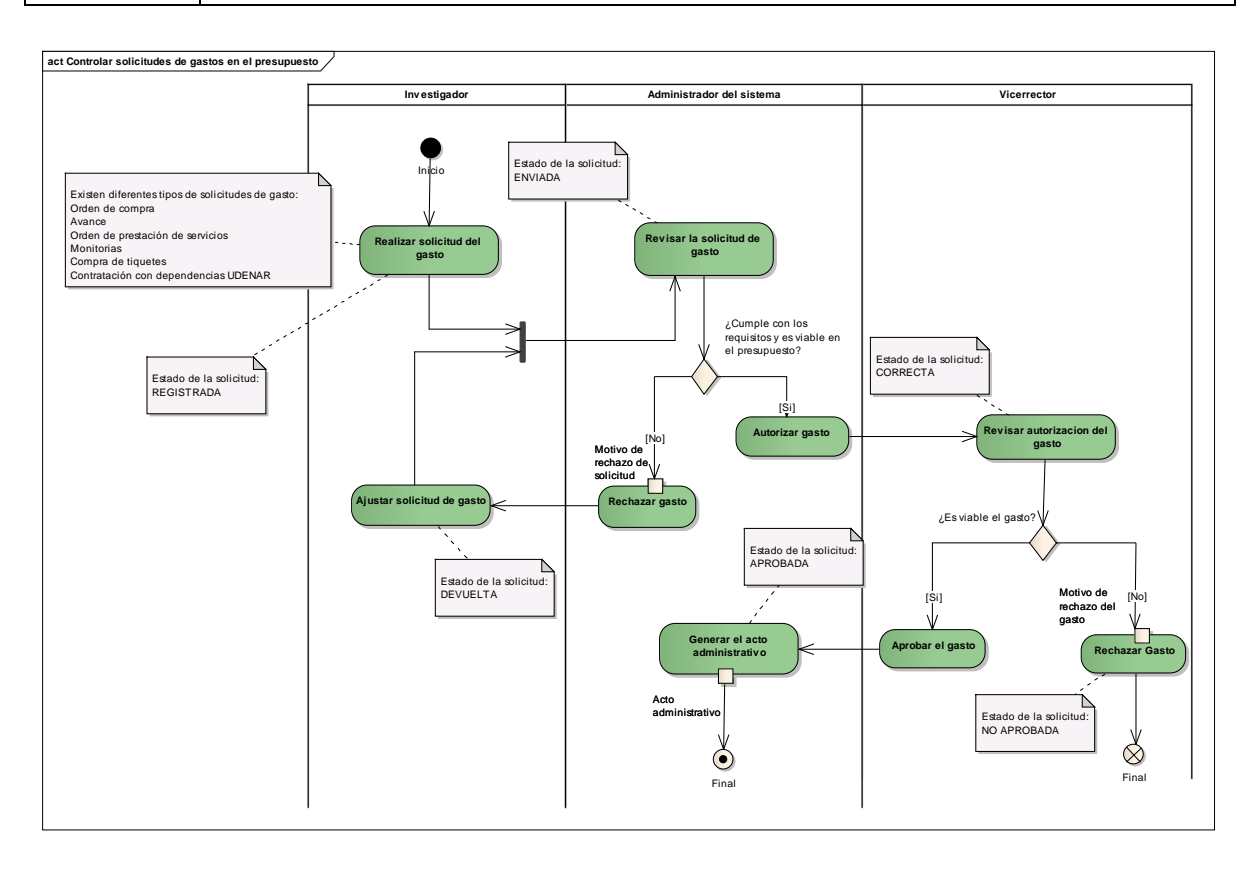

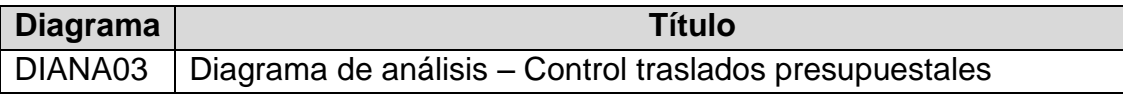

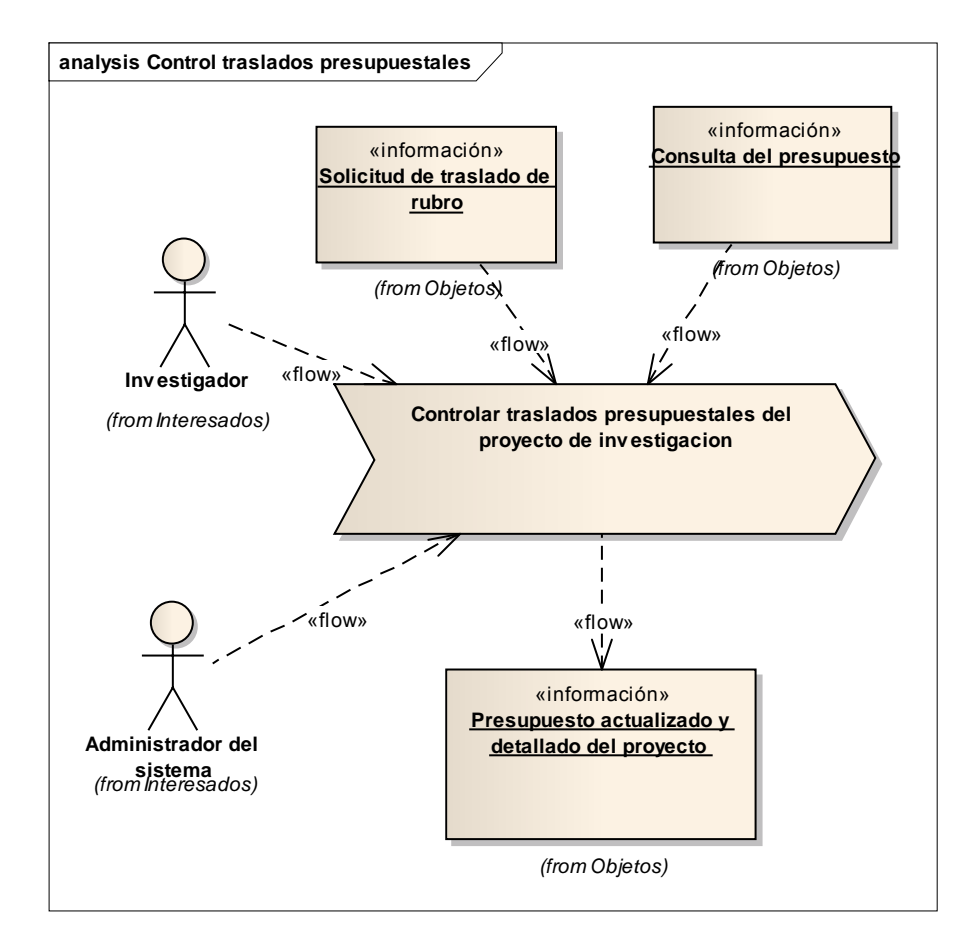

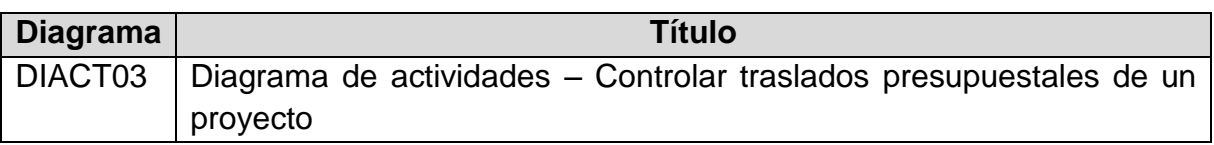

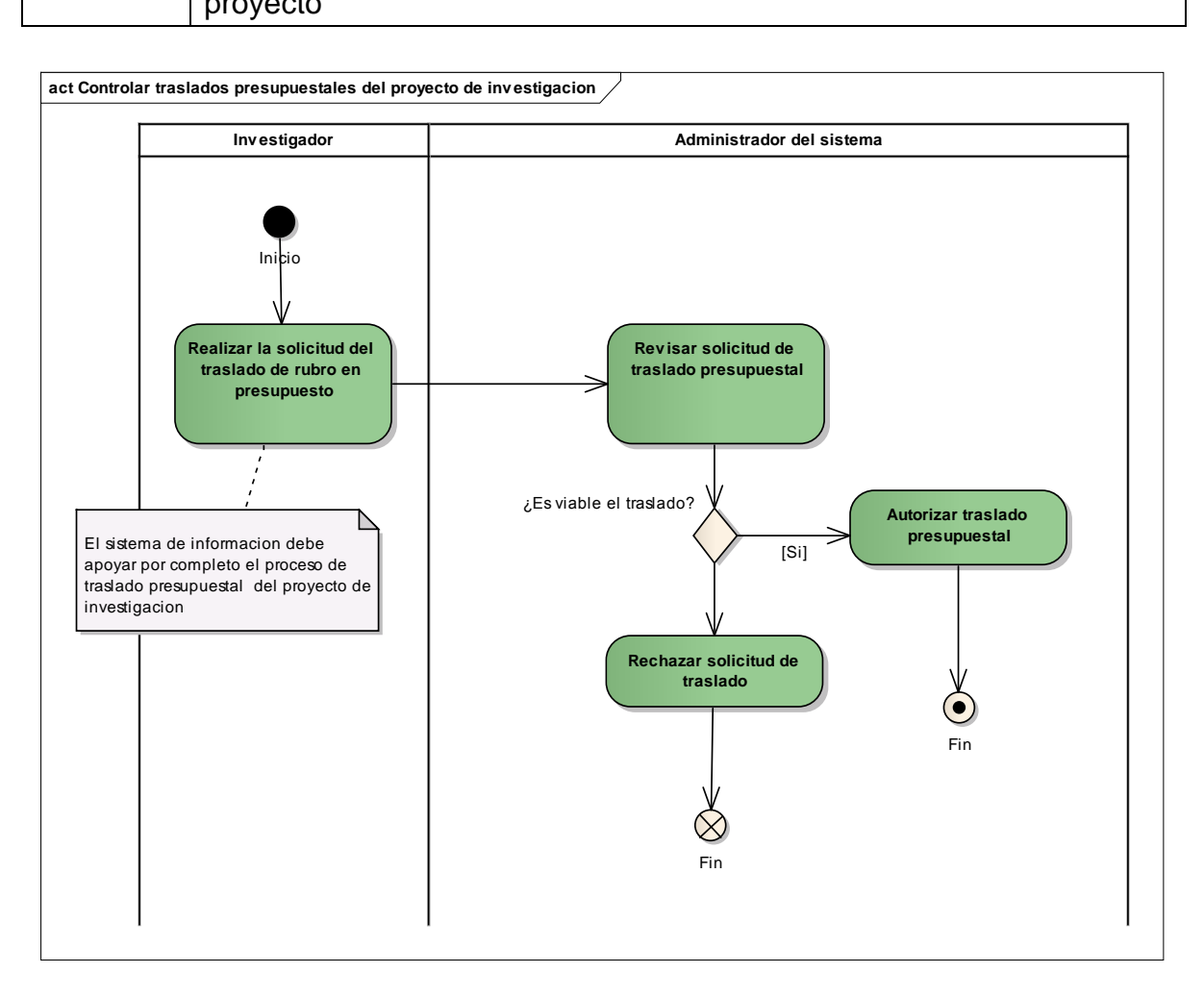

# **3.2. MODELADO DE CASOS DE USO**

**3.2.1. Listado de requerimientos**. Los requerimientos están definidos a alto nivel, esto significa que deben estar considerados dentro de un contexto amplio de uso del Sistema, que permitan obtener un resultado de valor o cumplir un objetivo de un usuario**.** 

Para determinar la importancia de cada característica se utiliza los siguientes criterios:

**Estado.** Indica en qué etapa se encuentran las características en el desarrollo del proyecto, una característica se va encontrar en más de una etapa.

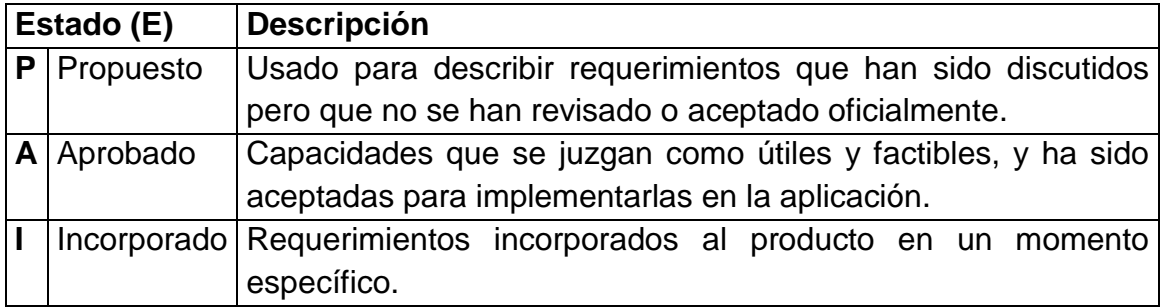

**Beneficio.** Analizar el beneficio que genera para el usuario final. Permite manejar la prioridad de desarrollo e implementación de un requerimiento.

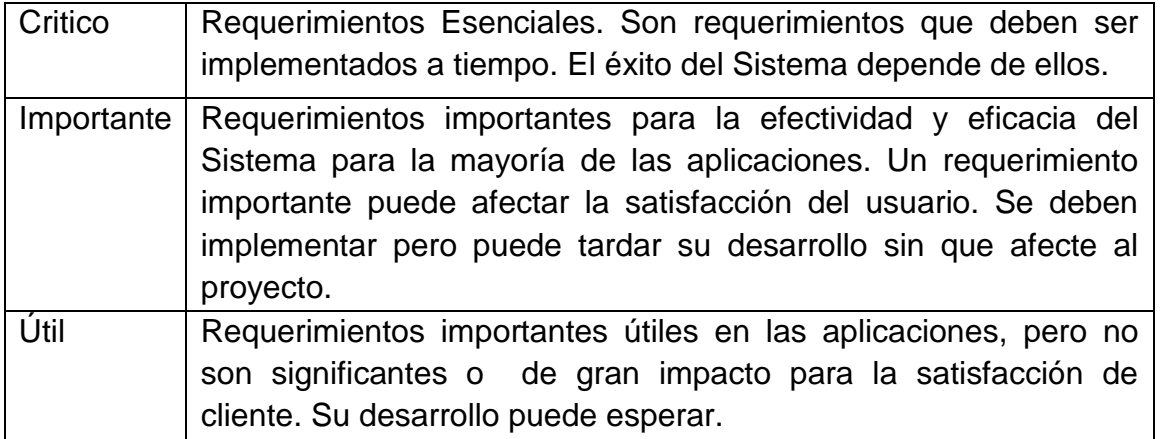

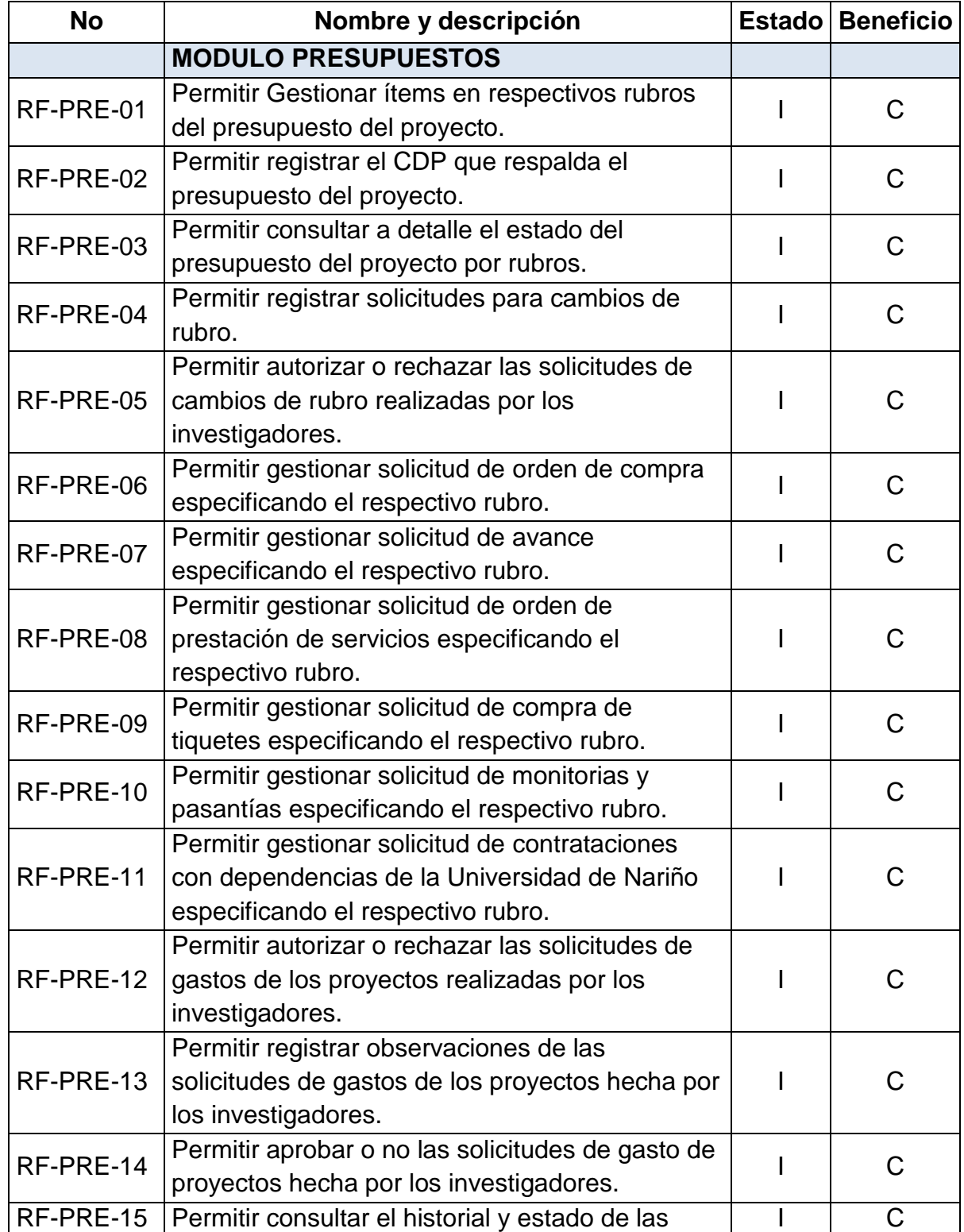

# **Tabla 2. Listado de características del proyecto**

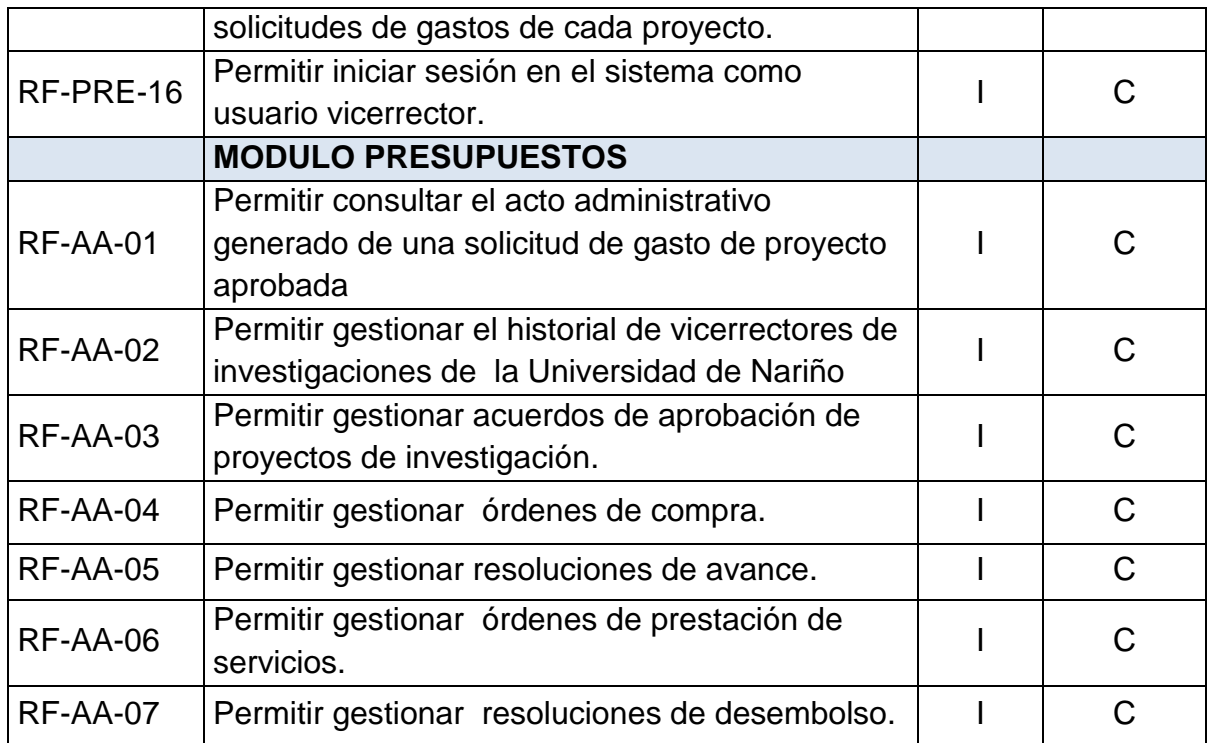

**3.2.2. Listado de actores.** Un actor es algo que genera comportamiento, y que tiene unas necesidades que desea que el Sistema cumpla. Como una persona, Sistema informatizado, máquinas u organizaciones. Inclusive el mismo Sistema cuando solicita los servicios de otros Sistemas**.** 

Hay tres tipos de actores:

**Actor principal.** Los objetivos de este usuario son satisfechos al usar los servicios del Sistema que se está diseñando. Los objetivos de este usuario dirigen los casos de uso.

**Actor de apoyo.** Proporciona un servicio al Sistema. Por lo general se trata de un Sistema informático. Permite identificar las interfaces externas y los protocolos. **Actor pasivo.** Está interesado en el comportamiento del caso de uso.

Para escribir el listado de actores se seguirá el siguiente formato.

# **Tabla 3. Listado de actores del proyecto**

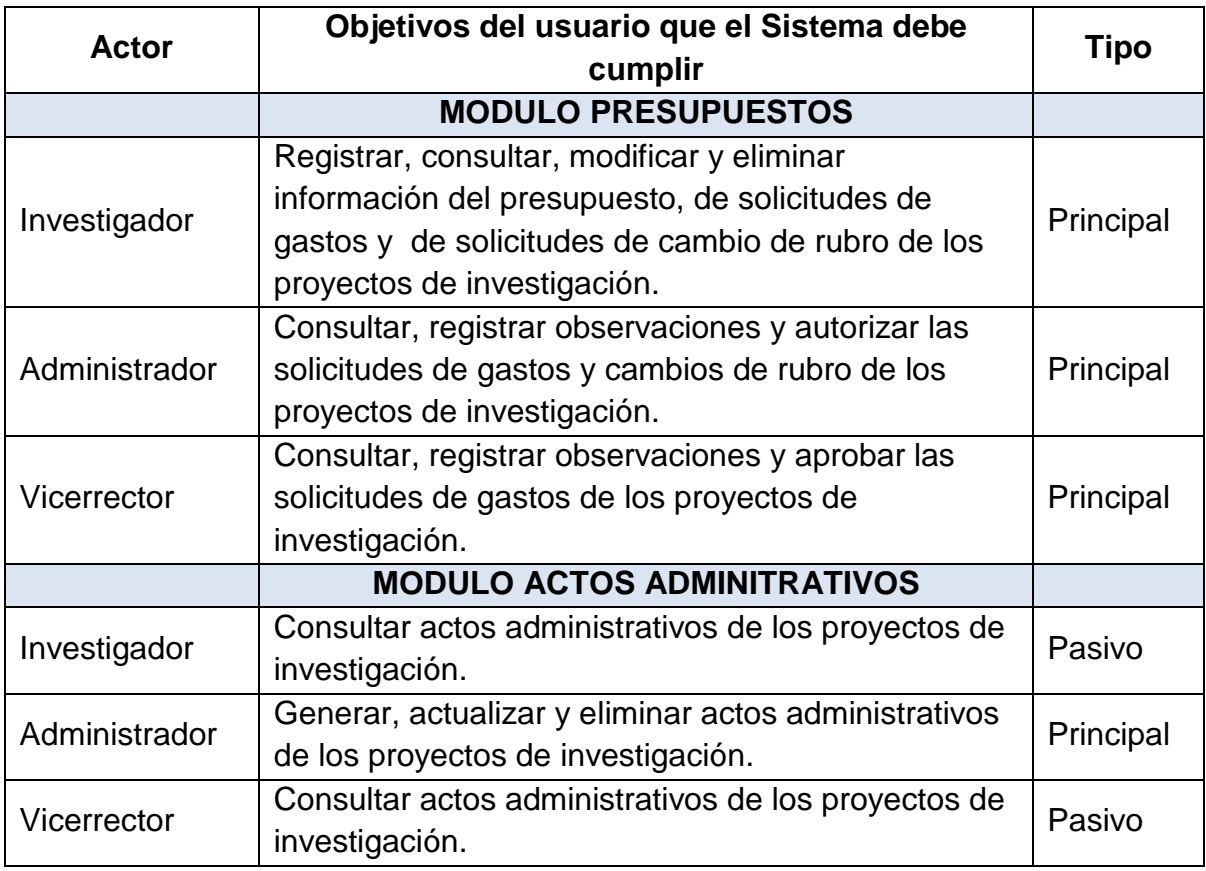

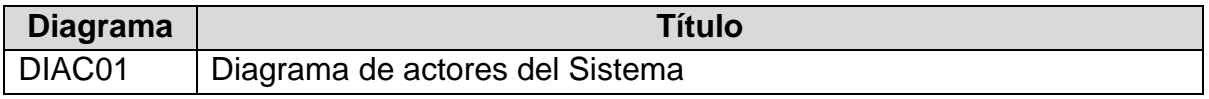

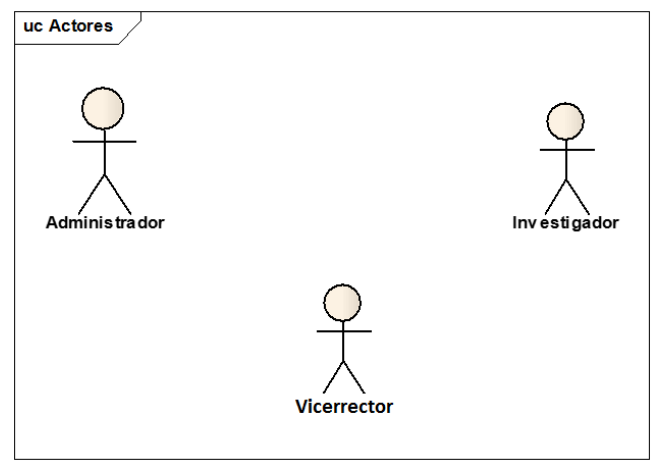

**3.2.3. Listado de casos de uso.** Un caso de uso, representa una forma de usar el Sistema (dar soporte a un usuario durante un proceso). Son "fragmentos" de funcionalidad que el Sistema ofrece para aportar un resultado de valor para sus actores. Los casos de uso son los requisitos funcionales, que se obtienen en los talleres de requisitos.

# **Tipos de formalidad**

Los casos de uso se escriben con formatos diferentes, dependiendo de la necesidad.

**Breve:** Resumen conciso de un párrafo, es el escenario principal con éxito **Informal:** Múltiples párrafos que comprenden varios escenarios.

**Completo:** El más elaborado. Se escriben con detalle todos los pasos y variaciones y hay secciones de apoyo como precondiciones y garantías de éxito.

# **Tabla 4. Listado de casos de uso del MÓDULO DE PRESUPUESTOS**

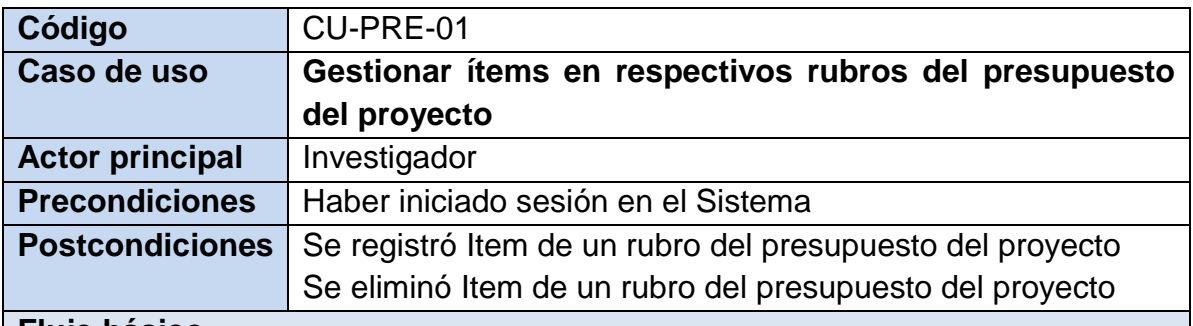

### **Flujo básico**

1. Si el investigador quiere registrar un nuevo item a u rubro del presupuesto:

1.1. El Investigador accede a la opción Mis Proyectos

1.2. El sistema muestra un listado con la información básica de los sus proyectos de investigación.

1.3. El Investigador selecciona el proyecto cuyo presupuesto quiere gestionar

1.4. El sistema muestra informacion del proyecto seleccionado

1.5. El Investigador accede a la opción Presupuesto

1.6. El sistema carga la información presupuestal del proyecto seleccionado, discriminando los rubros, los items de cada rubro y el estado de cada rubro

1.7. El Investigador selecciona la opción Nuevo Item del respectivo rubro

1.8.El investigador ingresa la información sobre el Item dependiendo del rubro al que pertenezca y confirma el registro

1.9. El sistema registra la información.

2. Si el invetigador quiere eliminar un item de un rubro del presupuesto del proyecto

2.1. El investigador elige el item que quiere eliminar del presupuesto y selecciona la opción Eliminar

2.2. El sistema muestra el formulario con los parámetros de la solicitud de orden de compra

2.3. El investigador confirma la eliminación.

2.4. El sistema Elimina la información.

### **Flujos alternativos**

No hay flujo alterno

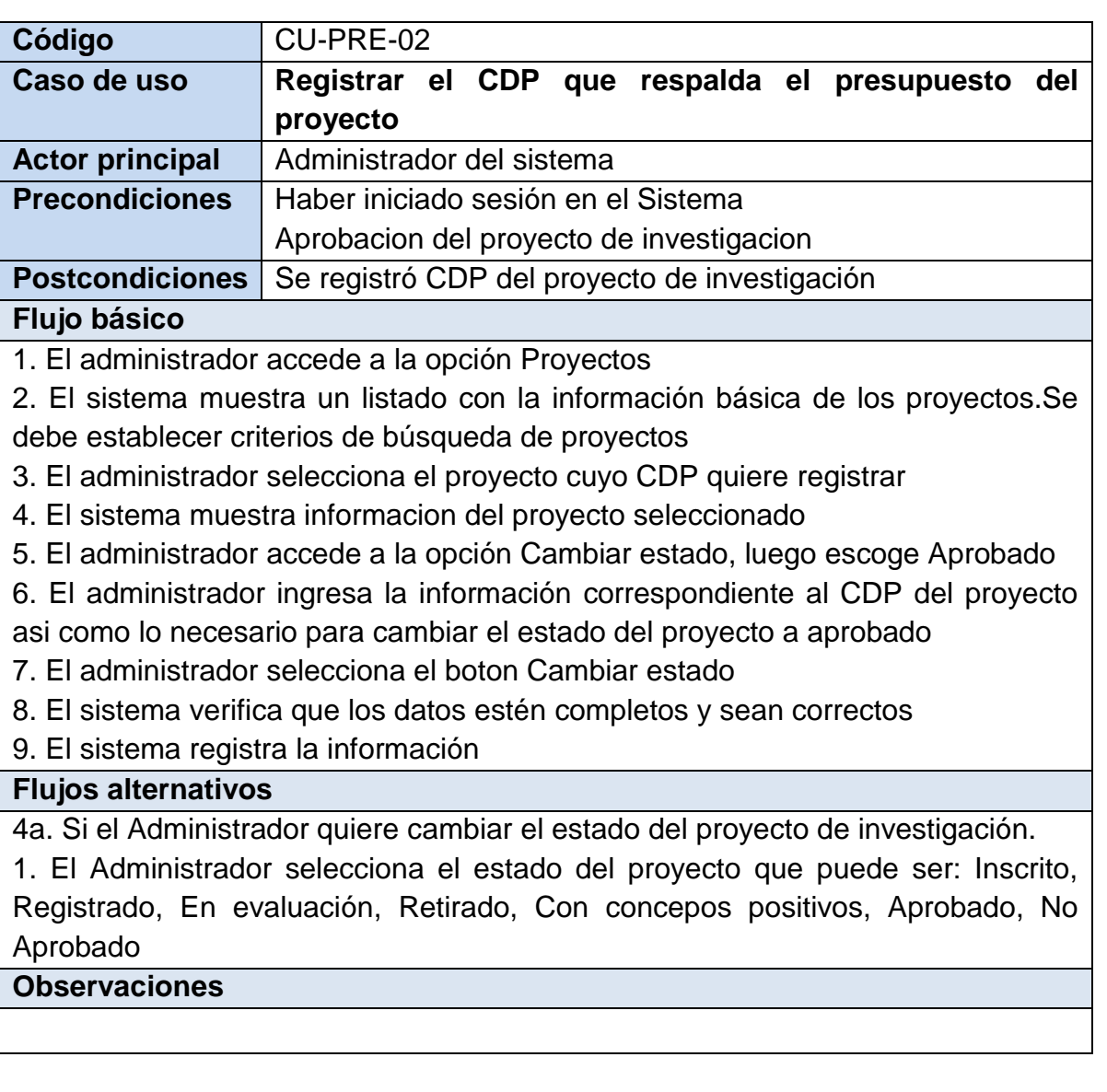

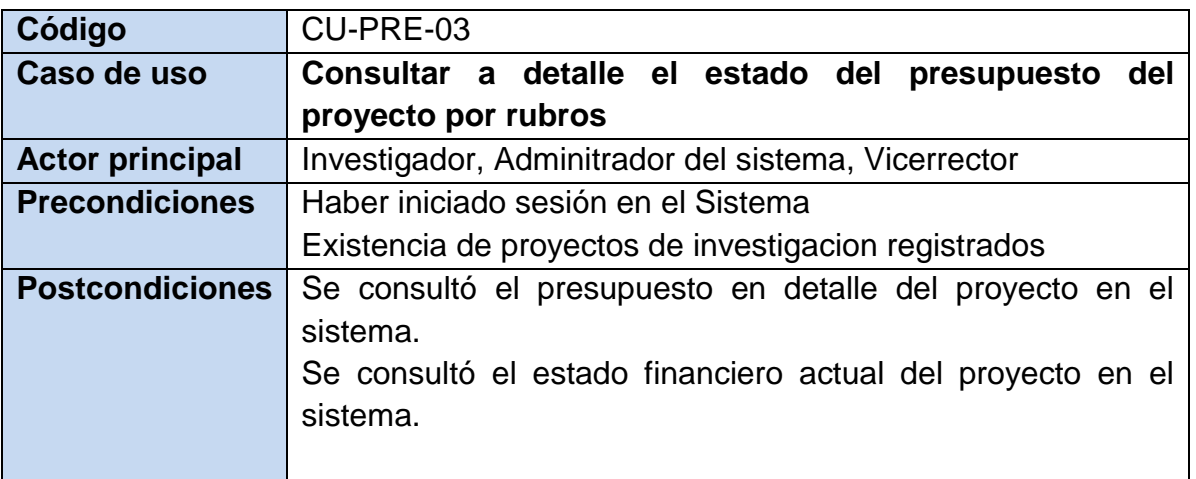

1. El usuario accede a la opción Proyectos

2. El sistema muestra un listado con la información básica de los proyectos. En el caso de Adminitrador y Vicerrector se debe establecer criterios de búsqueda de proyectos

3. El usuario selecciona el proyecto cuyo presupuesto quiere consultar

4. El sistema muestra informacion del proyecto seleccionado

5. El usuario accede a la opción Consultar presupuesto

6. El sistema carga la información presupuestal del proyecto seleccionado, discriminando los rubros, los items de cada rubro y el estado de cada rubro

## **Flujos alternativos**

6a. Si el investigador quiere registrar o eliminar item en un rubro del presupuesto:

Se inicia el caso de uso CU-PRE-01

6b. Si el Investigador o el Administrdor quiere Hacer una solicitud de cambio de rubro:

Se inicia el caso de uso CU-PRE-04

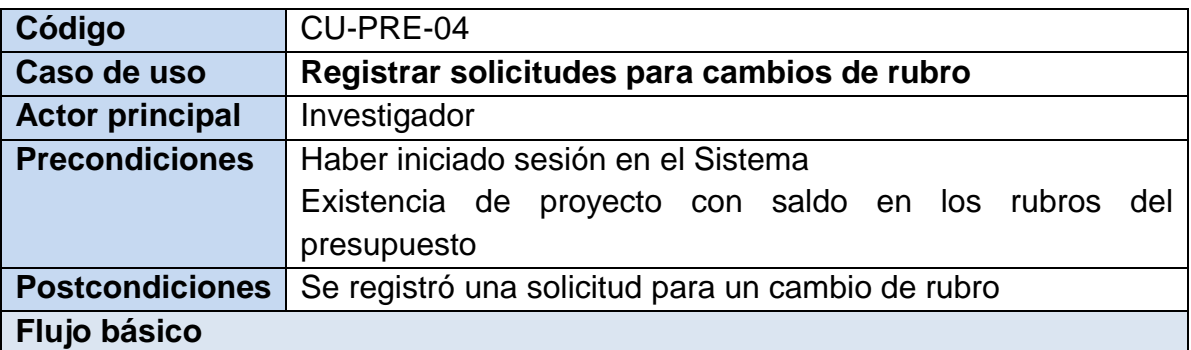

1. El Investigador accede a la opción Mis Proyectos

2. El sistema muestra un listado con la información básica de los sus proyectos de investigación.

3. El Investigador selecciona el proyecto del cual quiere solicitar un cambio de rubro del presupuesto.

4. El sistema muestra informacion del proyecto seleccionado

5. El Investigador accede a la opción Presupuesto

6. El sistema carga la información presupuestal del proyecto seleccionado, discriminando los rubros, los items de cada rubro y el estado de cada rubro

7. El Investigador selecciona la opción Solicitar cambio de rubro o el saldo de cada rubro es un vinculo que carga el rubro origen del traslado

8. El investigador ingresa la información de la solicitud de cambio de rubro y confirma el registro.

9. El sistema verifica que los datos estén completos y sean correctos.

10. El sistema registra la información.

### **Flujos alternativos**

No hay flujo alterno

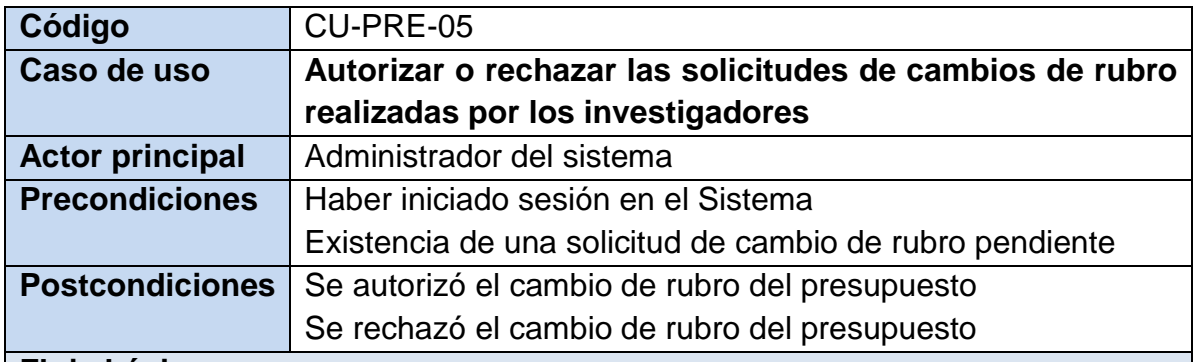

1. El Administrador accede a la opción Solicitudes

2. El Sistema muestra un listado de solicitudes de cambio de rubro pendientes por revisar

- 3. El Administrador elige la solicitud de cambio d rubro que quiere autorizar
- 4. El Administrador selecciona la opción Autorizar o la opción No autorizar.
- 5. El sistema registra la información.

# **Flujos alternativos**

3a. Si el Administrador quiere quiereautorizar una solicitud de gasto.

Se inicia el CU-PRE-16

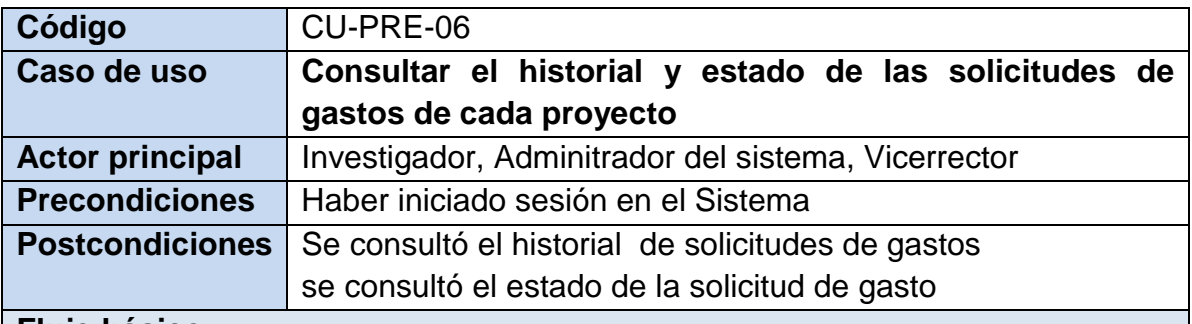

1. El Investigador accede a la opción Proyectos, a la opcion Solicitud de Gasto, si es Administrador o Vicerrector accede a la opción Solicitudes

2. Para el Investigador el sistema muestra un listado con la información básica de los proyectos en que participa el investigador y selecciona el proyecto del cual quiere registrar una solicitud de gasto

3. El sistema muestra un listado de las solicitudes de gastos que se han realizado detallando el estado de cada solicitud. Ademas muestra opciones para: Consultar una solicitud existente y consultar el presupuesto del proyecto, Para el investigador muestra adicional a lo anterior las opciones Registrar una nueva solicitud y eliminar una solicitud existente. Las anteriores opciones se encuentran disponibles o no dependiendo del estado del proyecto y de la solicitud

## **Flujos alternativos**

3a. Si el Investigador quiere registrar una nueva solicitud de gasto o modificar una solictud existente.

1. El investigador selecciona el tipo de solictud de gasto:

Si es una solicitud de orden de compra se inicia el CU-PRE-07

Si es una solicitud de avance se inicia el CU-PRE-08

Si es una solicitud de orden de prestación de servicios se inicia el CU-PRE-09

Si es una solicitud de compra de tiquetes se inicia el CU-PRE-10

Si es una solicitud de monitorias o pasantias se inicia el CU-PRE-11

Si es una solicitud de contratacion con dependencias de la UDENAR se inicia el CU-PRE-12

3b.Si el investigador quiere eliminar una solicitud de gasto existente:

Se inicia el CU-PRE-13

3c.Si el Usuario quiere el revisar el presupuesto del proyecto:

Se inicia el CU-PRE-03

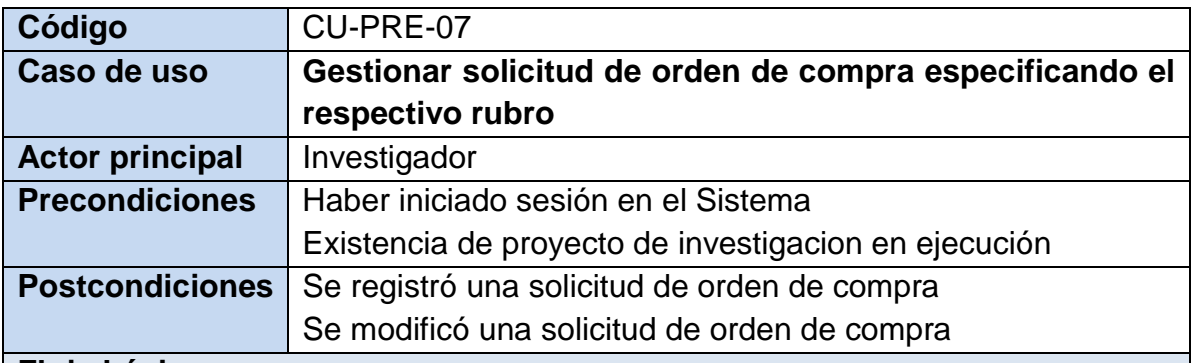

1. Si el investigador quiere registrar una nueva solicitud de orden de compra:

1.1. El investigador accede a la opción: Nueva solicitud y selecciona la opcion Registrar Orden de Compra.

1.2. El investigador ingresa la información requerida para la Orden de Compra y confirma el envió de la solicitud.

1.3. El sistema verifica que los datos estén completos y sean correctos.

1.4. El sistema registra la información

2. Si el invetigador quiere modificar una solicitud de orden de compra:

2.1. El investigador accede a la opción: Entrar. En la respectiva solicitud de orden de compra que se quiere actualizar

2.2. El sistema muestra el formulario con los parámetros de la solicitud de orden de compra

2.3. El investigador ingresa la información requerida para la Orden de Compra y confirma el envió de la solicitud.

2.4. El sistema verifica que los datos estén completos y sean correctos.

2.5. El sistema actualiza la información.

### **Flujos alternativos**

No hay flujo alterno

**Observaciones**

Una solicitud de orden de compra contiene la siguiente información:

Proveedor. La url de la ficha con la informacion del proveedor registrado en el sistema de contratación de UDENAR

Cotización. Un archivo pdf que contiene la cotización de la empresa donde se solicita realizar la compra

Elementos. El registro de cada uno de los elementos que se solicita comprar especificando informacion como: rubro, descripción, valor unitario y cantidad

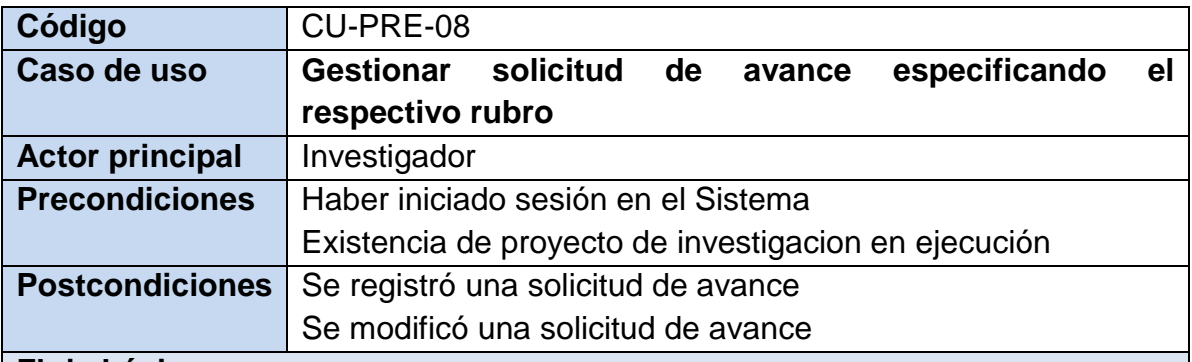

1. Si el investigador quiere registrar una nueva solicitud de avance:

1.1. El investigador accede a la opción: Nueva solicitud y selecciona la opcion Registrar avance.

1.2. El investigador ingresa la información requerida para el avance y confirma el envió de la solicitud.

1.3. El sistema verifica que los datos estén completos y sean correctos.

1.4. El sistema registra la información

2. Si el invetigador quiere modificar una solicitud de avance:

2.1. El investigador accede a la opción: Entrar. En la respectiva solicitud deavance que se quiere actualizar

2.2. El sistema muestra el formulario con los parámetros de la solicitud de avance

2.3. El investigador ingresa la información requerida para el avance y confirma el envió de la solicitud.

2.4. El sistema verifica que los datos estén completos y sean correctos.

2.5. El sistema actualiza la información.

### **Flujos alternativos**

No hay flujo alterno

### **Observaciones**

Una solicitud de avance contiene la siguiente información:

Actividad. La descripción de la actividad que se va a desarrollar con el avance, fechas de ejecución de dicha actividad

Participantes. Registro de cada uno de las personas que participaran en la actividad (nombre e identificación)

Responsable. Uno de los invenstigadores que se hara cargo de administrar los recursor del avance

Gastos. El registro de cada uno de los gastos que tendra la actividad especificando informacion como: rubro, descripción, valor unitario y cantidad

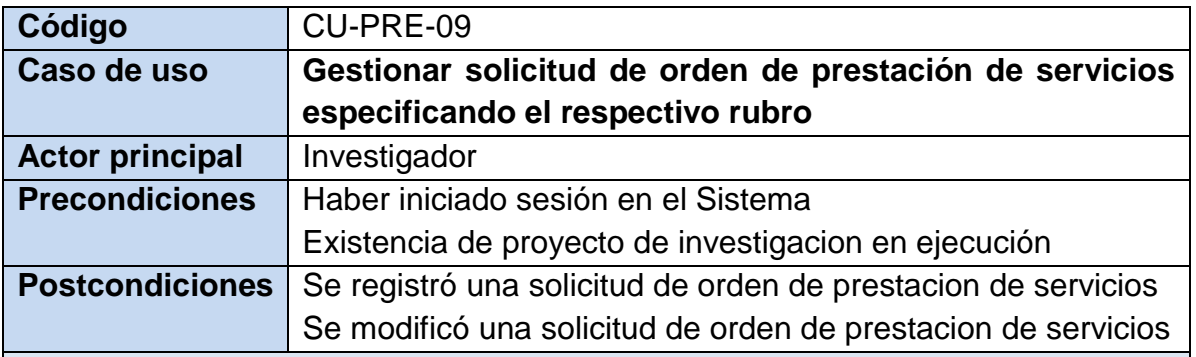

1. Si el investigador quiere registrar una nueva solicitud de orden de prestación de servicios:

1.1. El investigador accede a la opción: Nueva solicitud y selecciona la opcion Registrar OPS.

1.2. El investigador ingresa la información requerida para la solicitud de orden de prestación de servicios y confirma el envió de la solicitud.

1.3. El sistema verifica que los datos estén completos y sean correctos.

1.4. El sistema registra la información

2. Si el invetigador quiere modificar una solicitud de orden de prestación de servicios:

2.1. El investigador accede a la opción: Entrar. En la respectiva solicitud deorden de prestación de servicios que se quiere actualizar

2.2. El sistema muestra el formulario con los parámetros de la solicitud de orden de prestación de servicios

2.3. El investigador ingresa la información requerida para la solicitud de orden de prestación de servicios y confirma el envió de la solicitud.

2.4. El sistema verifica que los datos estén completos y sean correctos.

2.5. El sistema actualiza la información.

### **Flujos alternativos**

No hay flujo alterno

### **Observaciones**

Una solicitud de orden de prestación de servicios contiene la siguiente información:

Proveedor. La url de la ficha con la informacion del proveedor de servicios registrado en el sistema de contratación de UDENAR

Cotización. Un archivo pdf que contiene la cotización del costo de los servicios que se solicita contratar

Información del contratista. El registro de los datos del contratista (nombre, identificación, genero, profesión, telefono, dirección, correo, cuenta bancaria)

Actividades y/o servicios. El registro de los servicios solicitan especificando información como: Tipo de orden, descripción de los servicios, terminos de pago y fechas contractuales

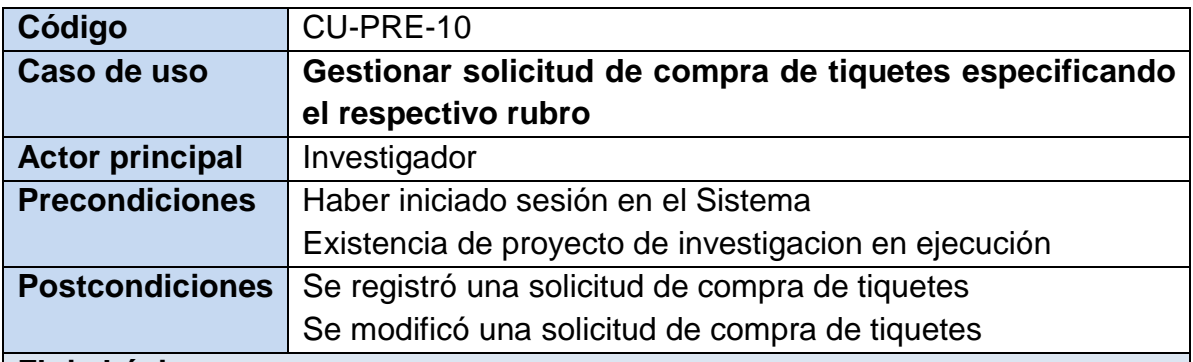

1. Si el investigador quiere registrar una nueva solicitud de compra de tiquetes:

1.1. El investigador accede a la opción: Nueva solicitud y selecciona la opcion Registrar compra de tiquetes.

1.2. El investigador ingresa la información requerida para la solicitud de compra de tiquetes y confirma el envió de la solicitud.

1.3. El sistema verifica que los datos estén completos y sean correctos.

1.4. El sistema registra la información

2. Si el invetigador quiere modificar una solicitud de compra de tiquetes:

2.1. El investigador accede a la opción: Entrar. En la respectiva solicitud de compra de tiquetes que se quiere actualizar

2.2. El sistema muestra el formulario con los parámetros de la solicitud de compra de tiquetes

2.3. El investigador ingresa la información requerida para la solicitud de compra de tiquetes y confirma el envió de la solicitud.

2.4. El sistema verifica que los datos estén completos y sean correctos.

2.5. El sistema actualiza la información.

# **Flujos alternativos**

No hay flujo alterno

### **Observaciones**

Una solicitud de compra de tiquetes contiene la siguiente información:

Actividad. La descripción de la actividad que se va a desarrollar y tipo de actividad (depende del tipo de actividad el requisito de adjuntar soportes)

Participante. Uno de los investigadores que pertenecen al proyecto que realizara el viaje

Vuelo. El registro del trayecto y fechas del vuelo

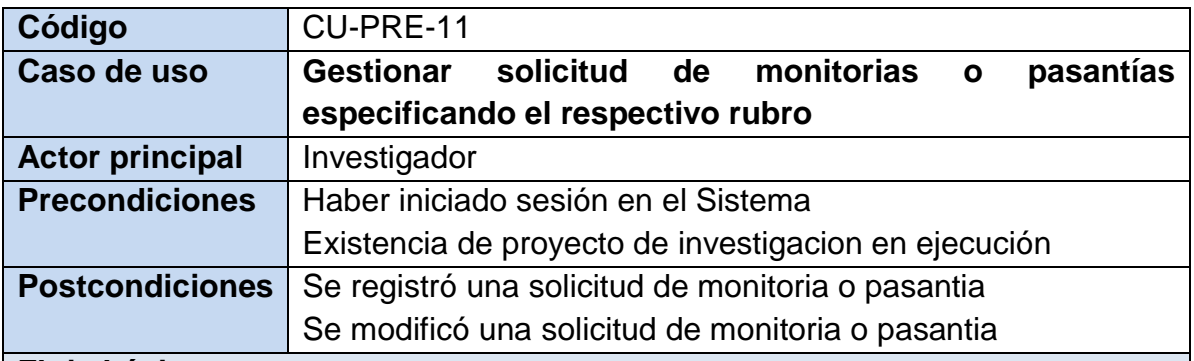

1. Si el investigador quiere registrar una nueva solicitud de monitorias o pasantías:

1.1. El investigador accede a la opción: Nueva solicitud y selecciona la opcion Registrar monitorias o pasantías.

1.2. El investigador ingresa la información requerida para la solicitud de monitorias o pasantías y confirma el envió de la solicitud.

1.3. El sistema verifica que los datos estén completos y sean correctos.

1.4. El sistema registra la información

2. Si el invetigador quiere modificar una solicitud de monitorias o pasantías:

2.1. El investigador accede a la opción: Entrar. En la respectiva solicitud de monitorias o pasantías que se quiere actualizar

2.2. El sistema muestra el formulario con los parámetros de la solicitud de monitorias o pasantías

2.3. El investigador ingresa la información requerida para la solicitud de monitorias o pasantías y confirma el envió de la solicitud.

2.4. El sistema verifica que los datos estén completos y sean correctos.

2.5. El sistema actualiza la información.

# **Flujos alternativos**

# No hay flujo alterno

# **Observaciones**

Una solicitud de monitoria o pasantia contiene la siguiente información:

Detalle de monitoria. Se escoje si la solicitud es para continuidad de un monitor o uno nuevo o para una pasantia, si es nuevo monitor se registran parametros para abrir convocatoria, si es continuidad de monitor o pasante se registra la informacion del estudiante en especifico

Periodo. Se registra el periodo que necesita la asistencia del Monitor o pasante Soportes: Se adjunta un archivo PDF con los documenton necesarios para la designación del monitor o pasante
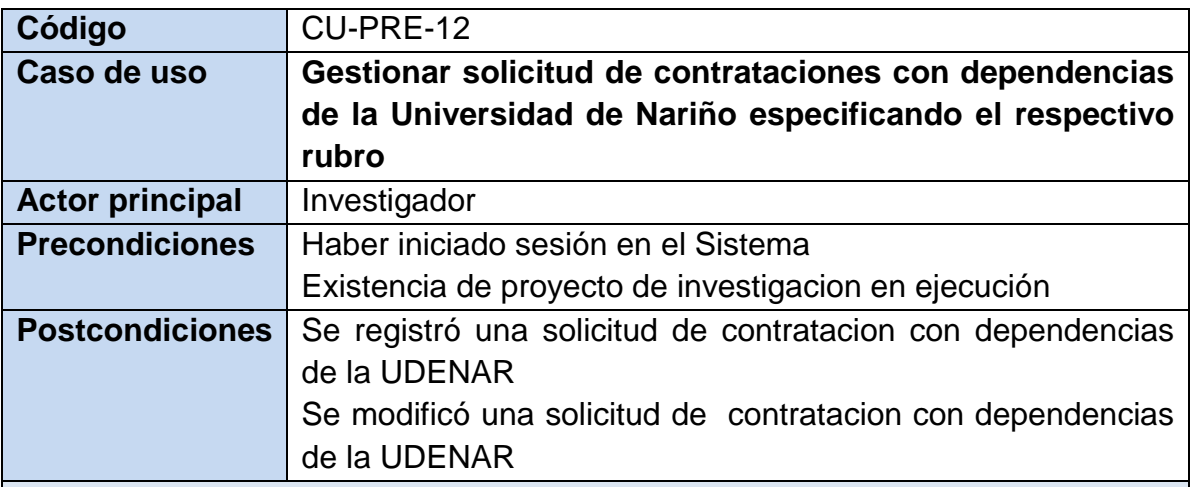

1. Si el investigador quiere registrar una nueva solicitud de contrataciones con dependencias de la Universidad de Nariño:

1.1. El investigador accede a la opción: Nueva solicitud y selecciona la opcion Registrar contrataciones con de UDENAR.

1.2. El investigador ingresa la información requerida para la solicitud de contrataciones con dependencias de la Universidad de Nariño y confirma el envió de la solicitud.

1.3. El sistema verifica que los datos estén completos y sean correctos.

1.4. El sistema registra la información

2. Si el invetigador quiere modificar una solicitud de contrataciones con dependencias de la Universidad de Nariños:

2.1. El investigador accede a la opción: Entrar. En la respectiva solicitud de contrataciones con dependencias de la Universidad de Nariño que se quiere actualizar

2.2. El sistema muestra el formulario con los parámetros de la solicitud de contrataciones con dependencias de la Universidad de Nariño

2.3. El investigador ingresa la información requerida para la solicitud de contrataciones con dependencias de la Universidad de Nariño y confirma el envió de la solicitud.

2.4. El sistema verifica que los datos estén completos y sean correctos.

2.5. El sistema actualiza la información.

#### **Flujos alternativos**

No hay flujo alterno

#### **Observaciones**

Una solicitud de contratacións con dependencias de la Universidad de Nariño contiene la siguiente información:

Actividad. La justificación de la contratación del servicio y/o adquisición del elemento a convenir con una dependencia (Laboratorios, Clínica Veterinaria, Publicaciones, etc.) de la Universidad Cotización. Un archivo pdf que contiene la cotización de la dependencia de la Udenar con los elelmentos o servicios solicitados Elementos y/o servicios . El registro de cada uno de los elementos y/o servicios que se solicita especificando informacion como: rubro, descripción, valor unitario y cantidad

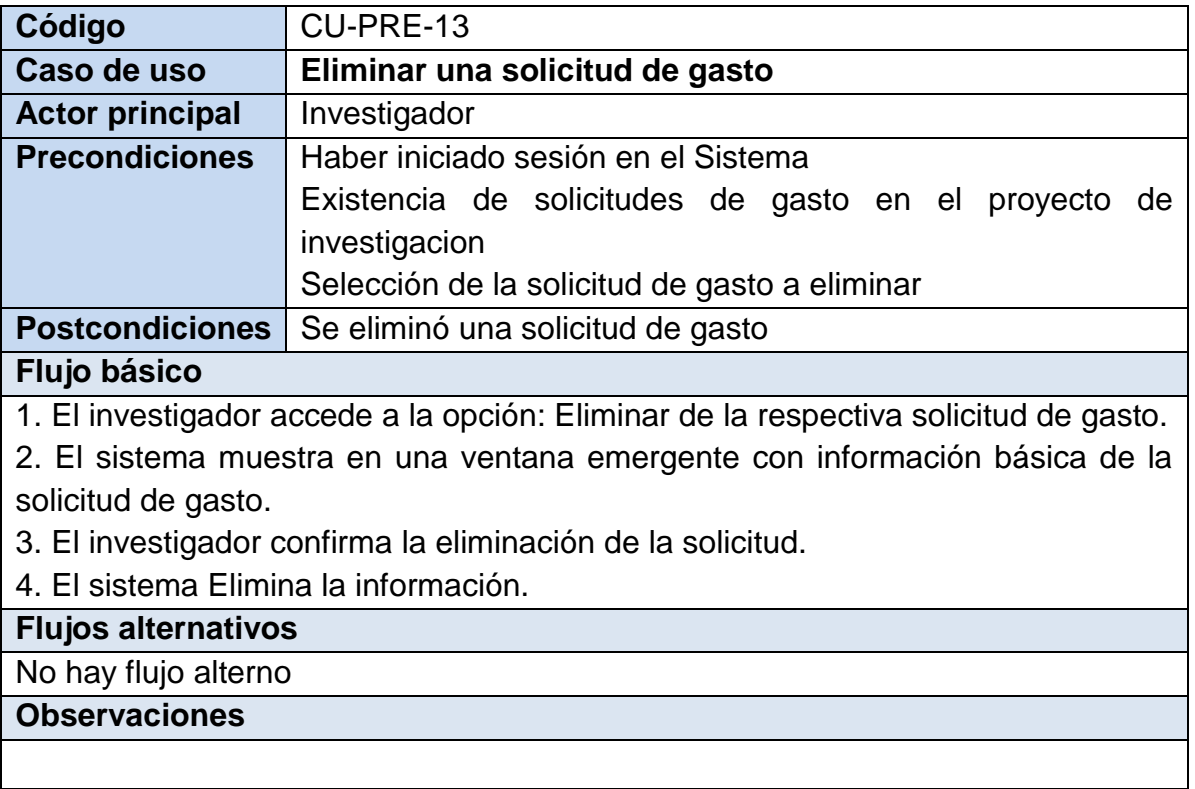

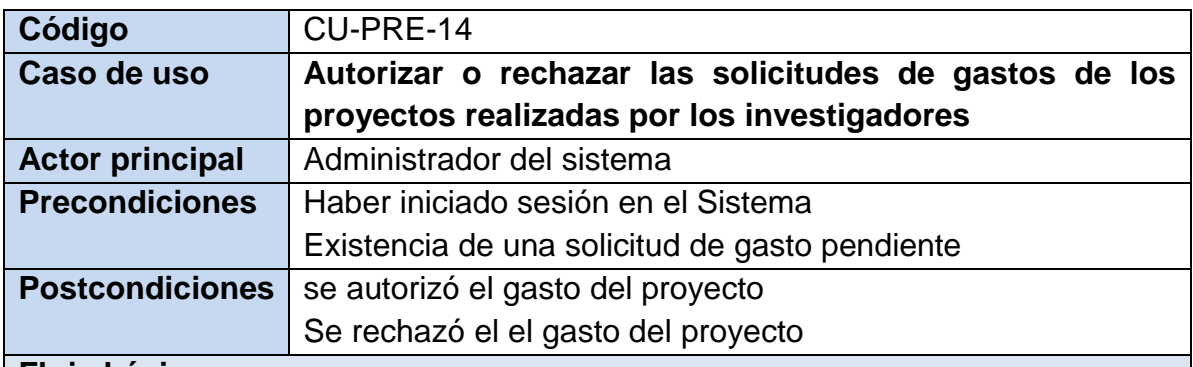

- 1. El Administrador accede a la opción Solicitudes
- 2. El Sistema muestra un listado de solicitudes de gastos pendientes por revisar
- 3. El Administrador elige la solicitud gasto que quiere autorizar
- 4. El sistema muestra la información completa de la solicitud de gasto
- 5. El Administrador selecciona la opción Correcto o la opción Incorrecto.
- 6. El sistema registra la información.

### **Flujos alternativos**

5a. Si el Administrador quiere consultar en detalle presupuesto del proyecto: Se inicia el caso de uso CU-PRE-03

6a. Si el Administrador quiere elige la opcion Incorrecto:

Se inicia el caso de uso CU-PRE-015

#### **Observaciones**

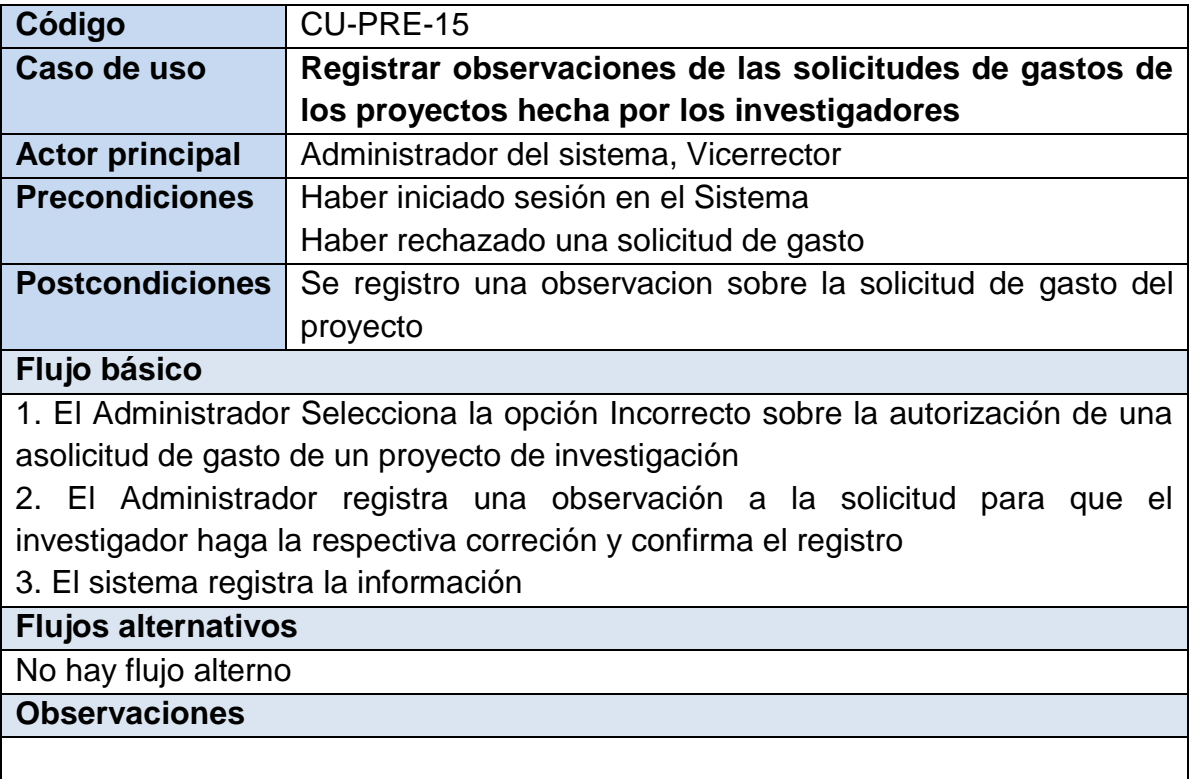

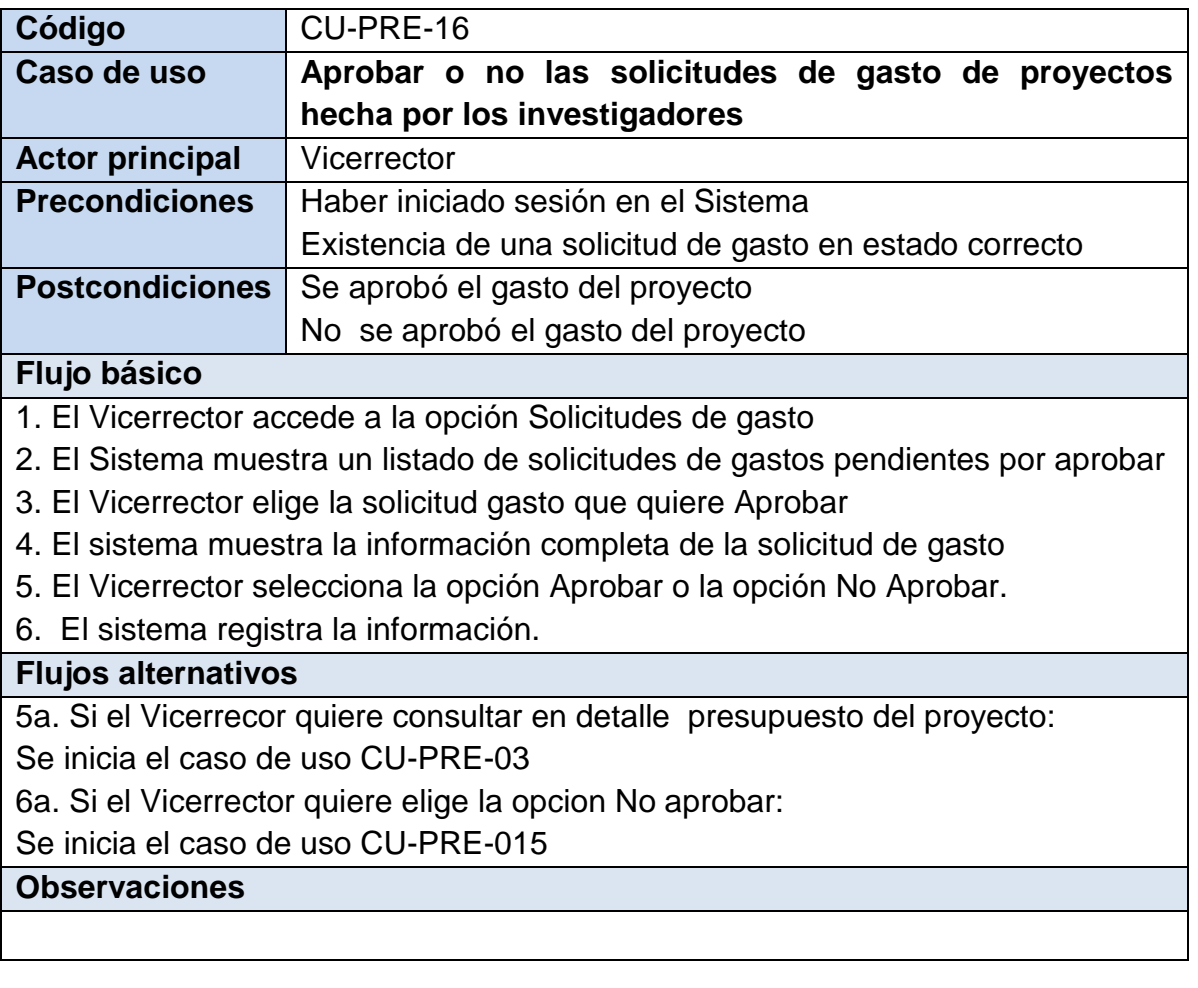

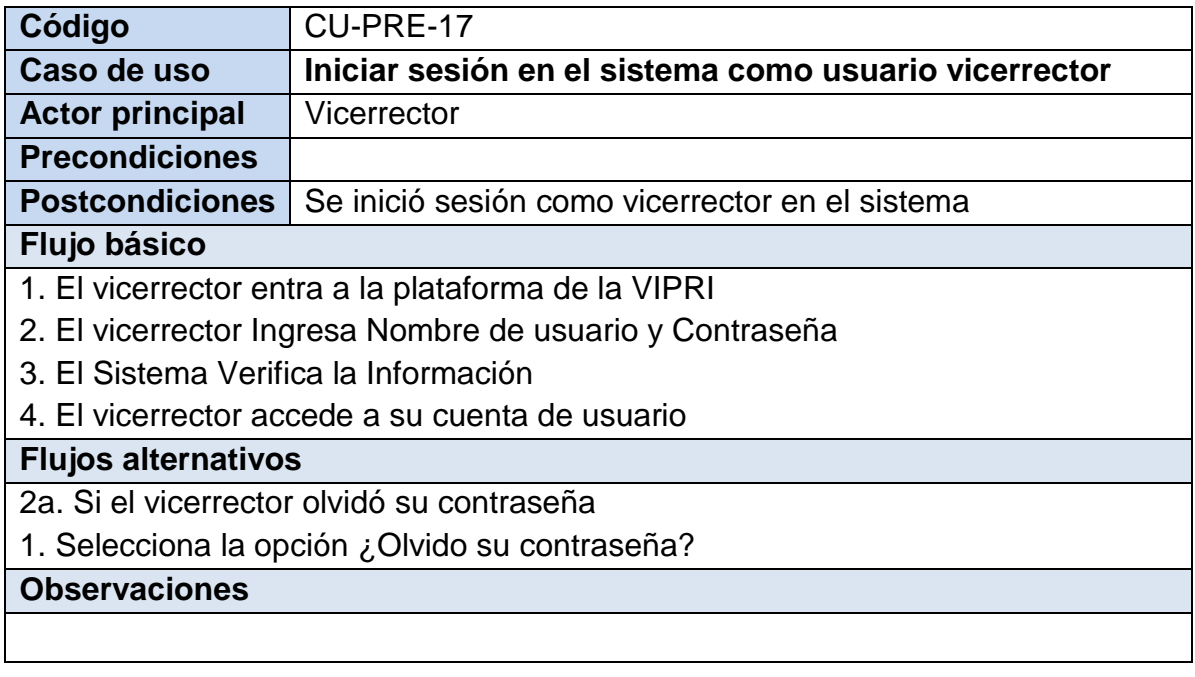

## **Tabla 5. Listado de casos de uso del MÓDULO DE ACTOS ADMINISTRATIVOS**

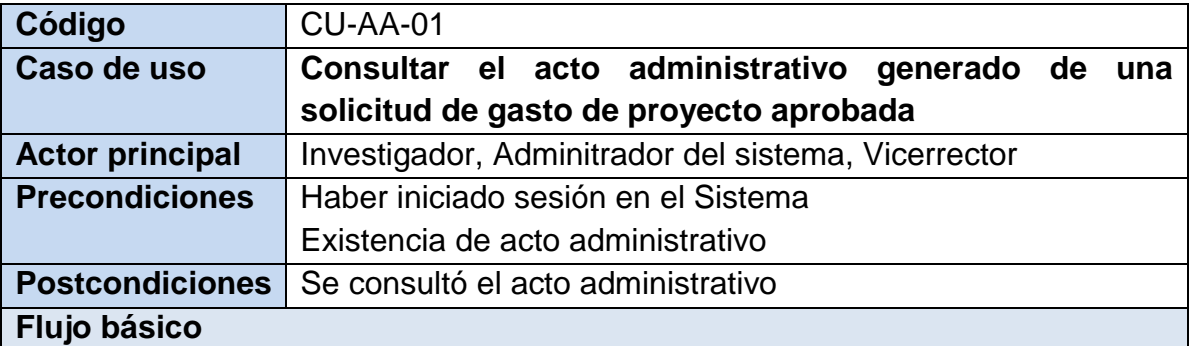

1. El Investigador accede a la opción Proyectos, a la opcion Solicitud de Gasto, si es Administrador o Vicerrector accede a la opción Solicitudes

2. Para el Investigador el sistema muestra un listado con la información básica de los proyectos en que participa el investigador y selecciona el proyecto del cual quiere consultar los actos administrativos

3. El sistema muestra un listado de las solicitudes de gastos que se han realizado. Ademas muestra opciones para: Consultar una solicitud existente y consultar el presupuesto del proyecto, Para el investigador muestra adicional a lo anterior las opciones Registrar una nueva solicitud y eliminar una solicitud existente. Las anteriores opciones se encuentran disponibles o no dependiendo del estado del proyecto y de la solicitud

4. El usuario elige la solicitud de gasto de la cual quiere consultar acto administrativo y selecciona el enlace correspondiente en la colimna Acto administrativo.

5. El sistema muestra el acto administrativo que se ha generado para esa solicitud.

#### **Flujos alternativos**

3a. Si el Investigador quiere registrar una nueva solicitud de gasto o modificar una solictud existente.

1. El investigador selecciona el tipo de solictud de gasto:

Si es una solicitud de orden de compra se inicia el CU-PRE-07

Si es una solicitud de avance se inicia el CU-PRE-08

Si es una solicitud de orden de prestación de servicios se inicia el CU-PRE-09

Si es una solicitud de compra de tiquetes se inicia el CU-PRE-10

Si es una solicitud de monitorias o pasantias se inicia el CU-PRE-11

Si es una solicitud de contratacion con dependencias de la UDENAR se inicia el CU-PRE-12

3b.Si el investigador quiere eliminar una solicitud de gasto existente: Se inicia el CU-PRE-13 3c.Si el Usuario quiere el revisar el presupuesto del proyecto:

Se inicia el CU-PRE-03

# **Observaciones**

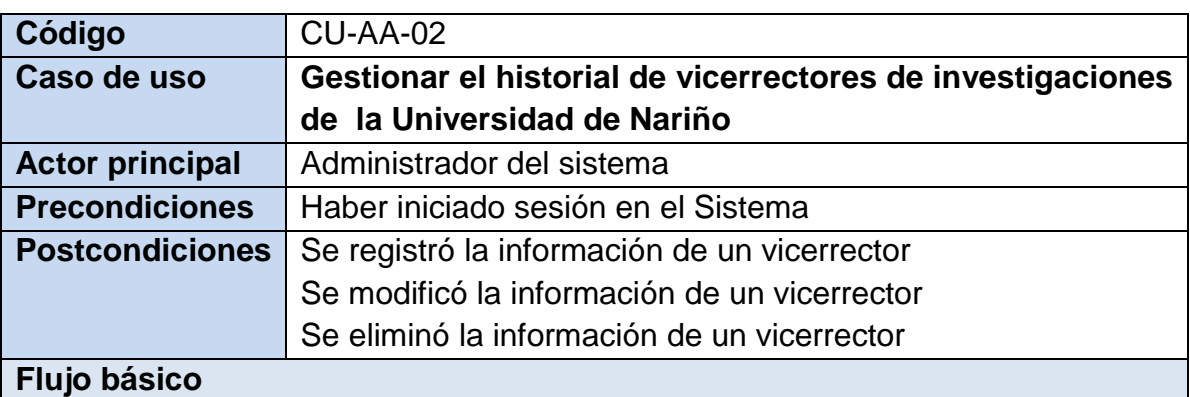

## 1. Si el Administrador quiere registrar un nuevo vicerrector:

1.1. El Administrador accede a la opción Historial de vicerrectores

1.2. El sistema muestra un listado con la información básica de los vicerrectores.

1.3. El Administrador selecciona la opción Nuevo vicerrector

1.8.El Administrador ingresa los datos del vicerrector y confirma el registro

1.9. El sistema registra la información.

2. Si el Administrador quiere modificar los datos de un vicerrector

2.1. El Administrador elige el vicerrector que quiere modificar

2.2 El sistema muestra un formulario con los datos ya registrados del vicerrector

2.3 El Administrador registra la infomación que quiere modificar

2.2. El sistema Actualiza la información.

3. Si el Administrador quiere eliminar los datos de un vicerrector

3.1. El Administrador elige el vicerrector que quiere eliminar y selecciona la opción Eliminar

3.2. El sistema Elimina la información.

## **Flujos alternativos**

No hay flujo alterno

**Observaciones**

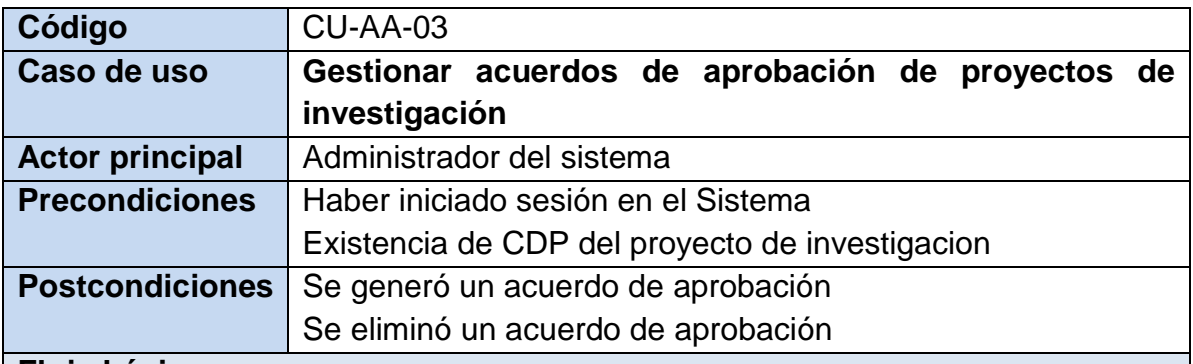

1. Si el Administrador quiere generar un acuerdo de aprobacicón

1.1. El Administrador accede a la opción Proyectos docente o Proyectos estudiantiles y seleecciona Cambiar estado

1.2. El Administrador elige la opcion Aprobado y selecciona la opción Cambiar estado

1.3. El sistema actualiza el estado del proyecto y habilita la opción Generar Acto Acuerdo de Aprobación

1.4 El Administrador accede a la opcion Generar acuerdo de aprobación

1.5. El sistema Genera el acto administrativo y registra la información.

2. Si el Administrador quiere eliminar un acuerdo de aprobación

2.1. El Administrador accede a la opción Eliminar acuerdo de aprobación

2.2 El Sistema Elimina la información

#### **Flujos alternativos**

1.2a. Si el Administrador queire cambiar el estado del proyecto

1. El administrador puede elegir entre las opciones: En ejecución, No ejecutado, Prorroga, Terminado, Cancelado o Vencido

#### **Observaciones**

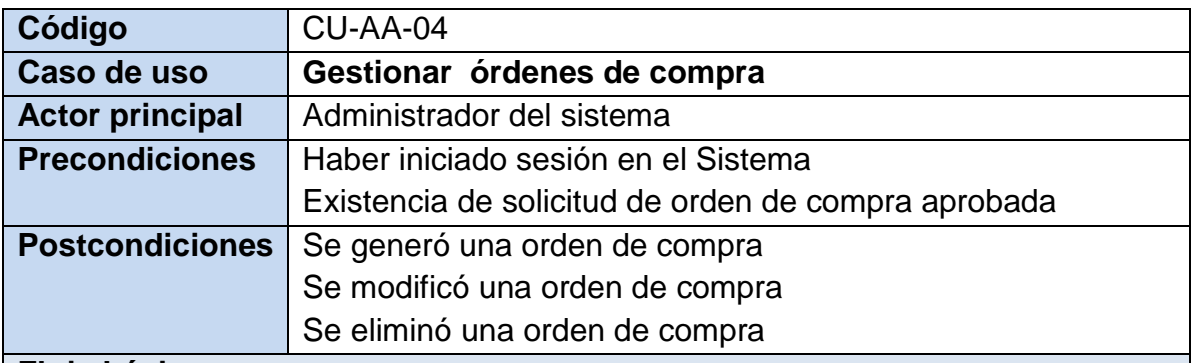

1. Si el Administardor quiere Generar una orden de compra

1.1 El Administrador selecciona la solicitud de orde de compra que ya fue previamente revisada a la cual quiere generar el acto administrativo Orden de compra

1.2. El sistema muestra información detallada de la solicitud

1.3. El Administrador selecciona la opción Acto administrativo y el sistema habilita el boton Generar orden de compra

1.4. El Administrador Accede a la opcion Generar Orden de compra

1.5. El Administrador registra información precisa de la orden de compra

1.6. El sistema genera la orden de compra y registra la información

2. El Administrador quiere modificar un orden de compra

2.1. El administrador accede a la opcion Ver orden de compra

2.2. El Administrador registra la información que quiere modificar

2.3. El sistema actualiza la información

3. El Administrador quiere eliminar una orden de compra

3.1. El Administrador accede a la opción Eliminar Orden de Compra

3.2. El sistema Elimina la información

### **Flujos alternativos**

1.2a. Si el Administrador quiere el revisar el presupuesto del proyecto:

Se inicia el CU-PRE-03

#### **Observaciones**

Para la generación de una orden de compra se debe registrar la siguiente información:

Número de orden de compra

Plazo de ejecucion

Numero CDP

Imputación presupuestal

Datos de Proveedor

**Código** CU-AA-05

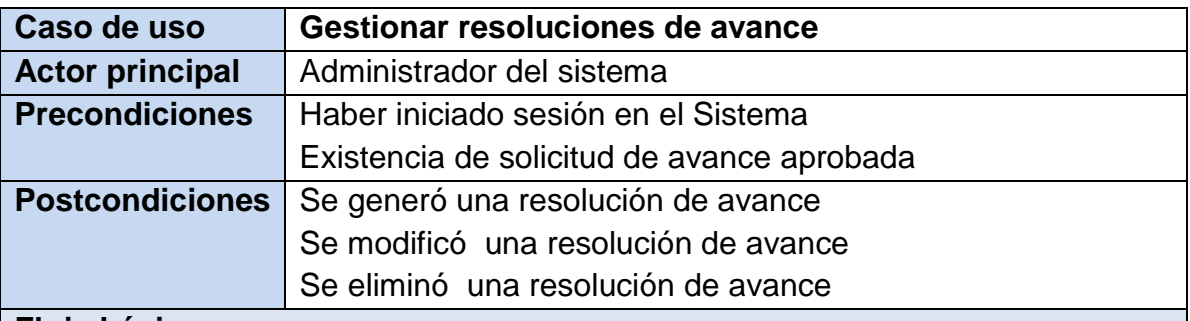

1. Si el Administardor quiere Generar una resolución de avance

1.1 El Administrador selecciona la solicitud de avance que ya fue previamente revisada a la cual quiere generar el acto administrativo resolución de avance

1.2. El sistema muestra información detallada de la solicitud

1.3. El Administrador selecciona la opción Acto administrativo y el sistema habilita el boton Generar Avance

1.4. El Administrador Accede a la opcion Generar Avance

1.5. El Administrador registra información precisa de la resolución de avance

1.6. El sistema genera la resolución de avance y registra la información

2. El Administrador quiere modificar una resolución de avance

2.1. El administrador accede a la opcion Ver avance

2.2. El Administrador registra la información que quiere modificar

2.3. El sistema actualiza la información

3. El Administrador quiere eliminar una resolución de avance

3.1. El Administrador accede a la opción Eliminar avance

3.2. El sistema Elimina la información

## **Flujos alternativos**

1.2a. Si el Administrador quiere el revisar el presupuesto del proyecto: Se inicia el CU-PRE-03

### **Observaciones**

Para la generación de un avance se debe registrar la siguiente información: Número de resolución de avance

Plazo de legalización

Número de poliza de manejo

Empresa aseguradora

Numero CDP

Imputación presupuestal

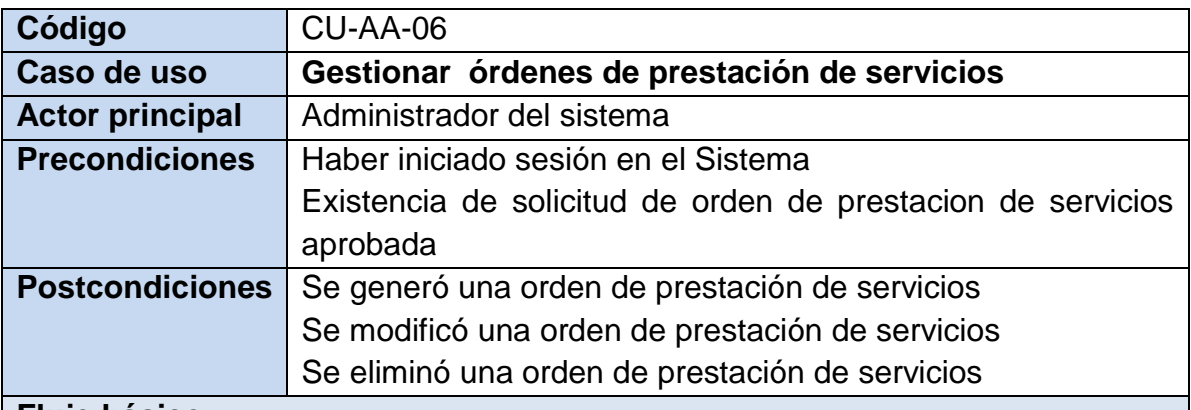

1. Si el Administardor quiere Generar una orden de prestación de servicios

1.1 El Administrador selecciona la solicitud de prestación de servicios que ya fue previamente revisada a la cual quiere generar el acto administrativo Orden de prestación de servicios

1.2. El sistema muestra información detallada de la solicitud

1.3. El Administrador selecciona la opción Acto administrativo y el sistema habilita el boton Generar OPS

1.4. El Administrador Accede a la opcion Generar OPS

1.5. El Administrador registra información precisa de la orden de prestación de servicios

1.6. El sistema genera la orden de prestación de servicios y registra la información

2. El Administrador quiere modificar un orden de prestación de servicios

2.1. El administrador accede a la opcion Ver OPS

2.2. El Administrador registra la información que quiere modificar

2.3. El sistema actualiza la información

3. El Administrador quiere eliminar una orden de prestación de servicios

3.1. El Administrador accede a la opción Eliminar OPS

3.2. El sistema Elimina la información

#### **Flujos alternativos**

1.2a. Si el Administrador quiere el revisar el presupuesto del proyecto:

Se inicia el CU-PRE-03

#### **Observaciones**

Para la generación de una orden de prestación de servicios se debe registrar la siguiente información:

Número de orden de prestacion de servicios

Fecha de inicio

Duración contractual

Numero CDP Imputación presupuestal Datos de contratista

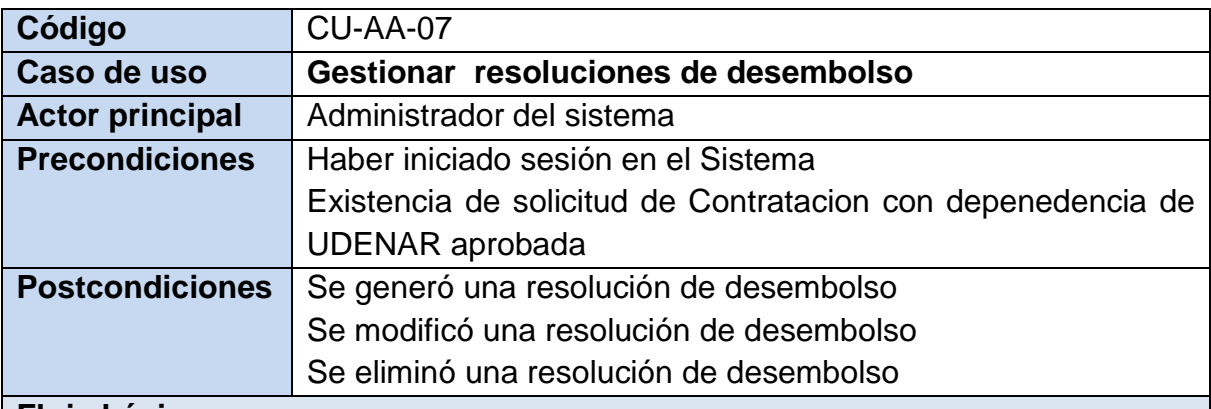

1. Si el Administardor quiere Generar una resolución de desembolso

1.1 El Administrador selecciona la solicitud de contratación con dependencia de la UDENAR que ya fue previamente revisada a la cual quiere generar el acto administrativo resolución de desembolso

1.2. El sistema muestra información detallada de la solicitud

1.3. El Administrador selecciona la opción Acto administrativo y el sistema habilita el boton Generar resolución de desembolso

1.4. El Administrador Accede a la opcion Generar resolución de desembolso

1.5. El Administrador registra información precisa de la resolución de desembolso

1.6. El sistema genera la resolución de desembolso y registra la información

2. El Administrador quiere modificar una resolución de desembolso

2.1. El administrador accede a la opcion Ver resolución de desembolso

2.2. El Administrador registra la información que quiere modificar

2.3. El sistema actualiza la información

3. El Administrador quiere eliminar una resolución de desembolso

3.1. El Administrador accede a la opción Eliminar resolución de desembolso

3.2. El sistema Elimina la información

#### **Flujos alternativos**

1.2a. Si el Administrador quiere el revisar el presupuesto del proyecto:

Se inicia el CU-PRE-03

#### **Observaciones**

Para la generación de una resolución de autorizacion de desembolso se debe registrar la siguiente información:

Número de resolución

Numero CDP

Imputación presupuestal

## **3.2.4. Diagrama de casos de uso**

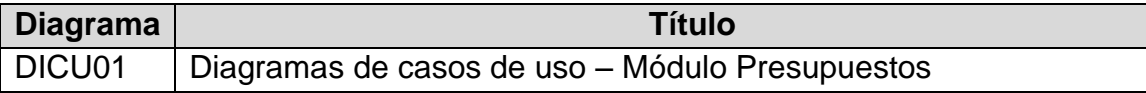

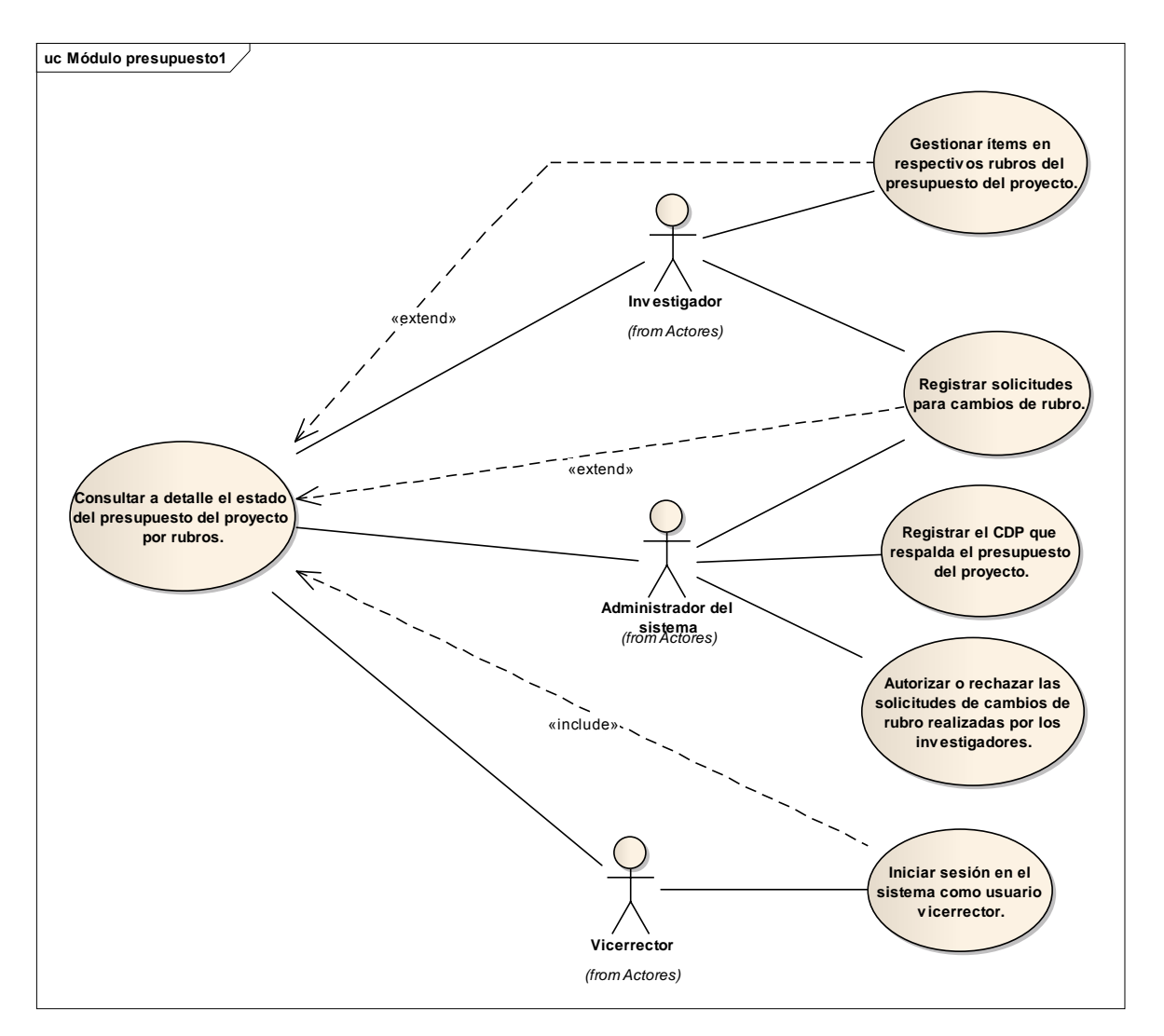

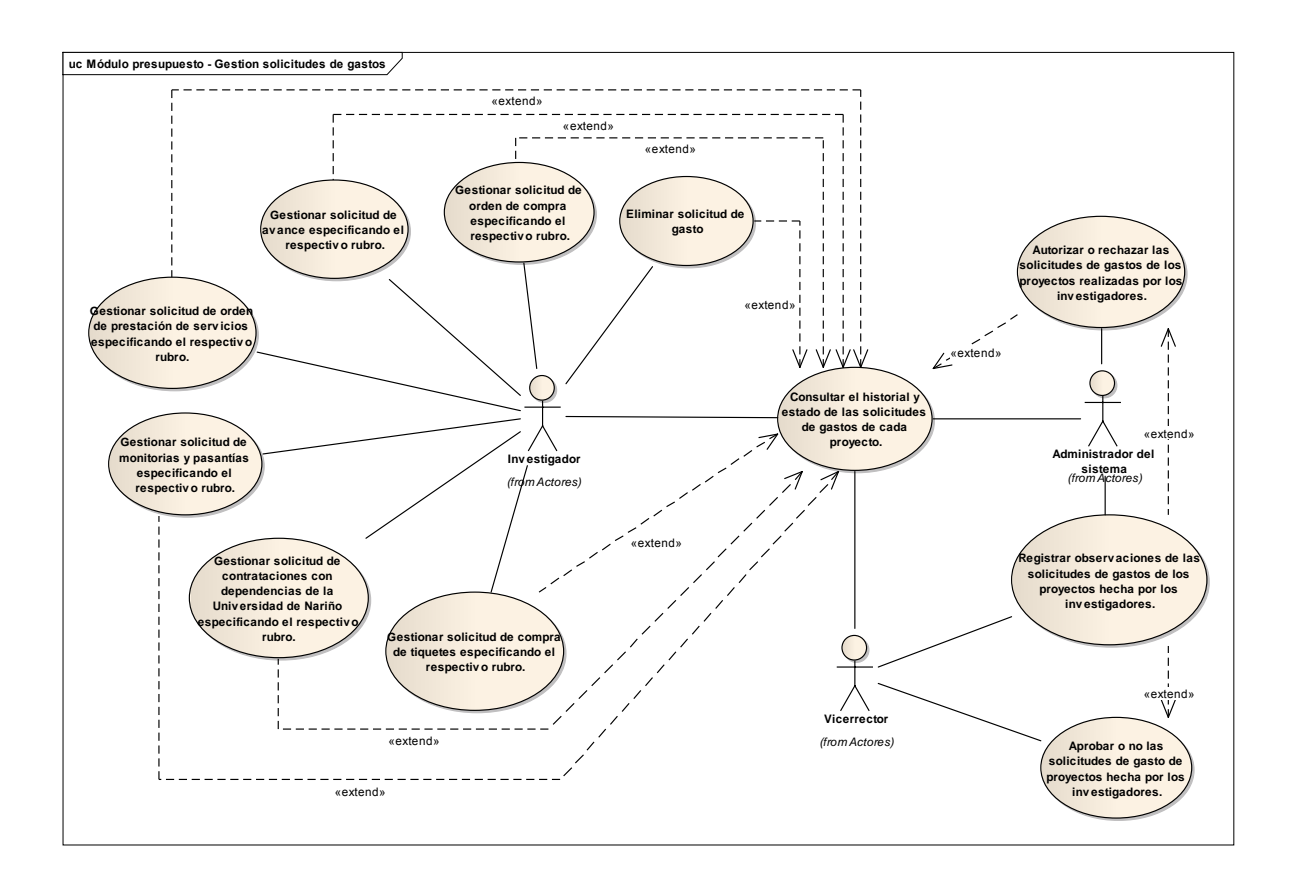

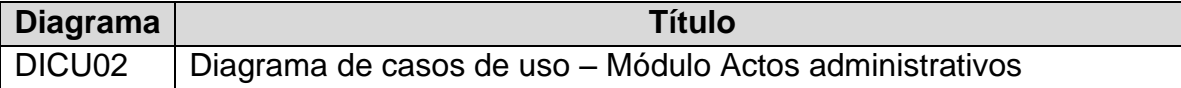

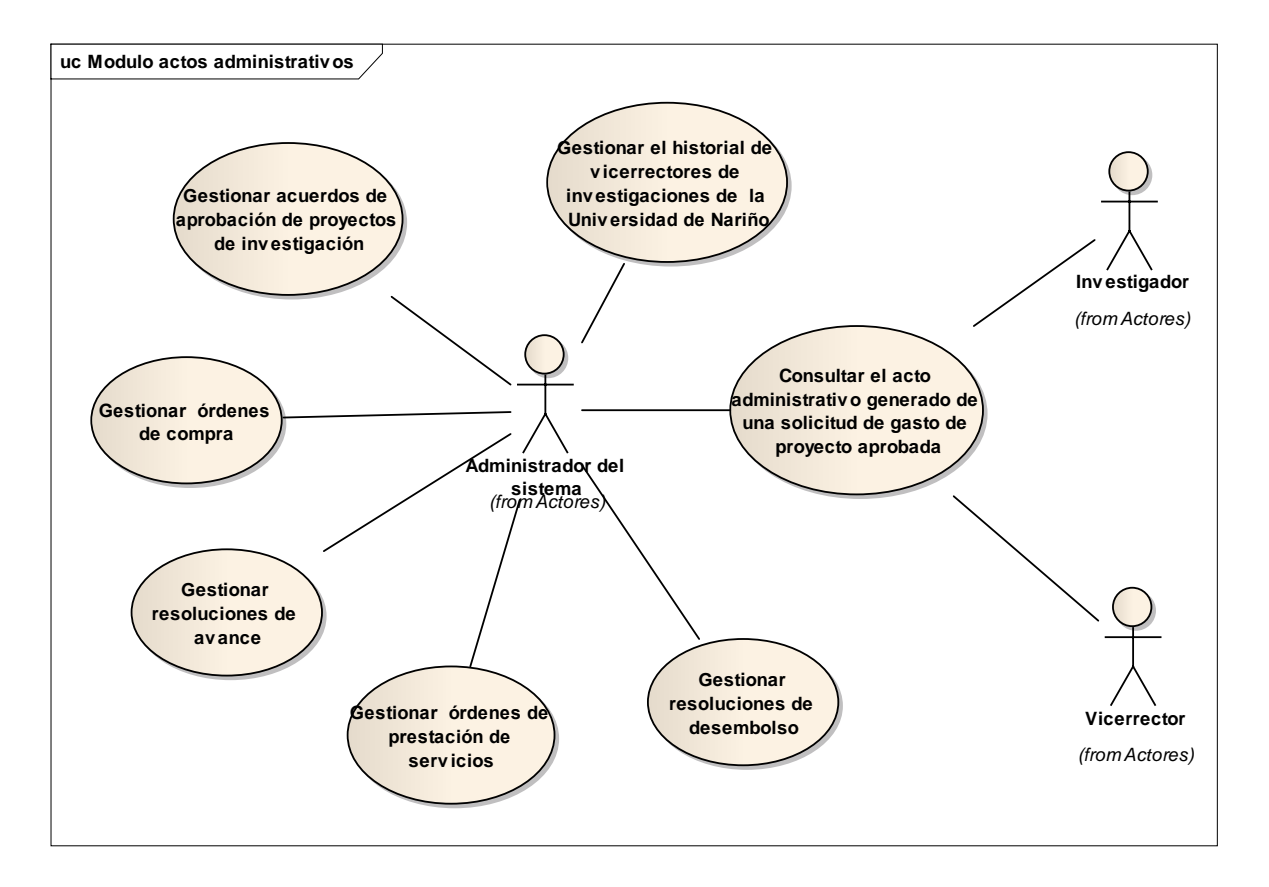

### **3.3. MODELADO DE DISEÑO**

#### **3.3.1. Diagramas de clases**

**Diagrama Título** DIACLA01 | Diagrama de clases - Gestionar presupuesto

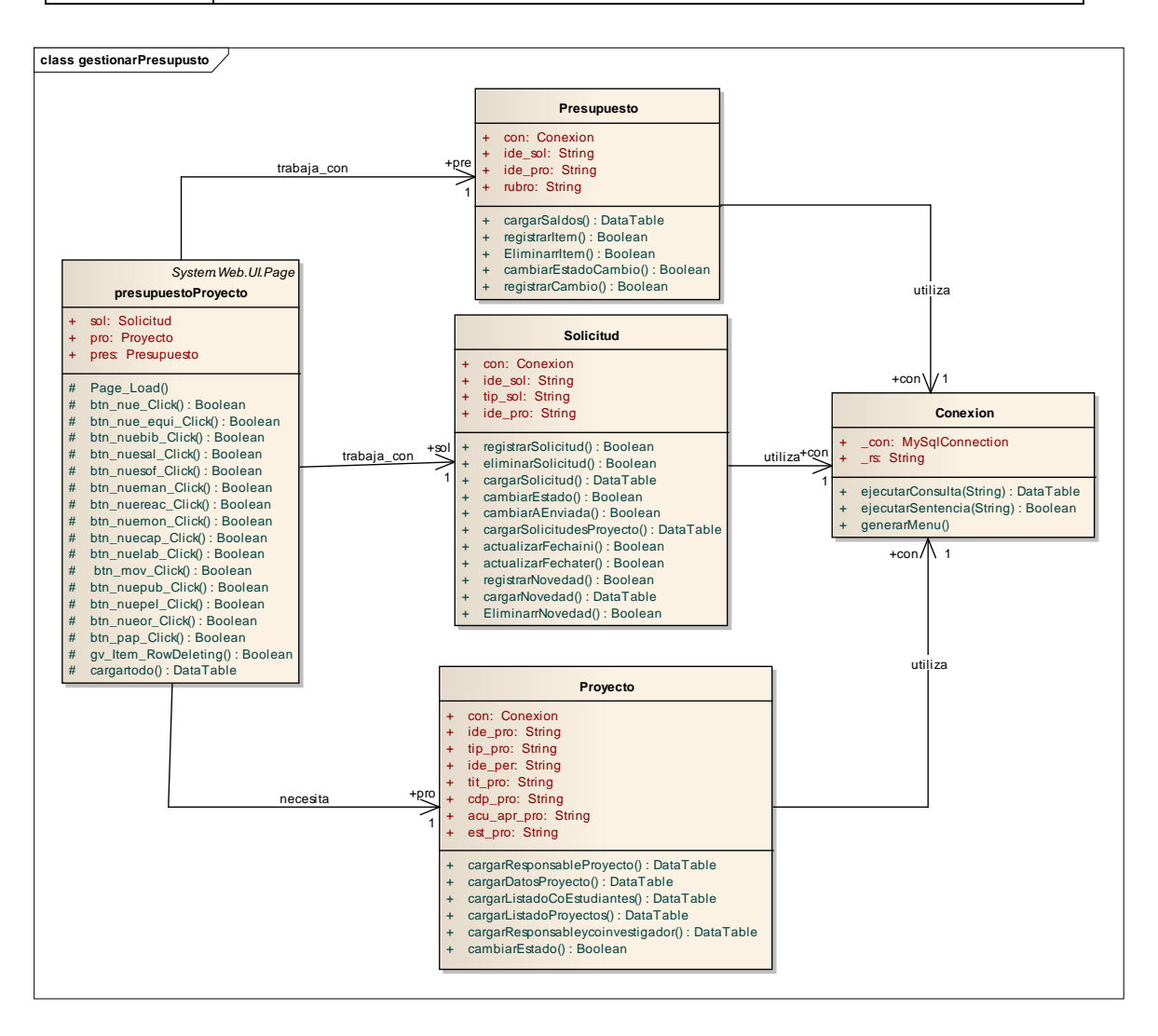

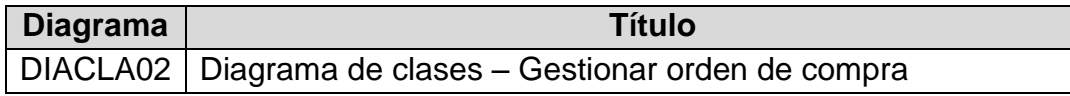

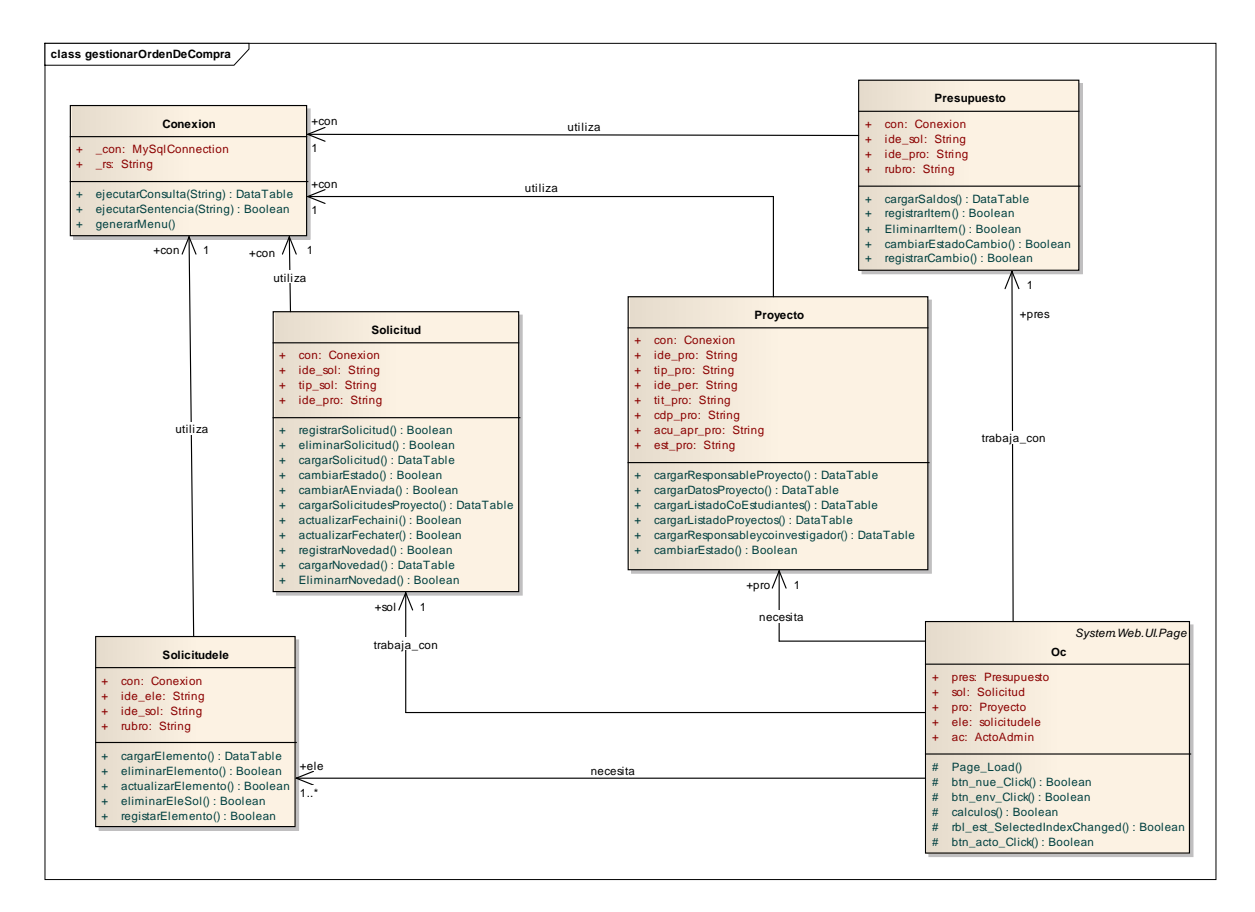

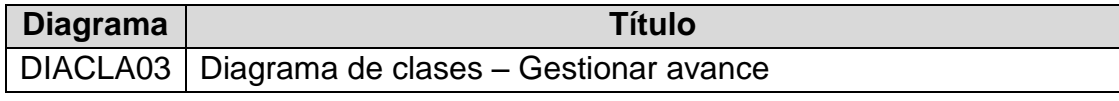

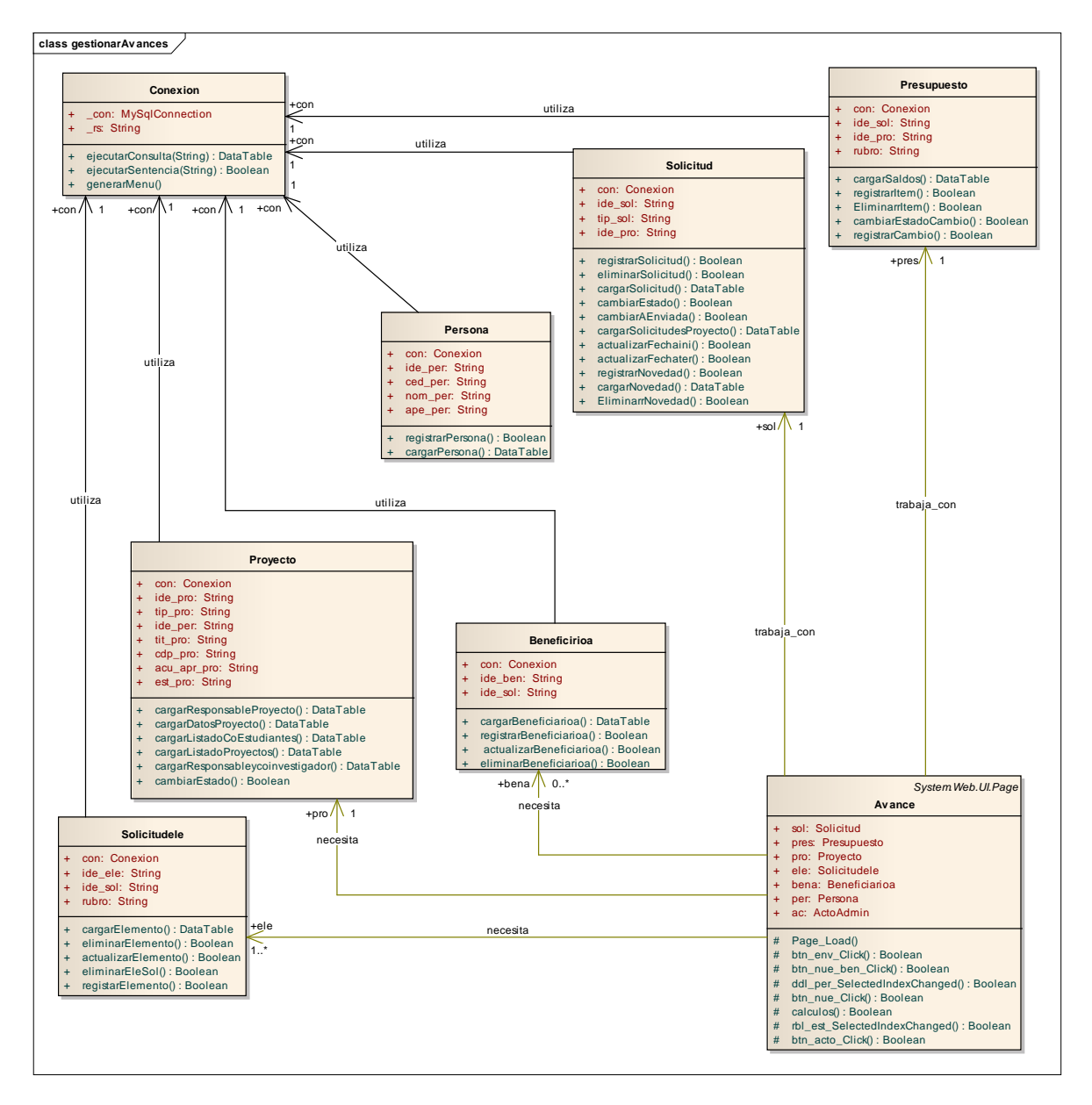

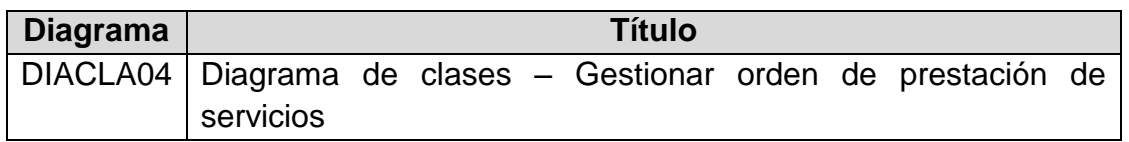

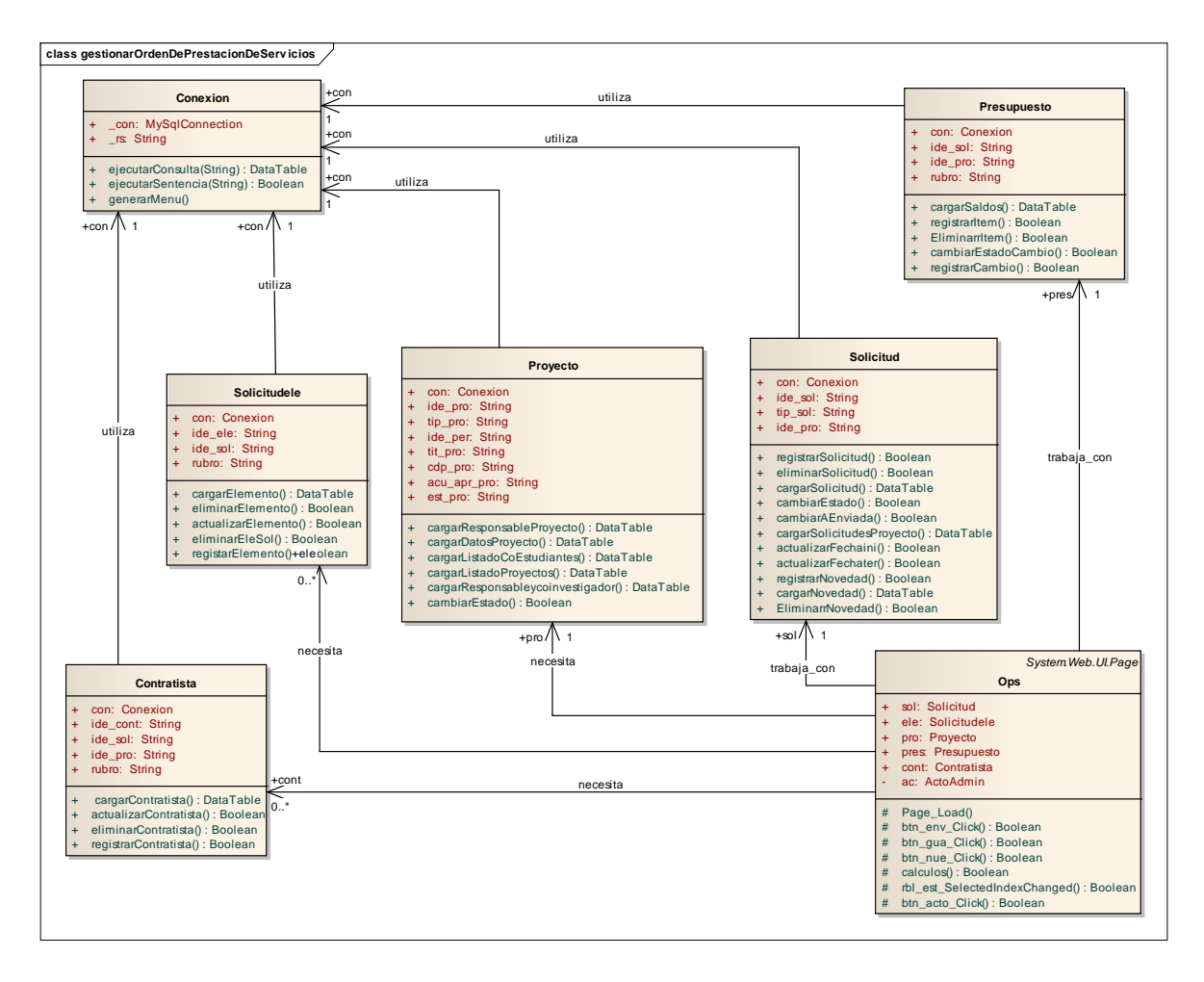

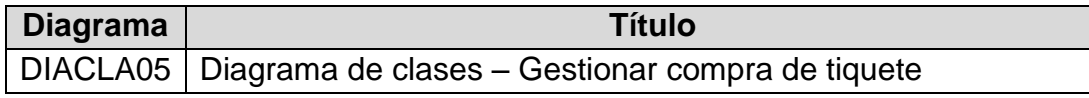

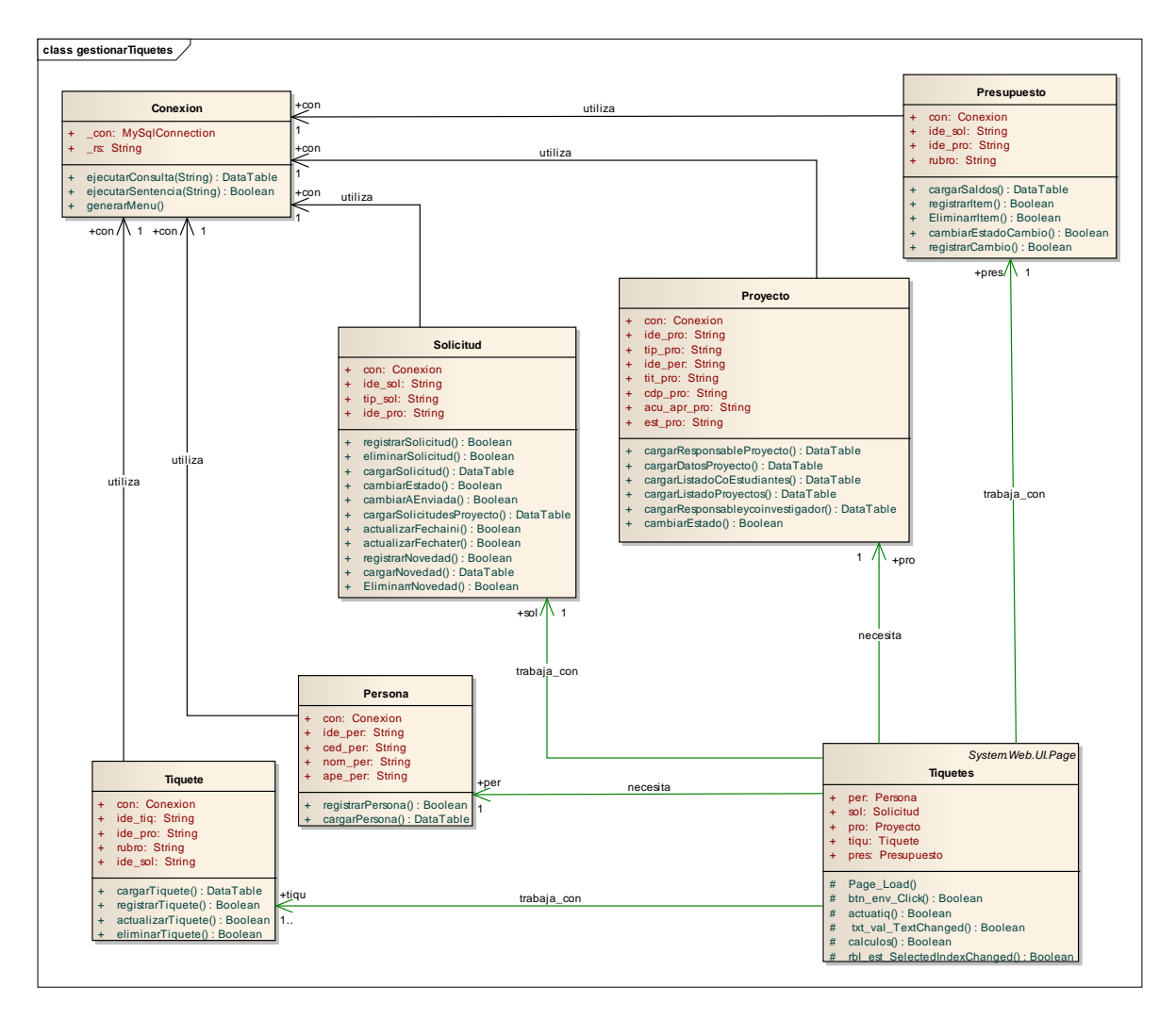

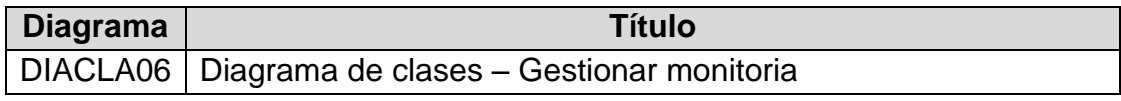

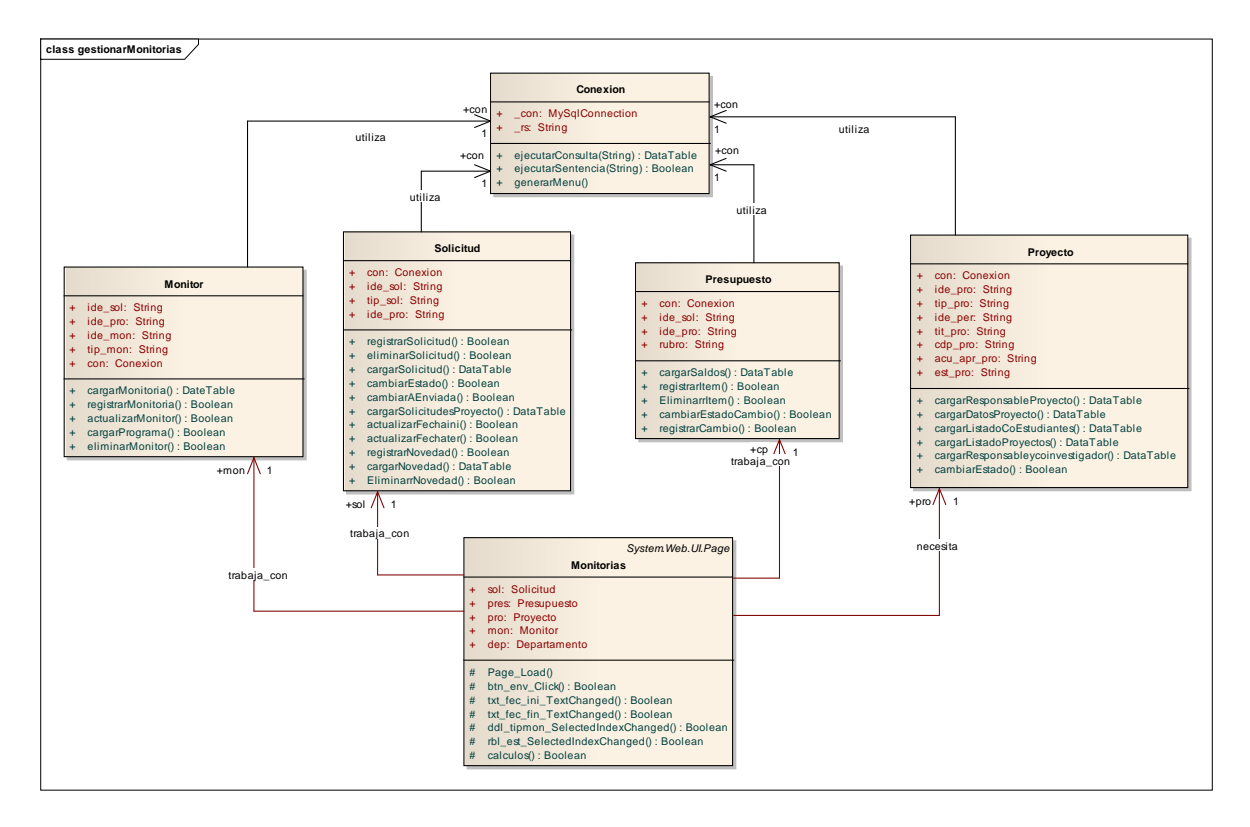

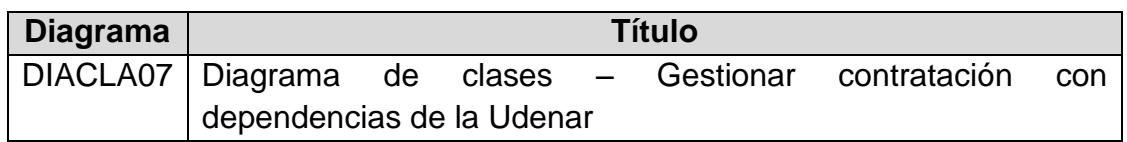

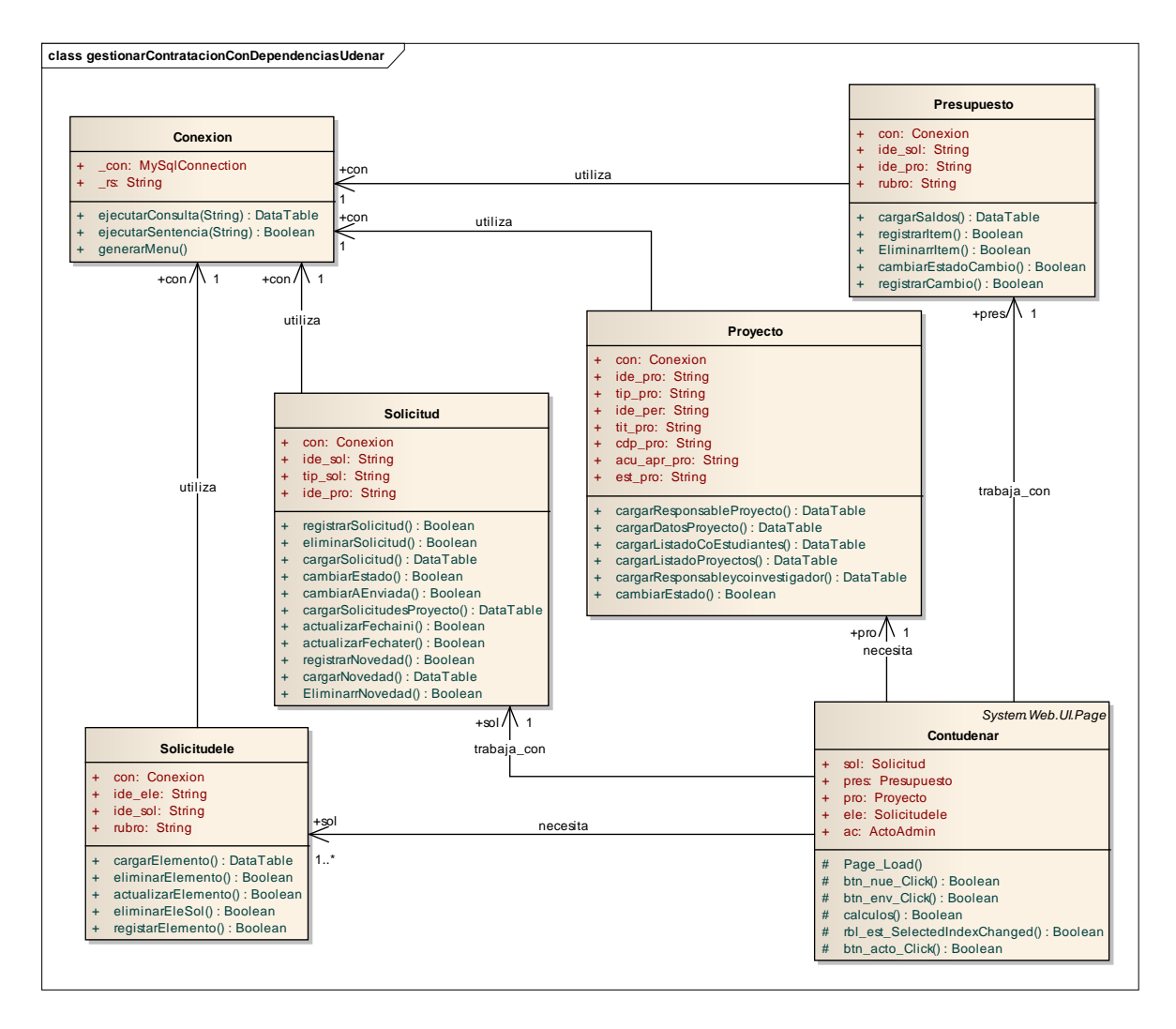

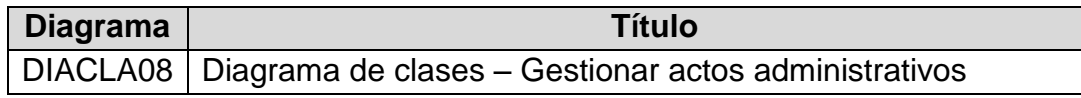

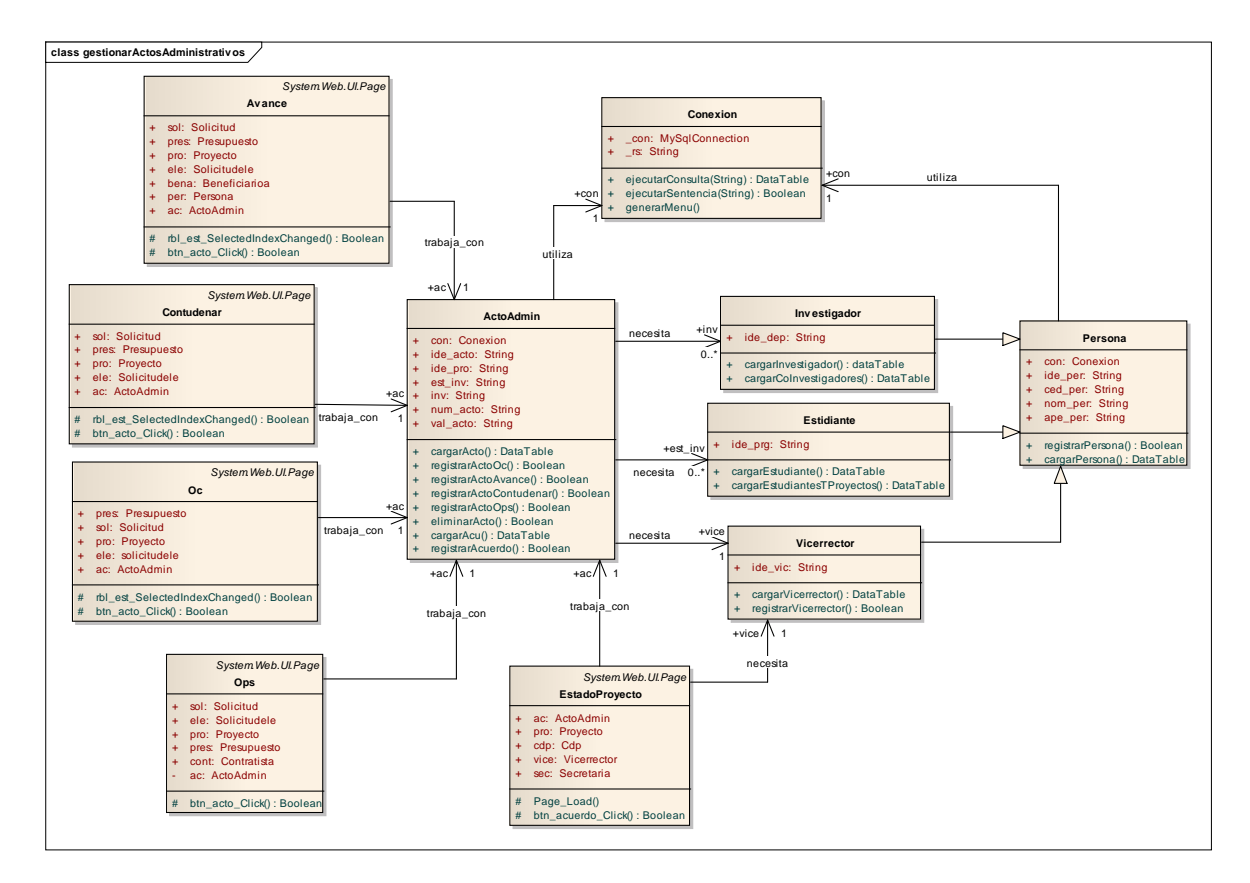

## **3.3.2. Diagrama de secuencia**

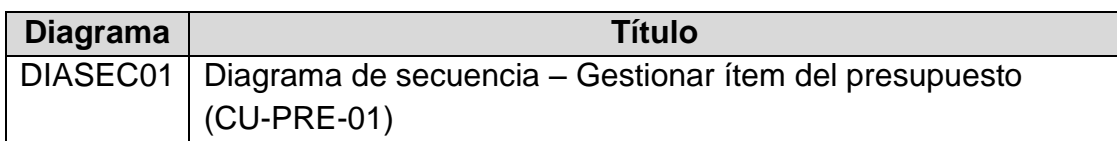

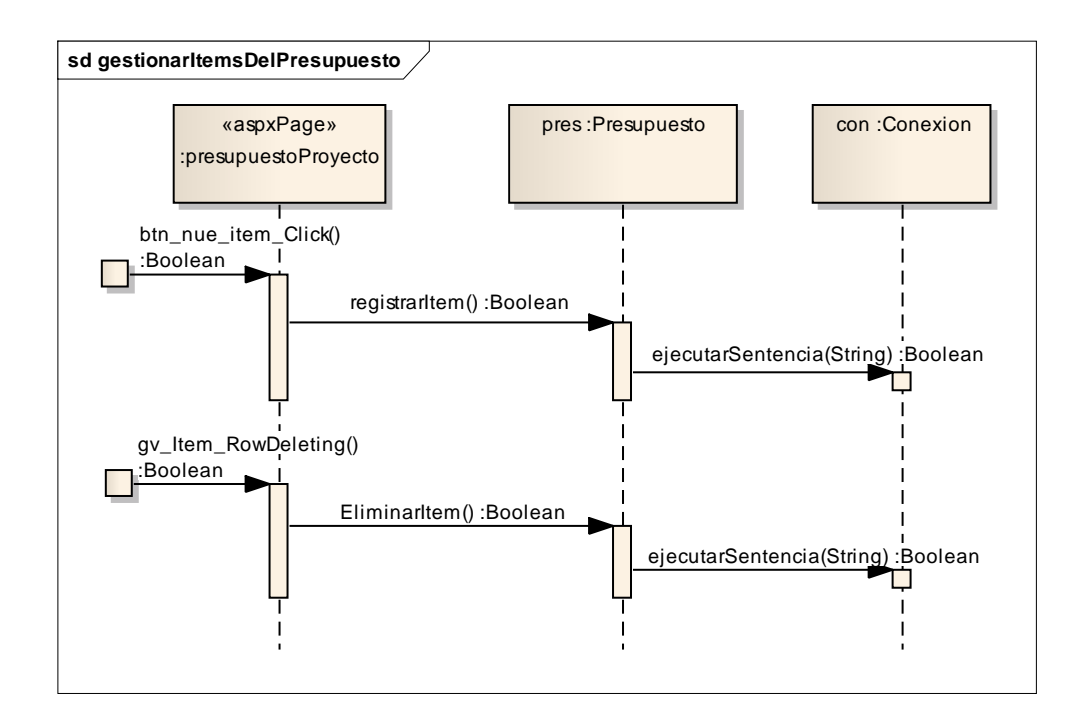

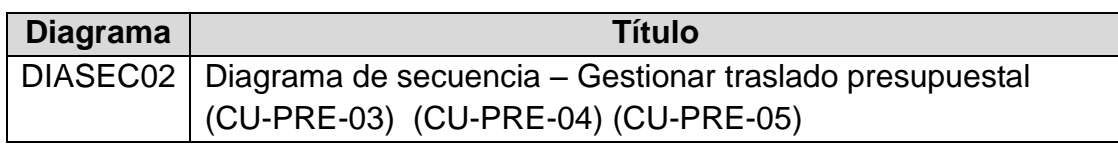

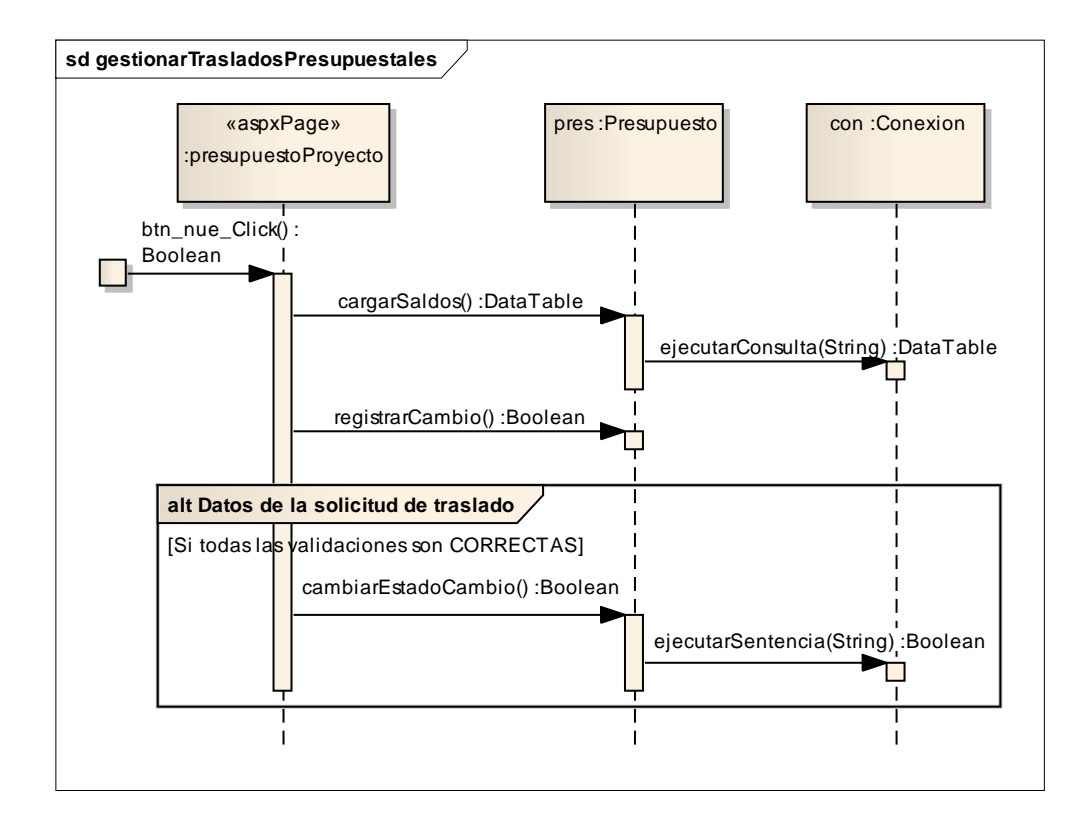

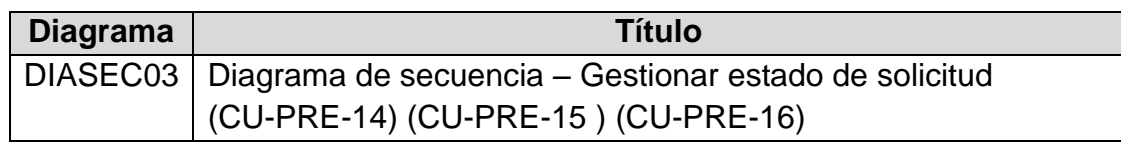

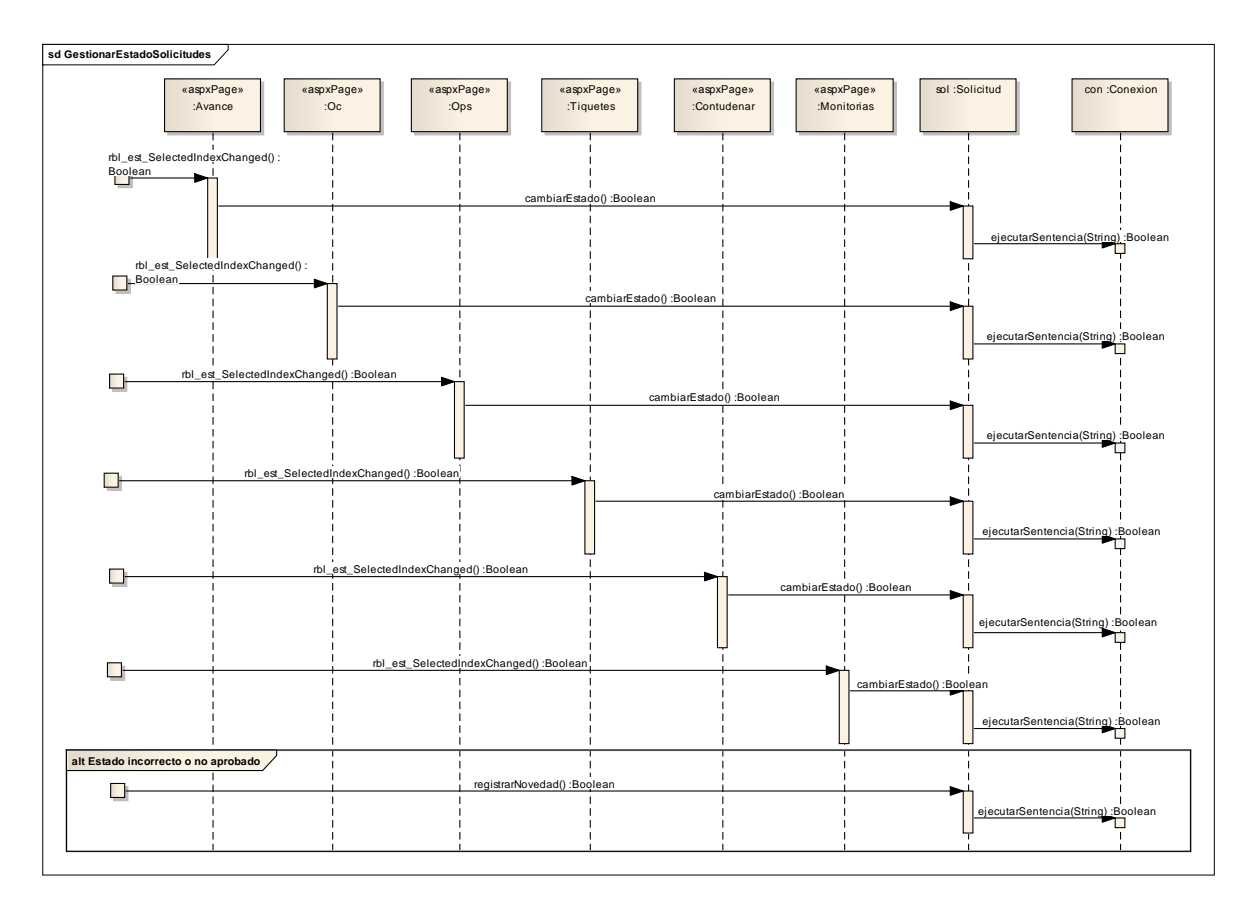

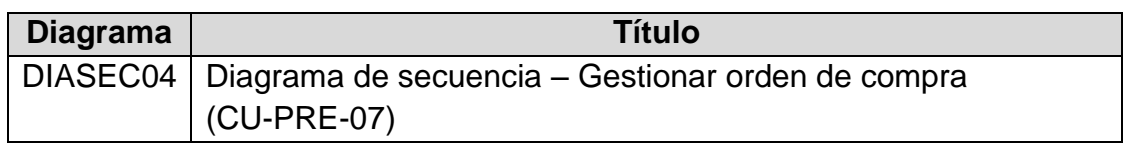

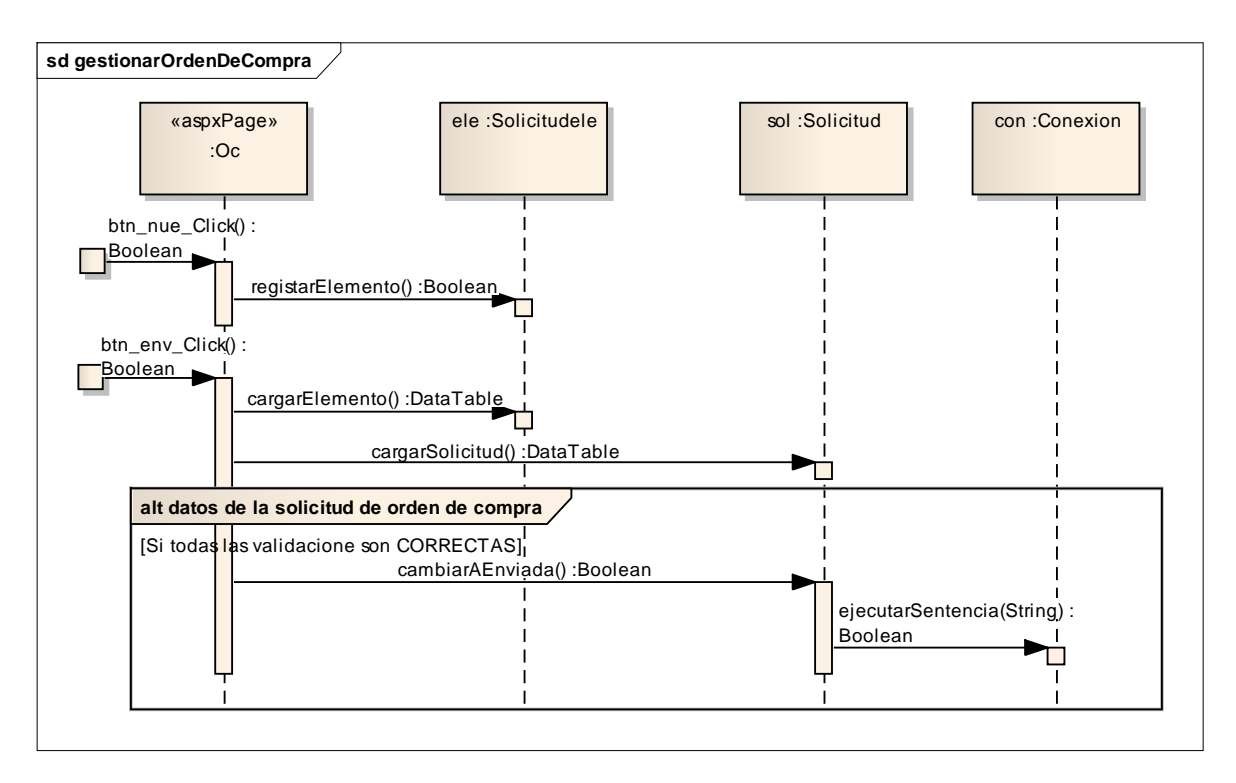

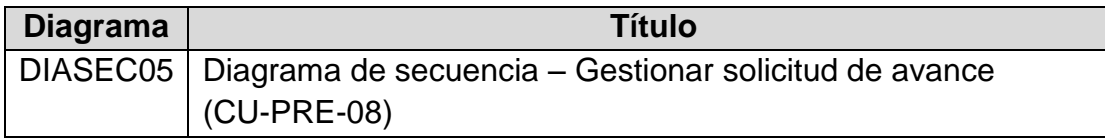

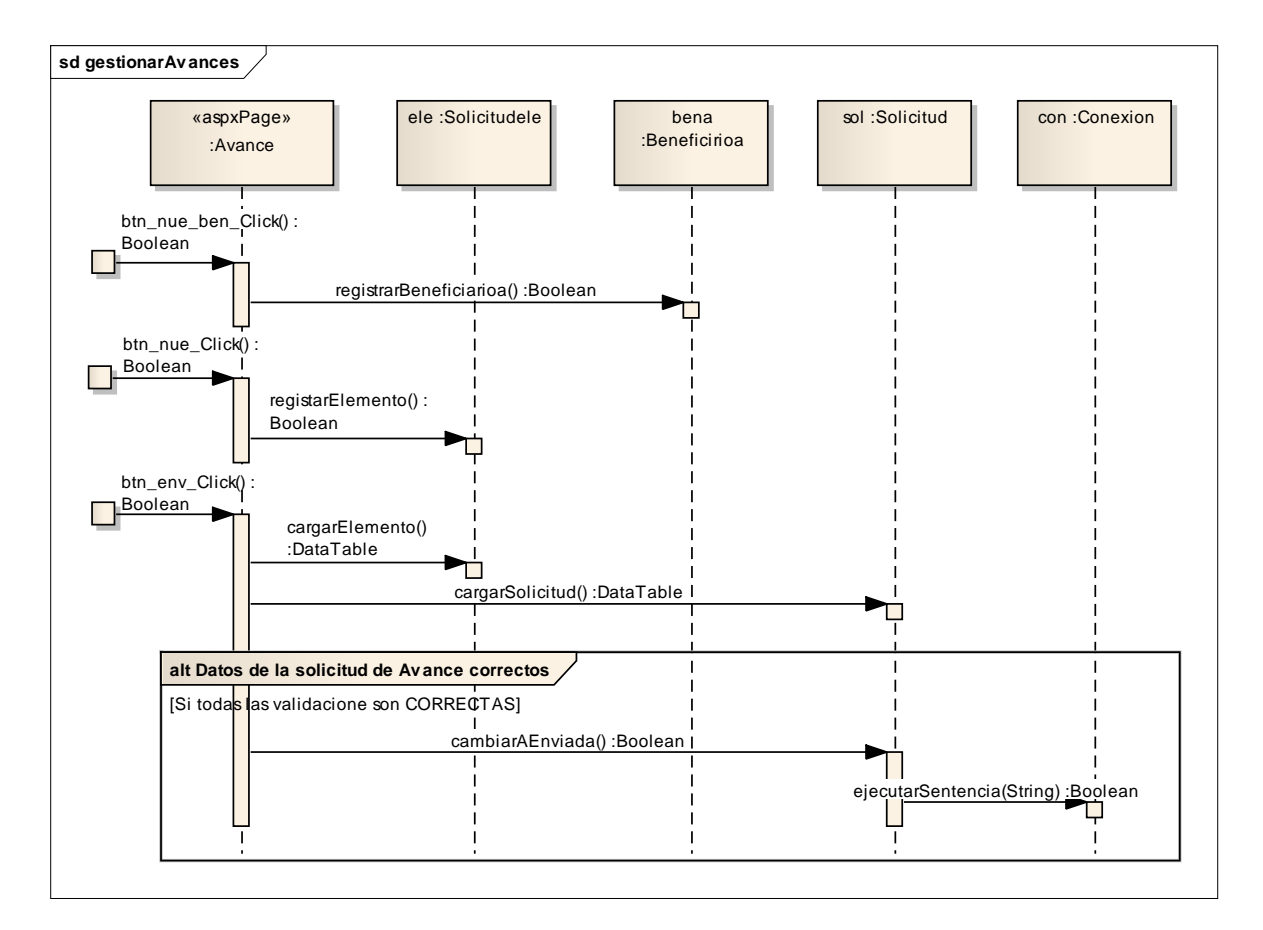

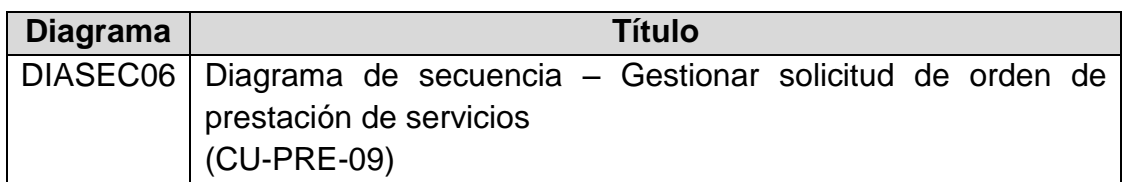

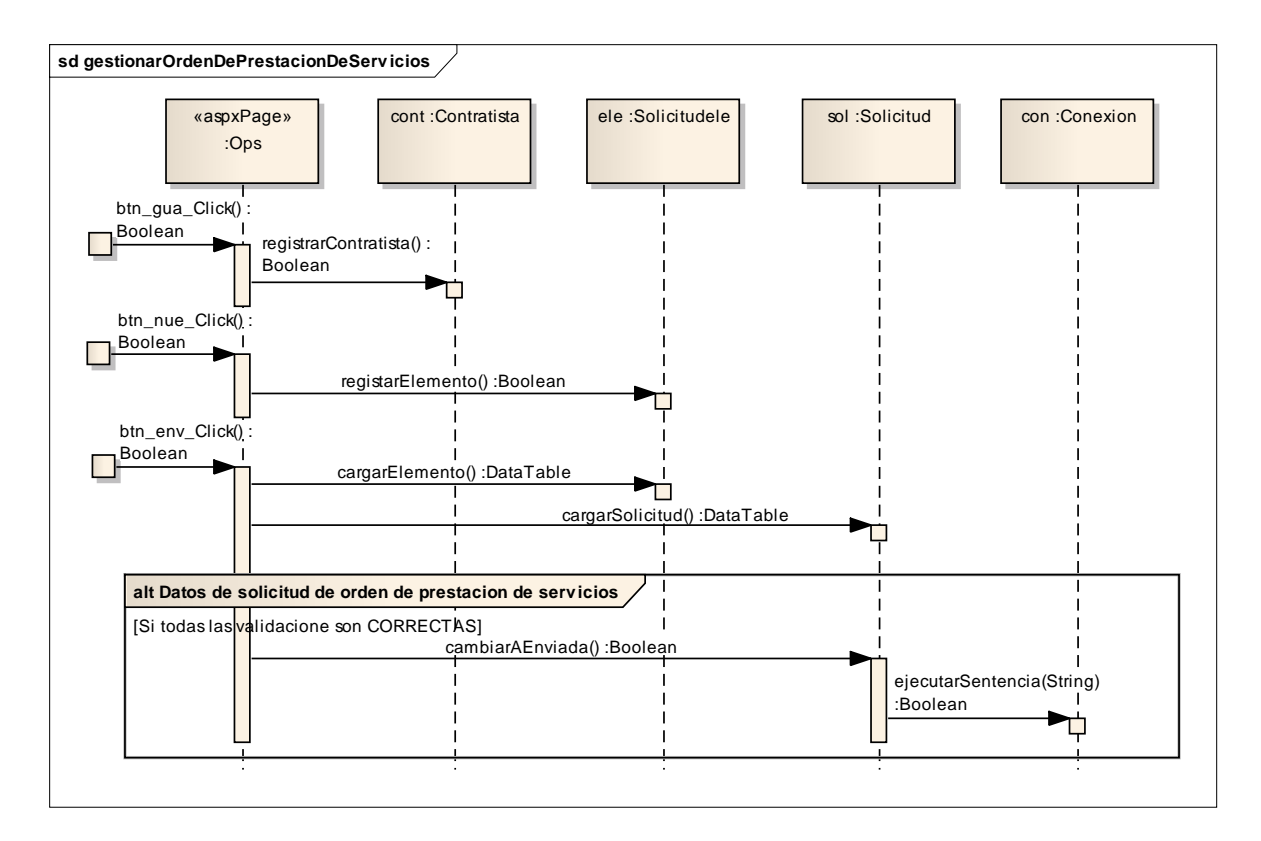

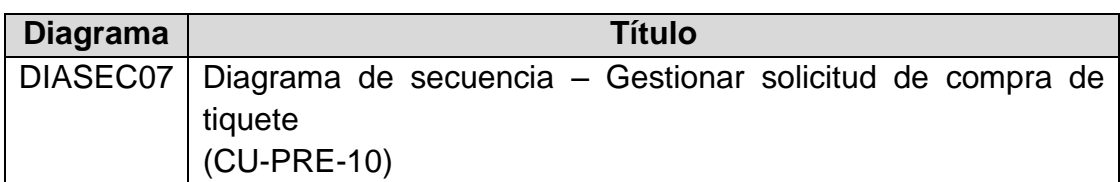

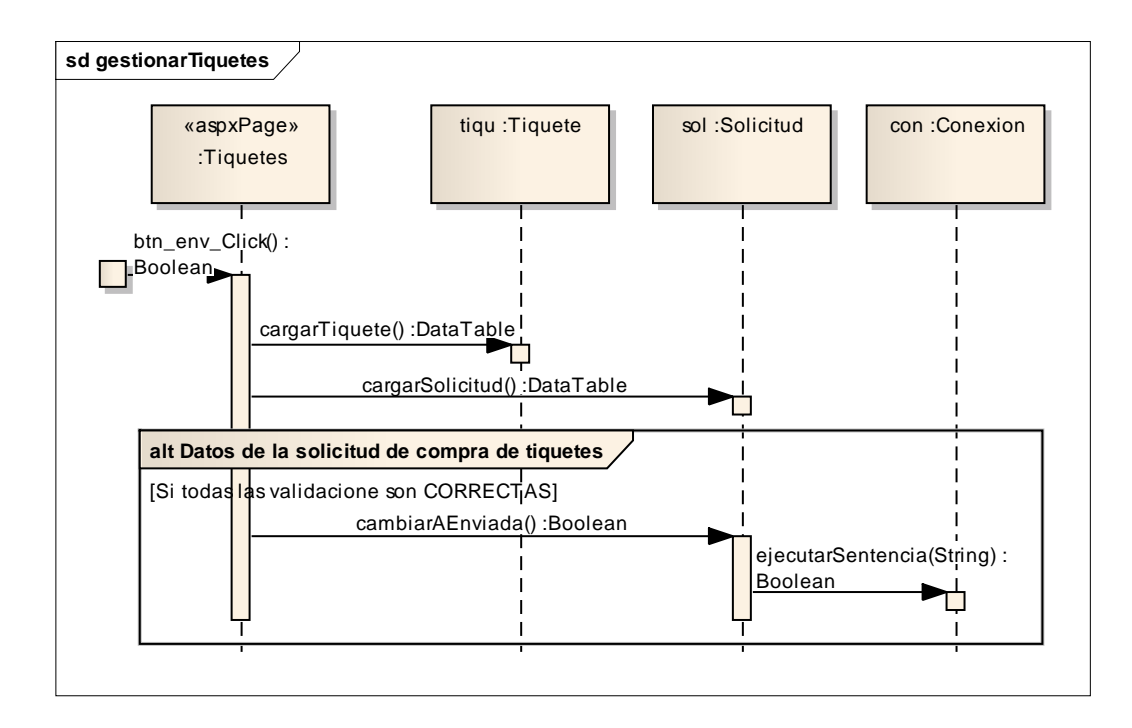

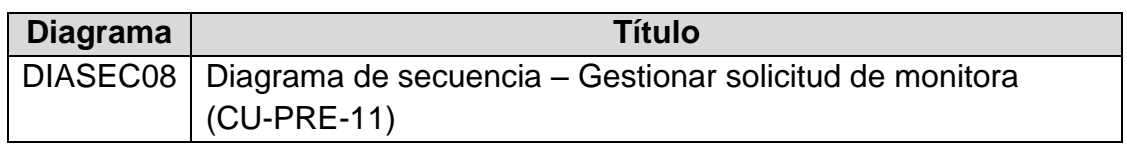

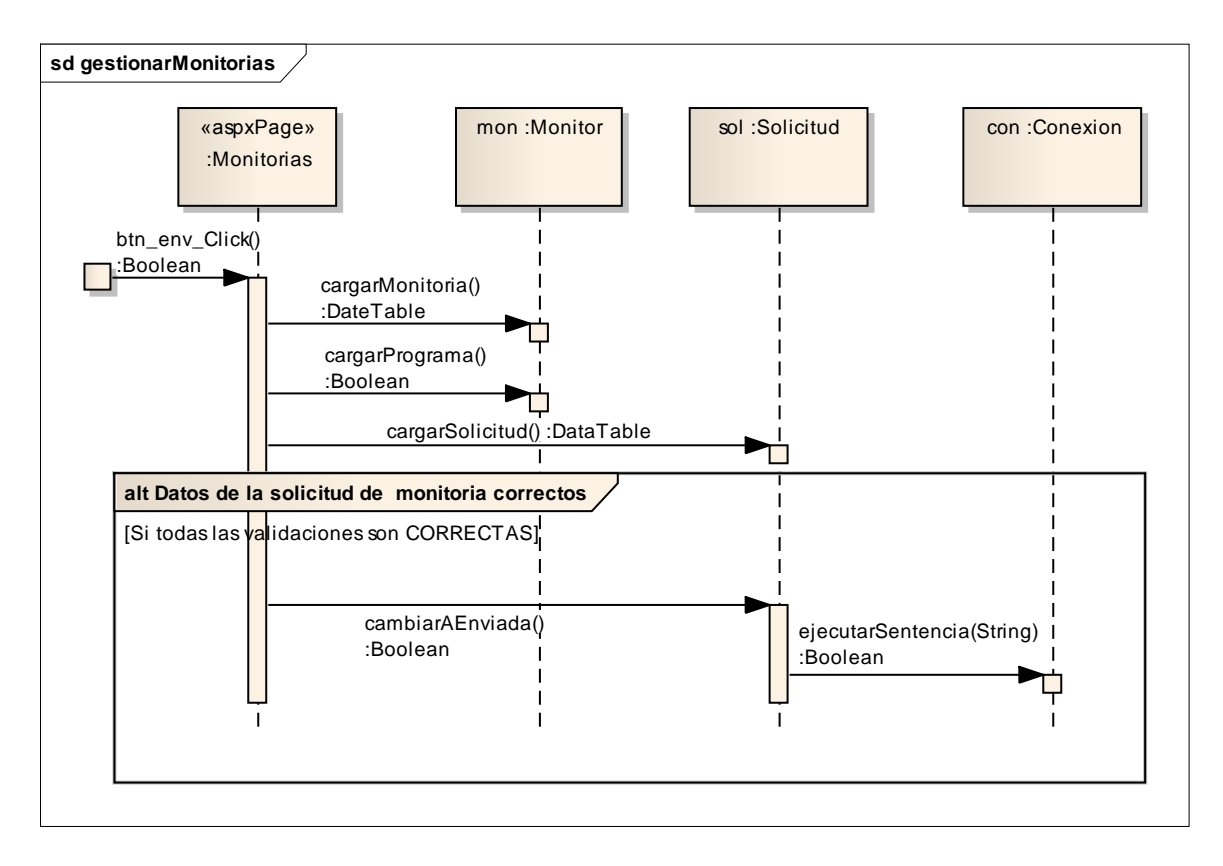

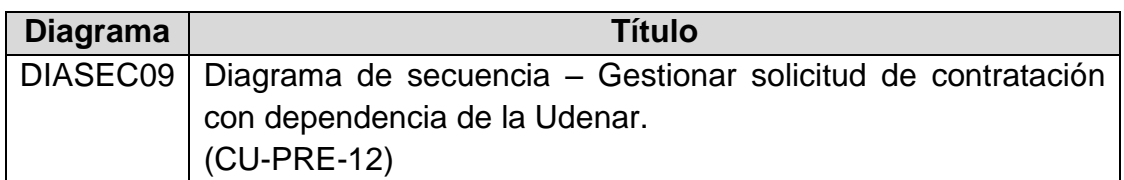

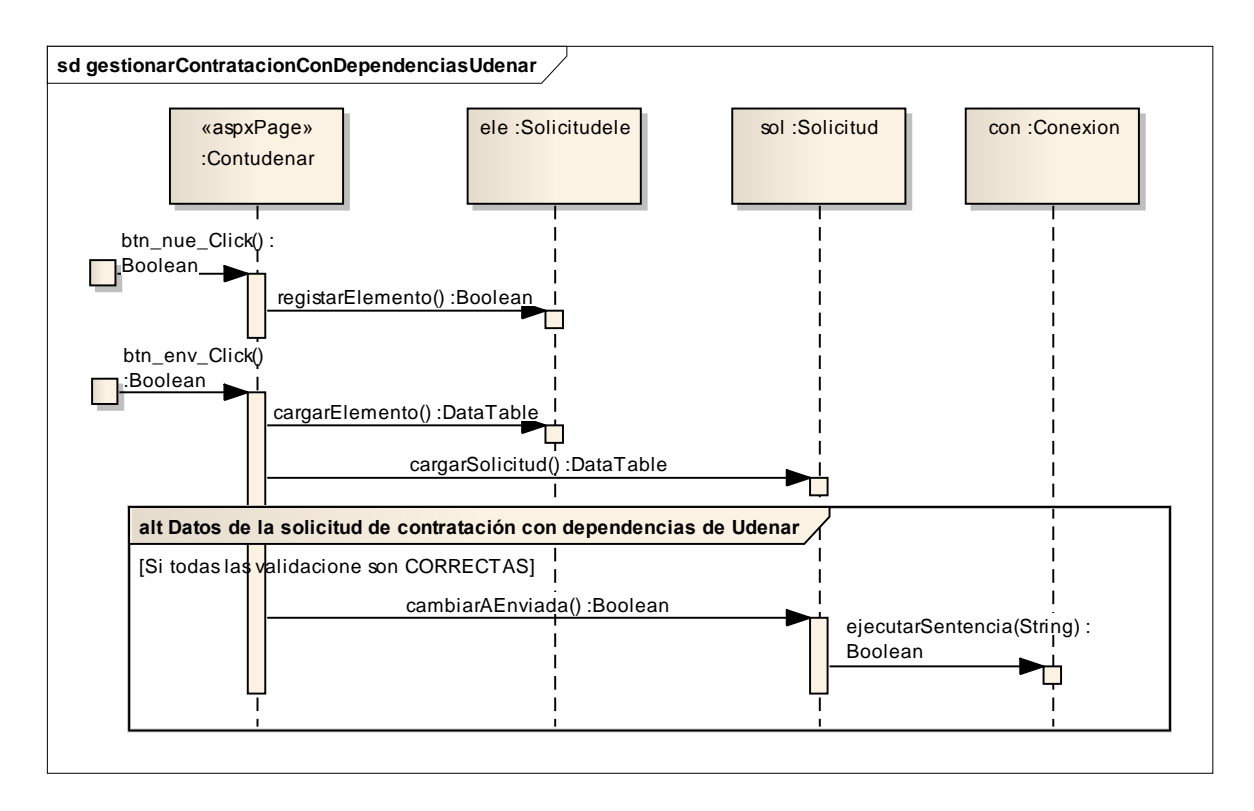

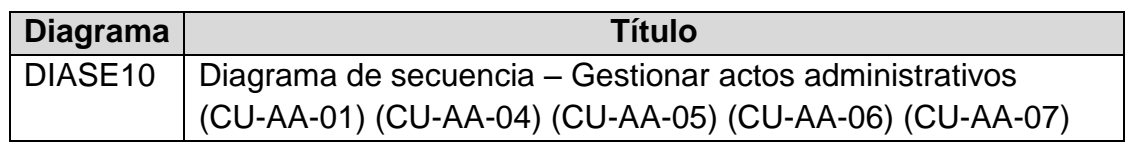

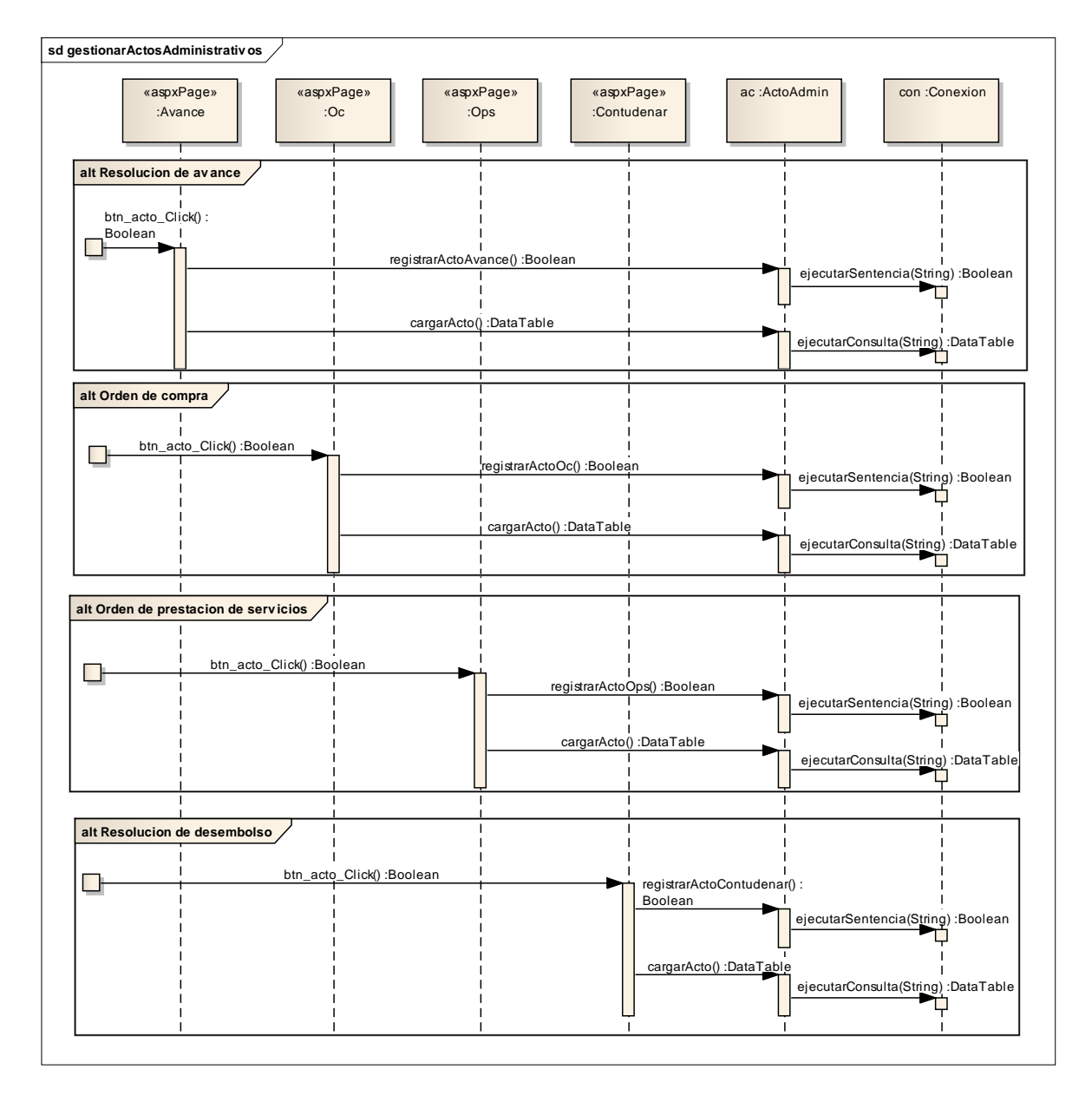

#### **3.3.3. Diseño de datos**

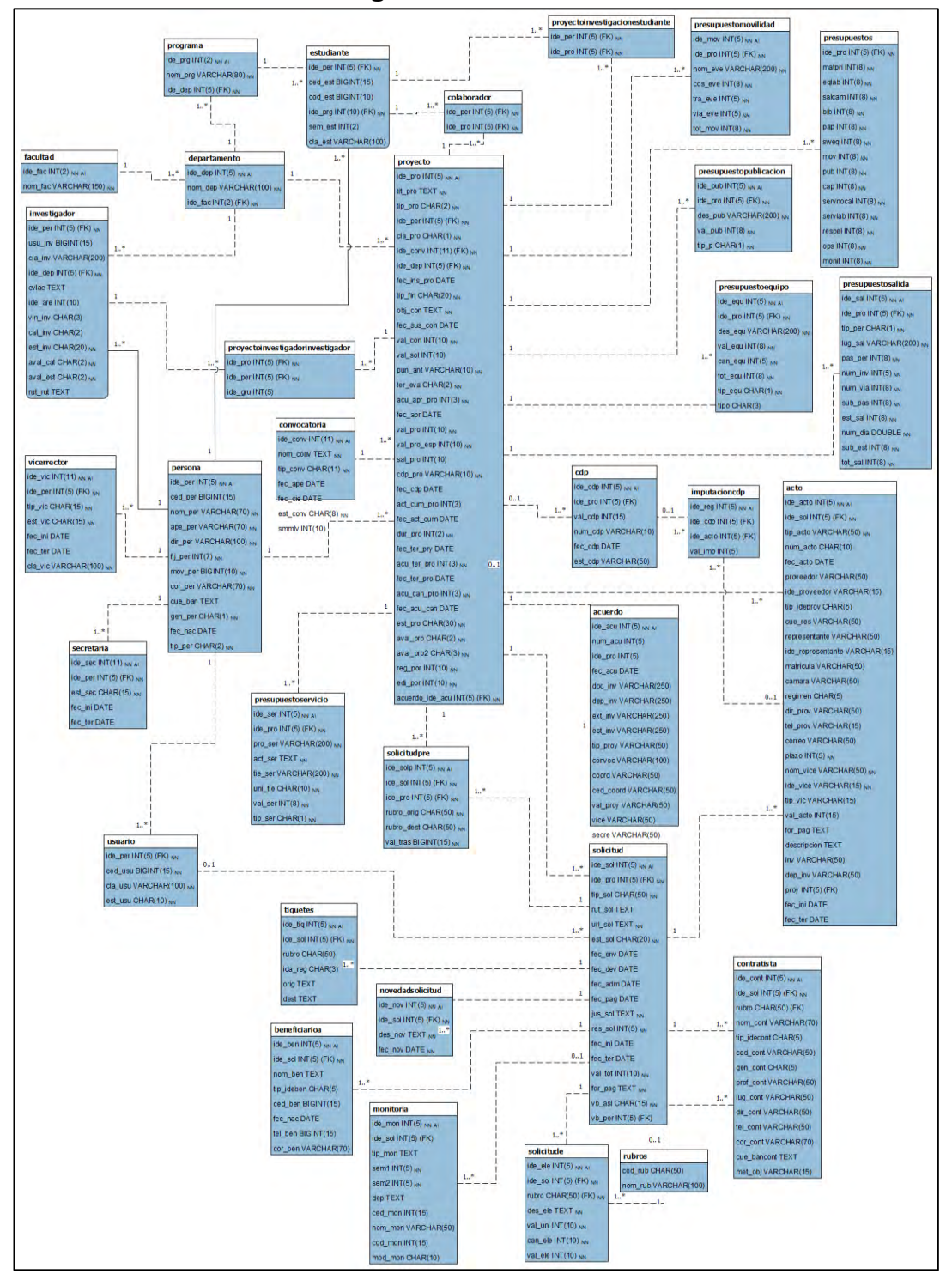

#### **Figura 2. Entidad/Relación**
## **3.4. DISEÑO DE INTERFACES**

## **Figura 3. Interfaces para el módulo presupuestos**

## **CU-PRE-01**

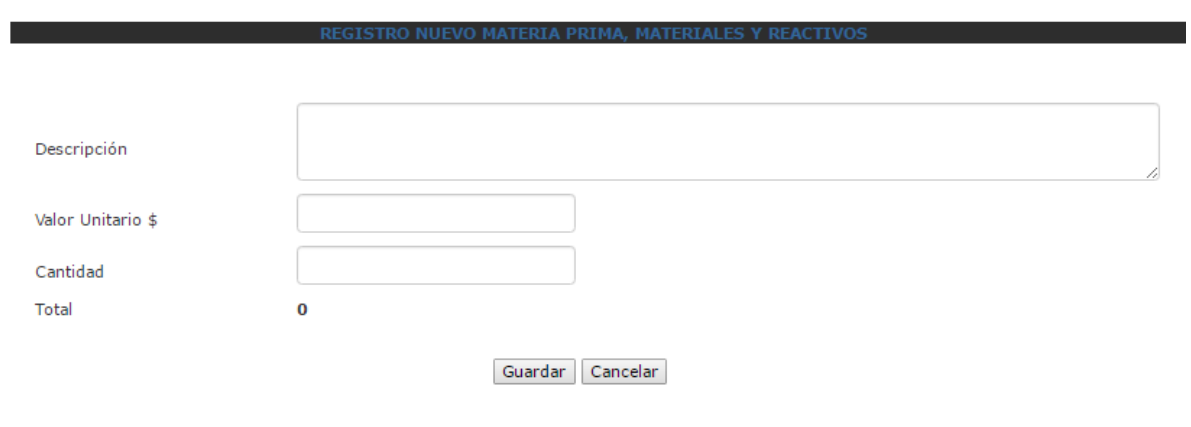

© 2016 - Vicerrectoría de Investigaciones, Postgrados y Relaciones Internacionales

Universidad de Nariño Sede Panamericana Telefax (092)7292389 - email : sisinfovipri@gmail.com.

San Juan de Pasto

Sistema de Información VIPRI

Bienvenida Constanza Cabrera

CAMBIAR ESTADO PROYECTO DE INVESTIGACIÓN

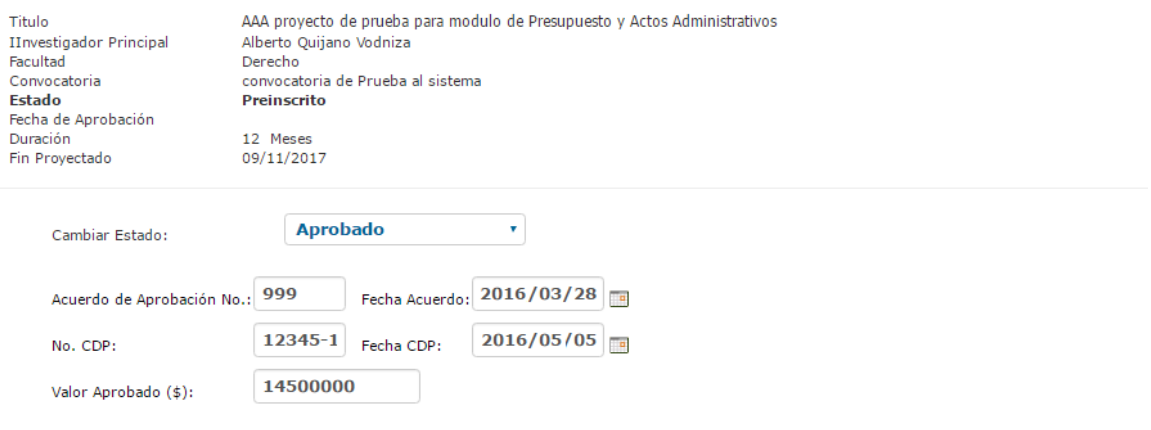

© 2016 - Vicerrectoría de Investigaciones, Postgrados y Relaciones Internacionales

Universidad de Nariño Sede Panamericana Telefax (092)7292389 - email : sisinfovipri@gmail.com.

San Juan de Pasto

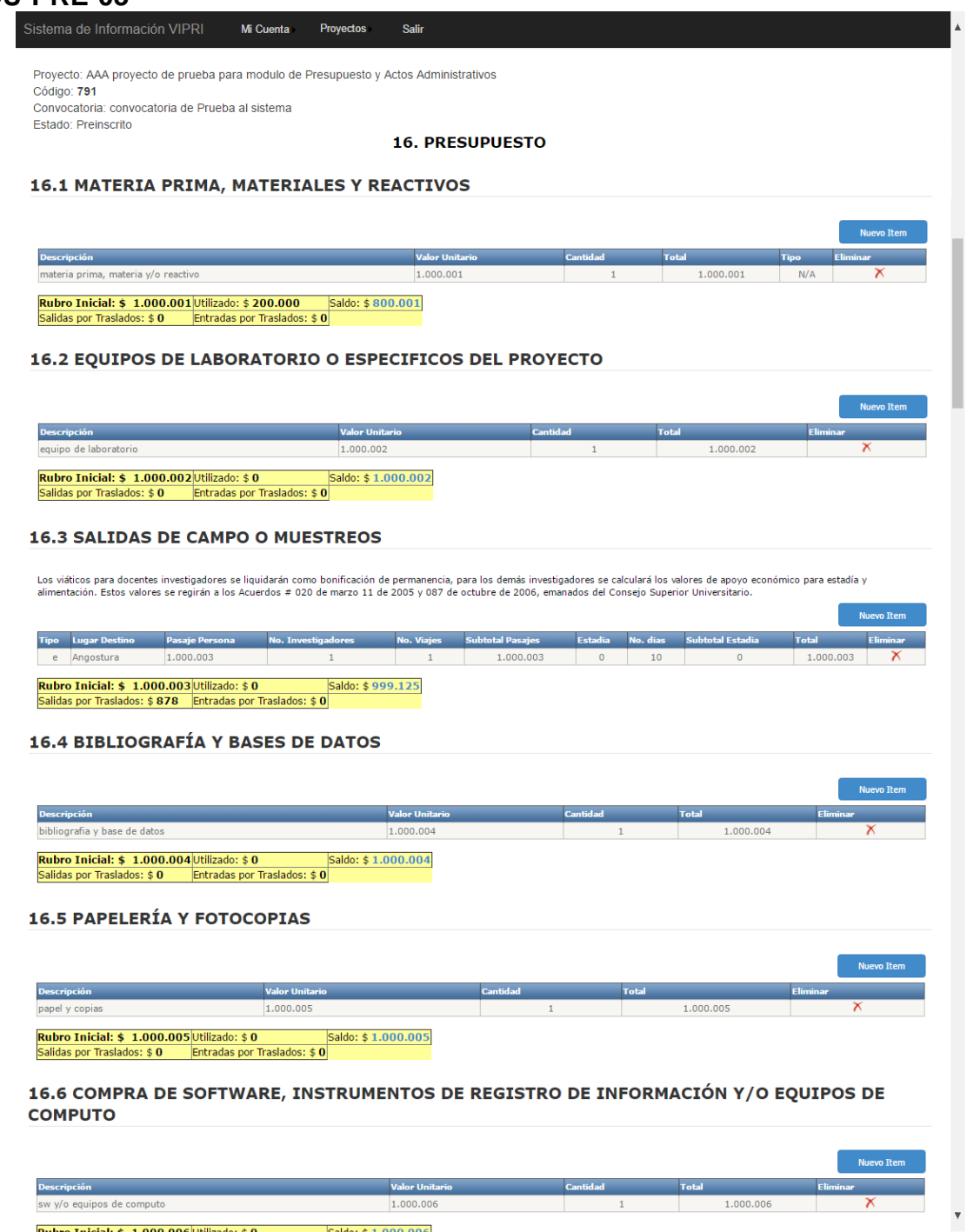

**Rubro Inicial: \$ 1.000.006** Utilizado: \$ 0 Saldo: \$ 1.000.006<br>Salidas por Traslados: \$ 0 Entradas por Traslados: \$ 0

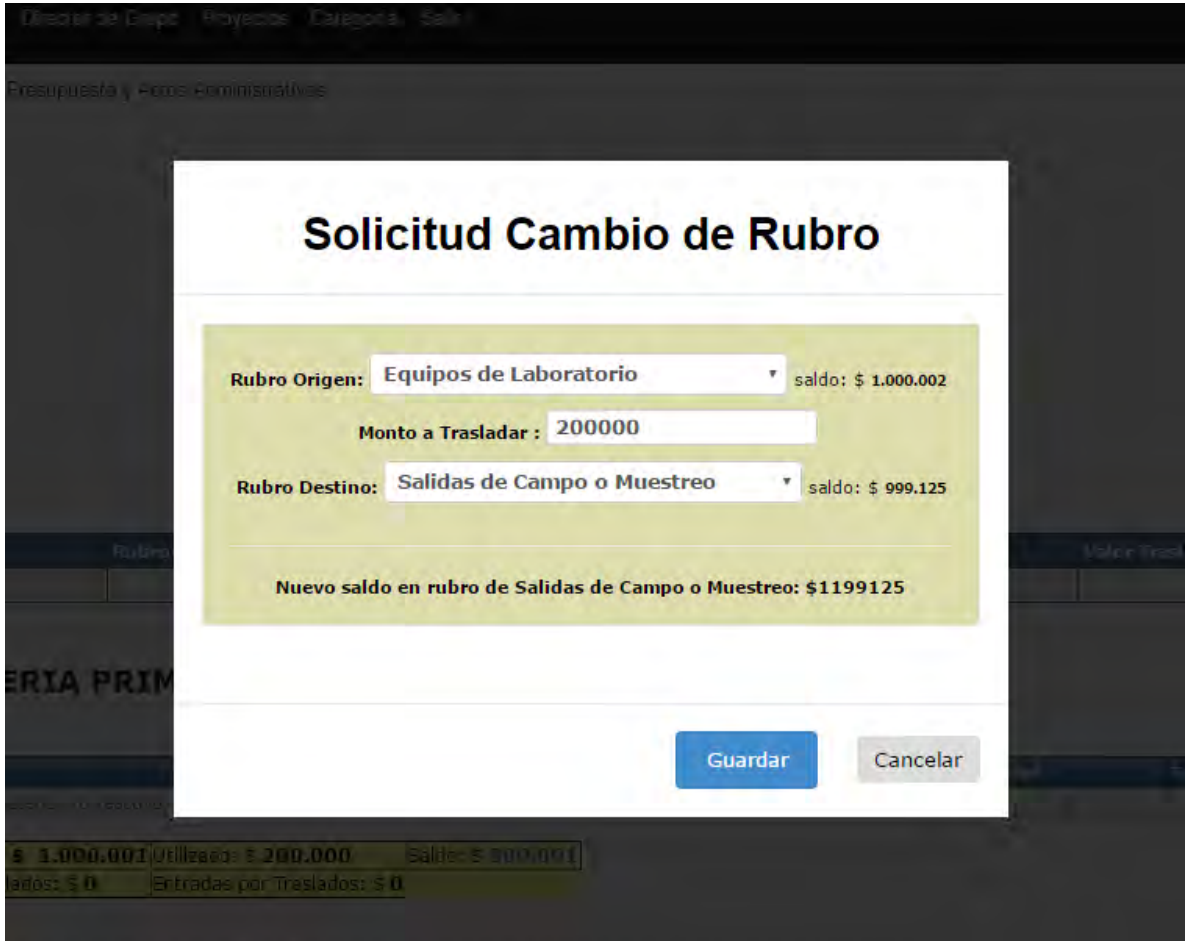

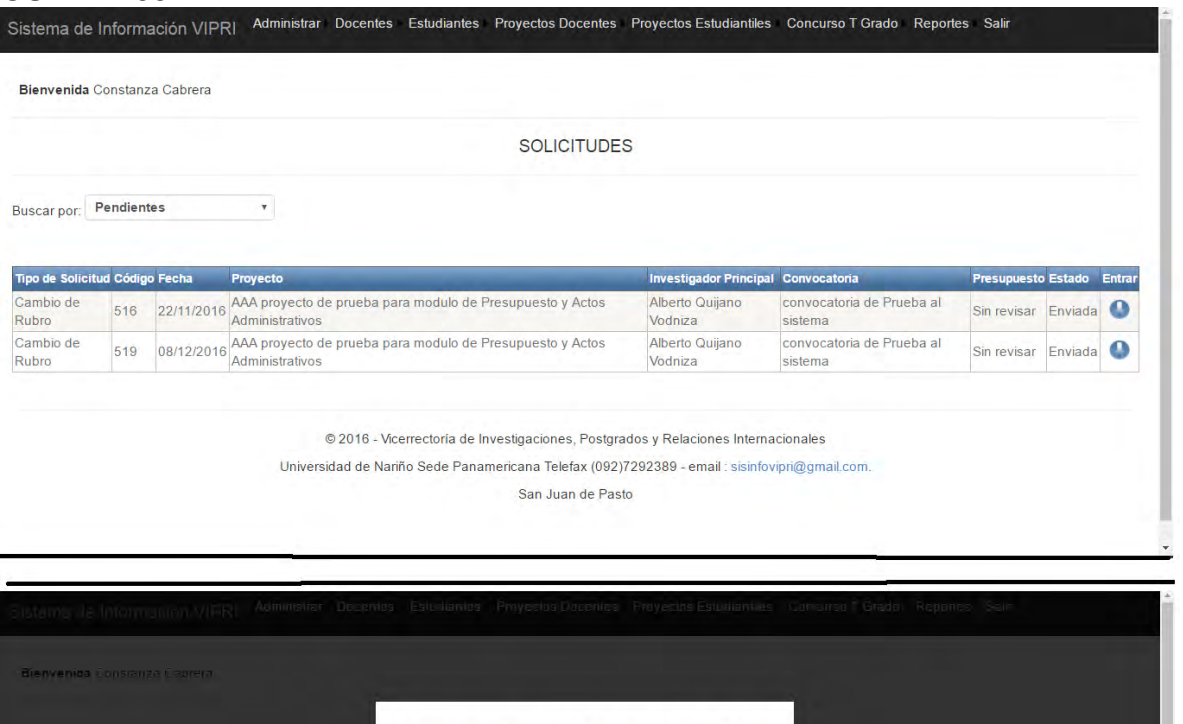

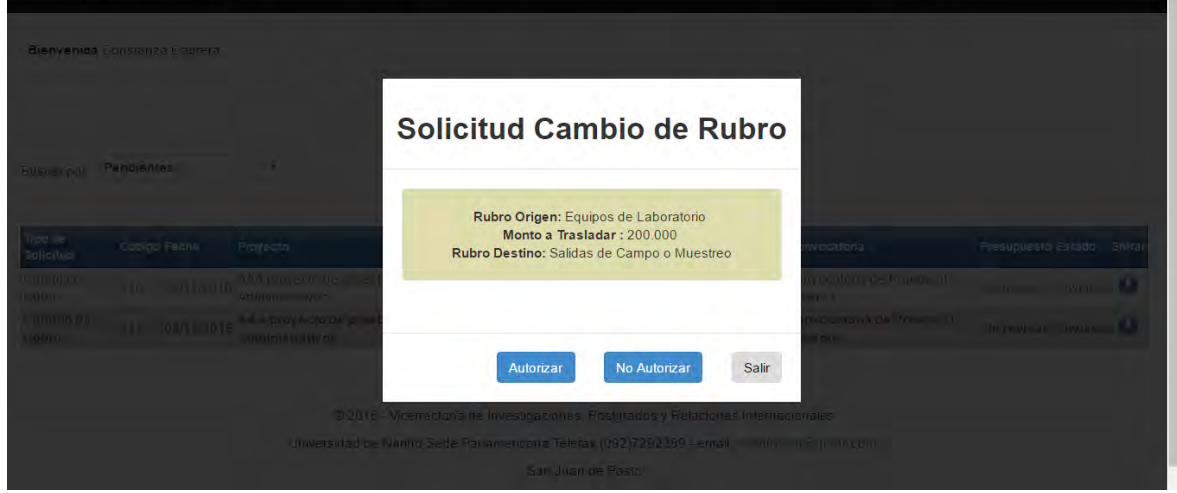

 $\bar{z}$ 

Sistema de Información VIPRI Mi Cuenta Director de Grupo Proyectos Categoría Salir

Bienvenido Alberto Quijano Vodniza

#### Seleccione un proyecto para realizar solicitud de gasto

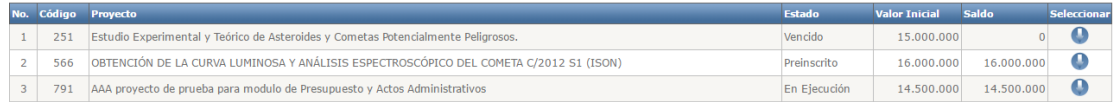

#### Apreciado Investigador(a)

- Tenga en cuenta que se debe realizar una solicitud por cada proveedor el cual debe estar registrado en el banco de Proveedores de la Universidad de Nariño<br>- Puede realizar búsquedas con el número de identificación (nit),

AAA proyecto de prueba para modulo de Presupuesto y Actos Administrativos

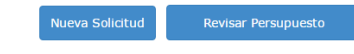

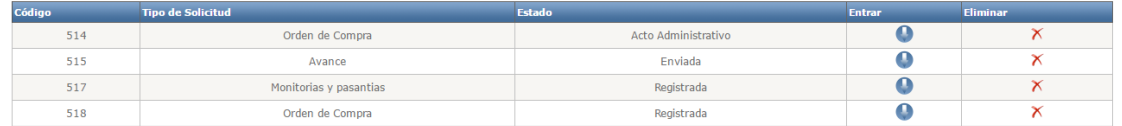

@ 2016 - Vicerrectoría de Investigaciones, Postgrados y Relaciones Internacionales

Universidad de Nariño Sede Panamericana Telefax (092)7292389 - email : sisinfovipri@gmail.com.

San Juan de Pasto

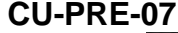

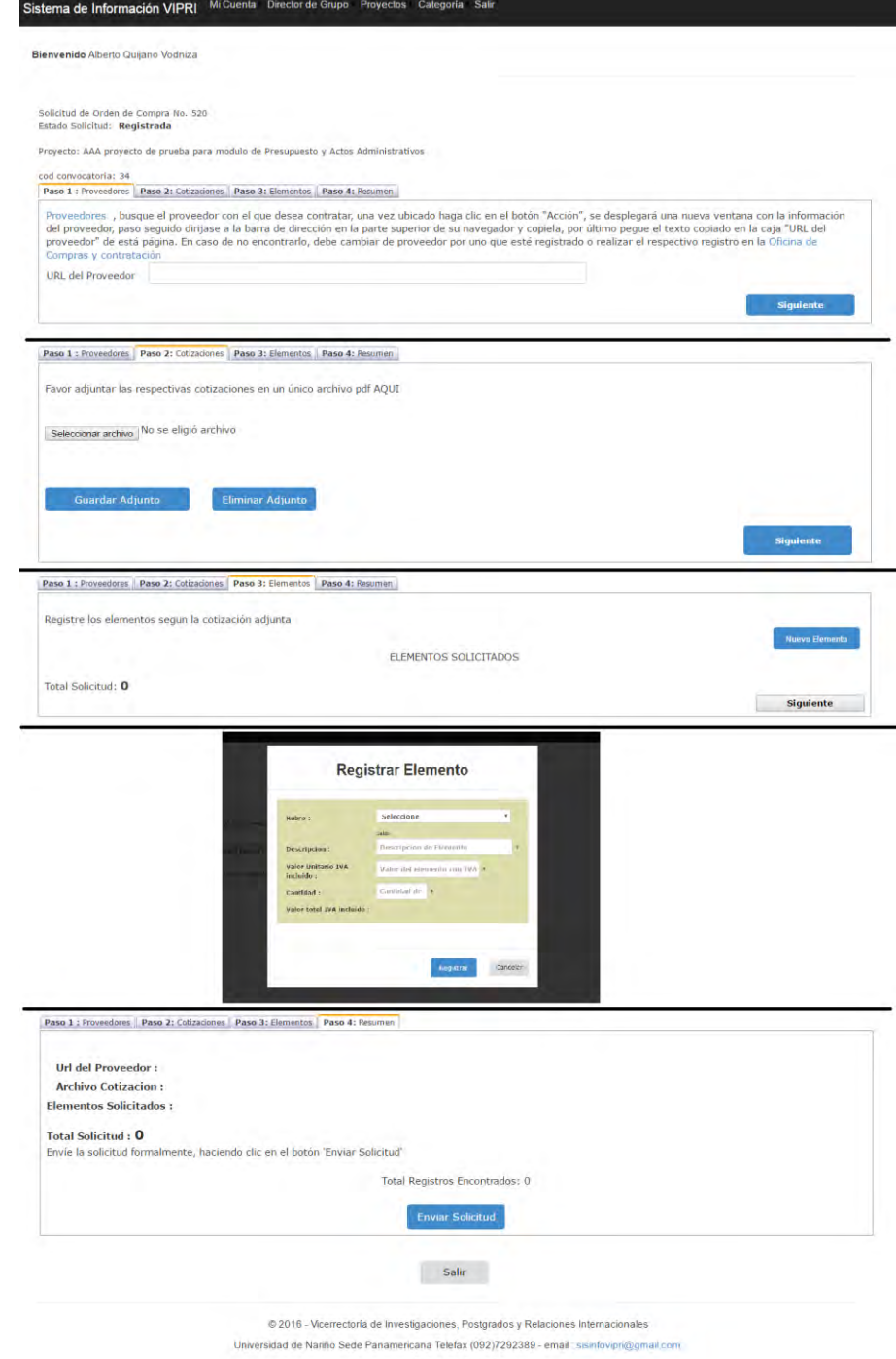

thcana Telestak (1947) Aspects Council<br>San Juan de Pasto

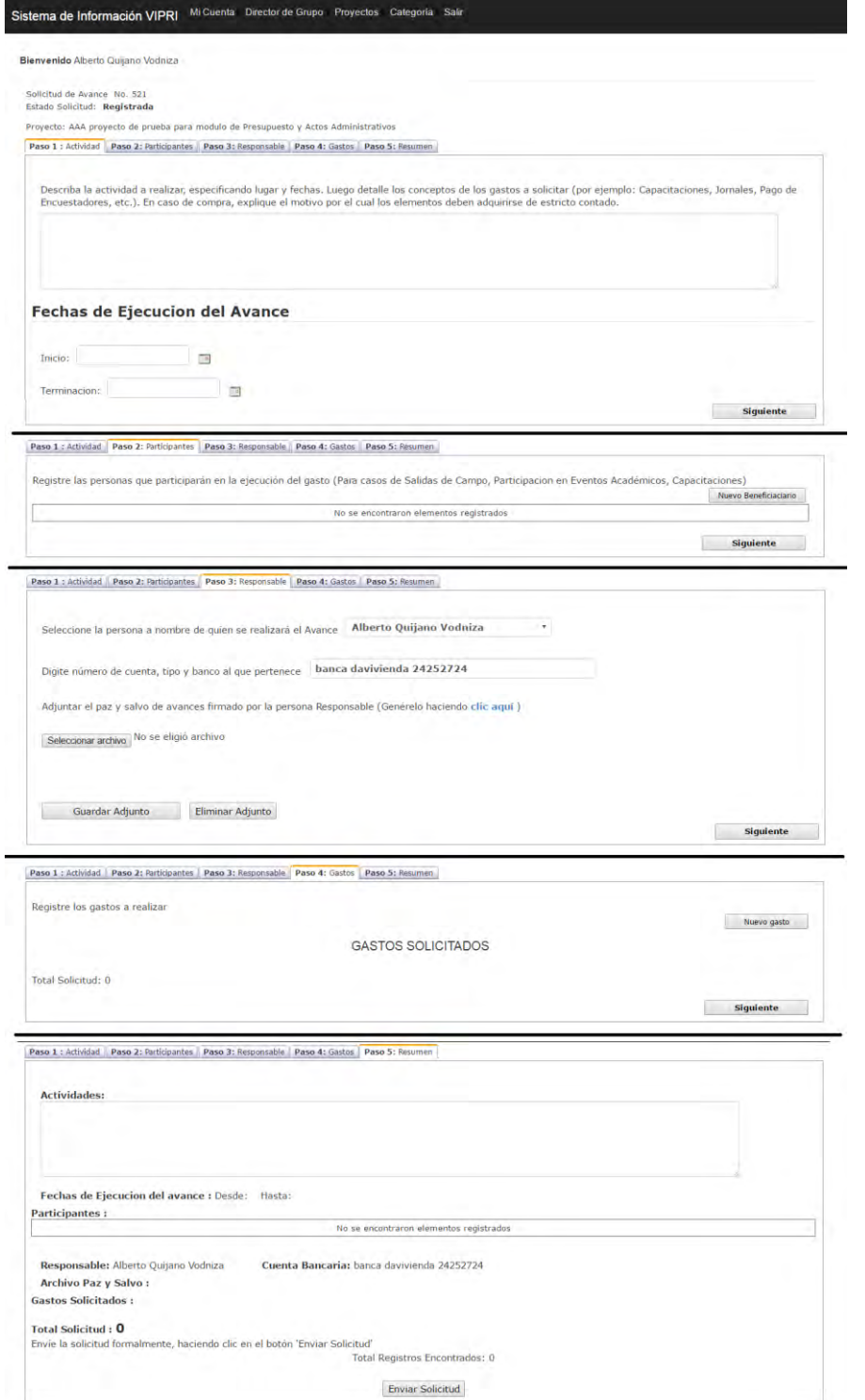

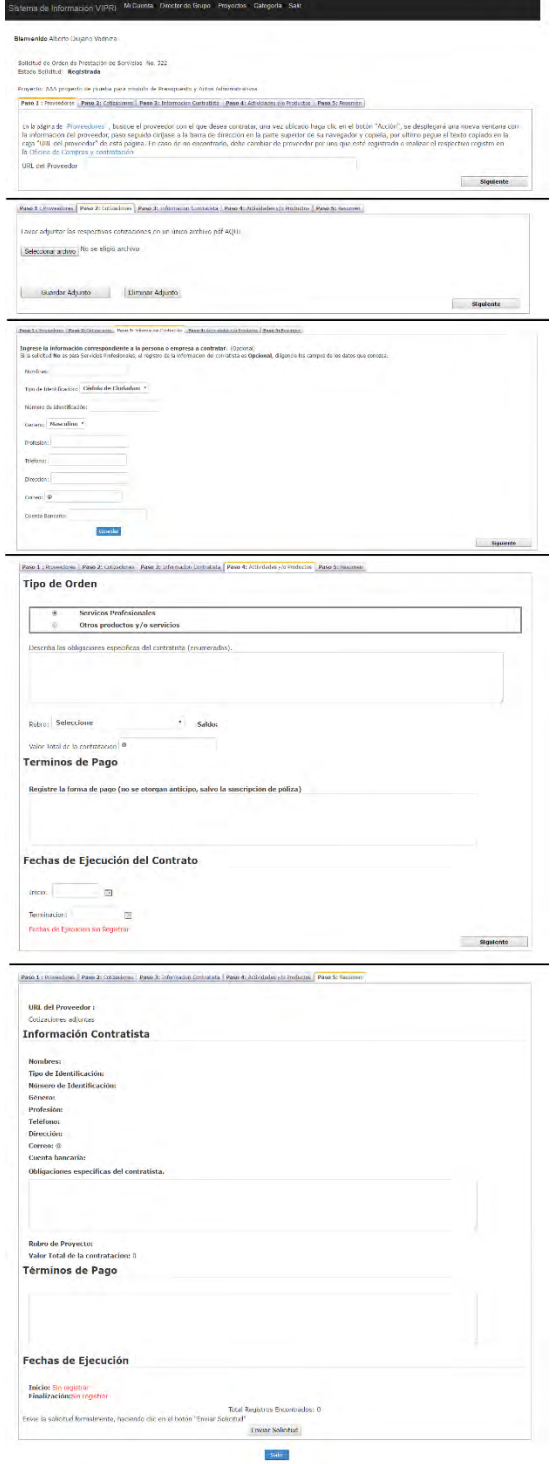

## **CU-PRE-10 CU-PRE-10**

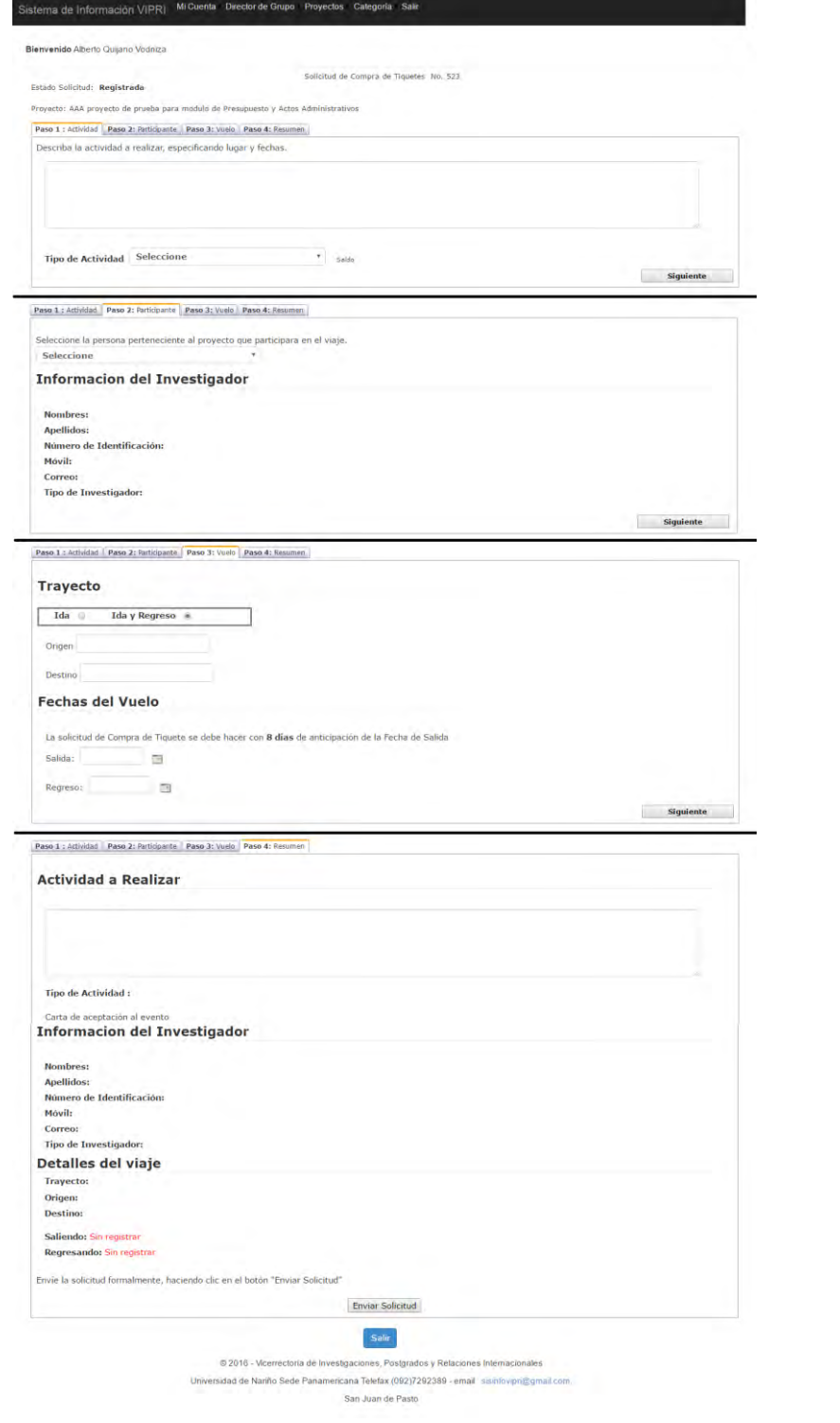

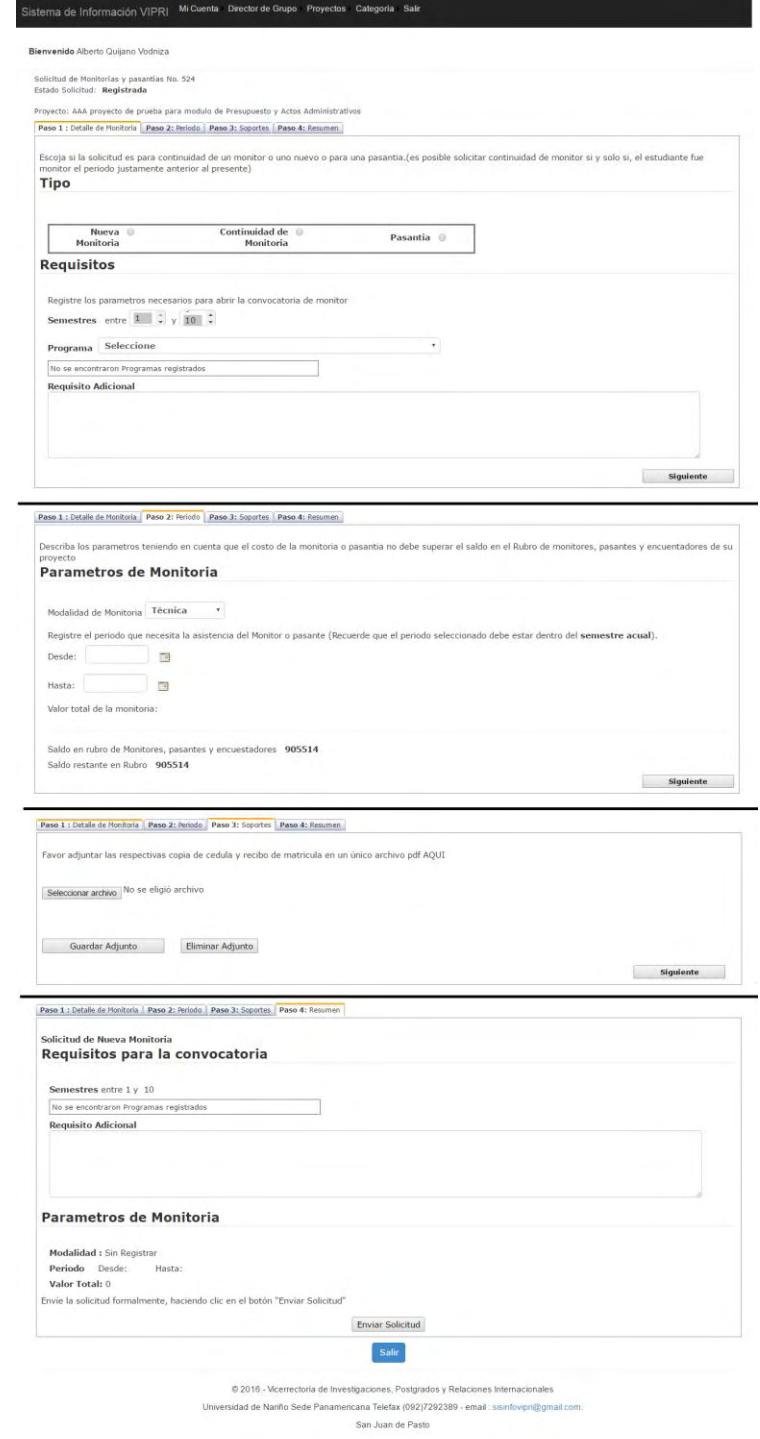

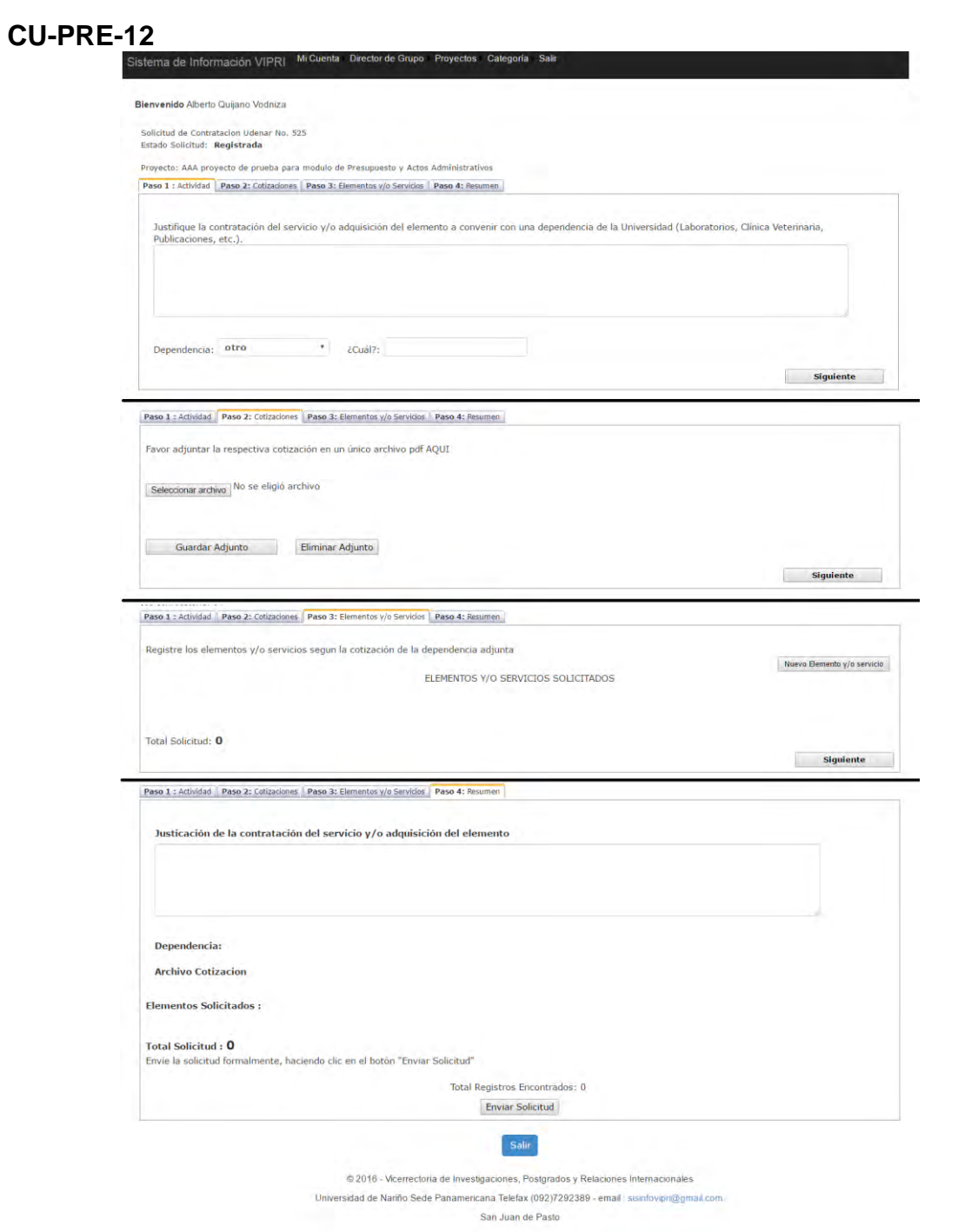

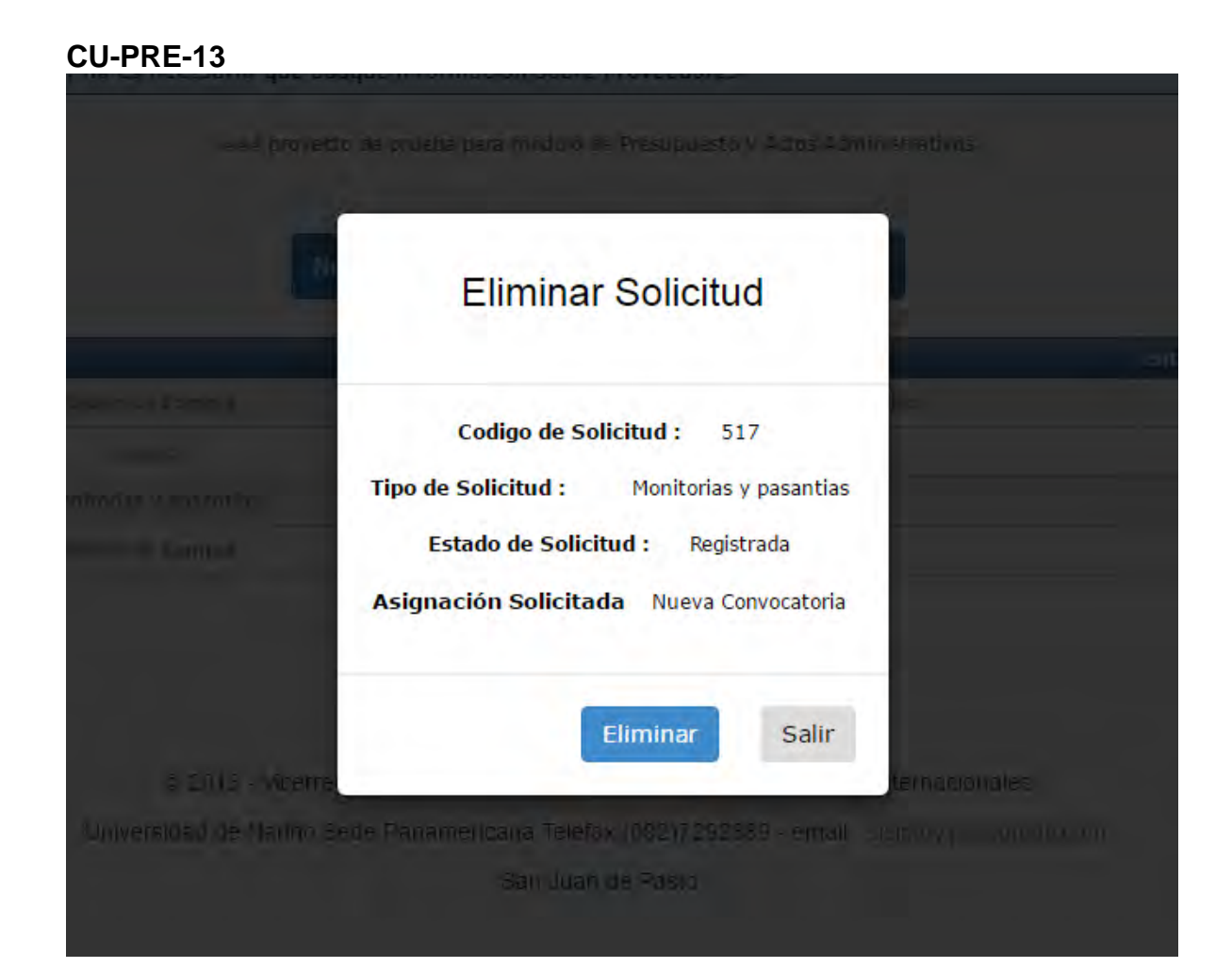

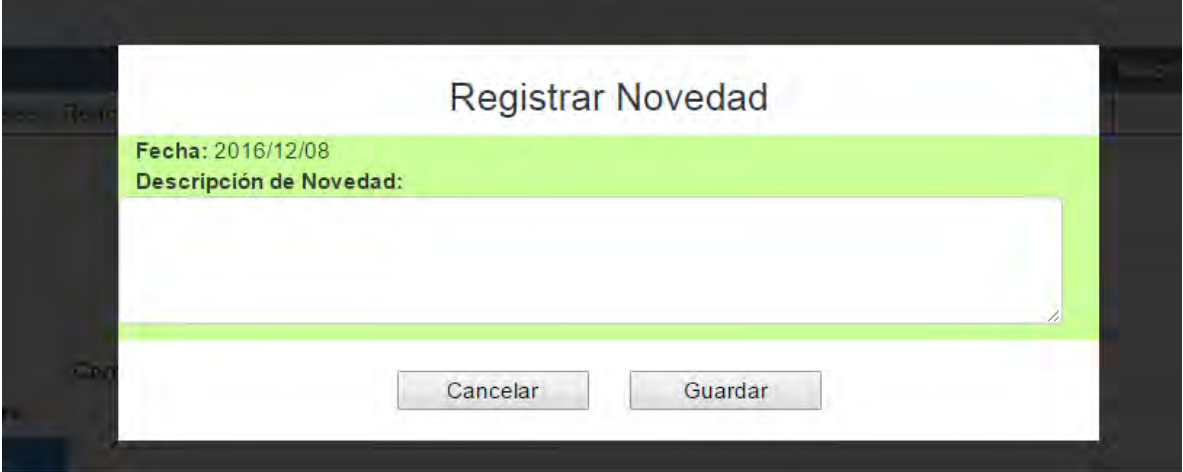

## **Figura 4. Interfaces para el módulo actos administrativos**

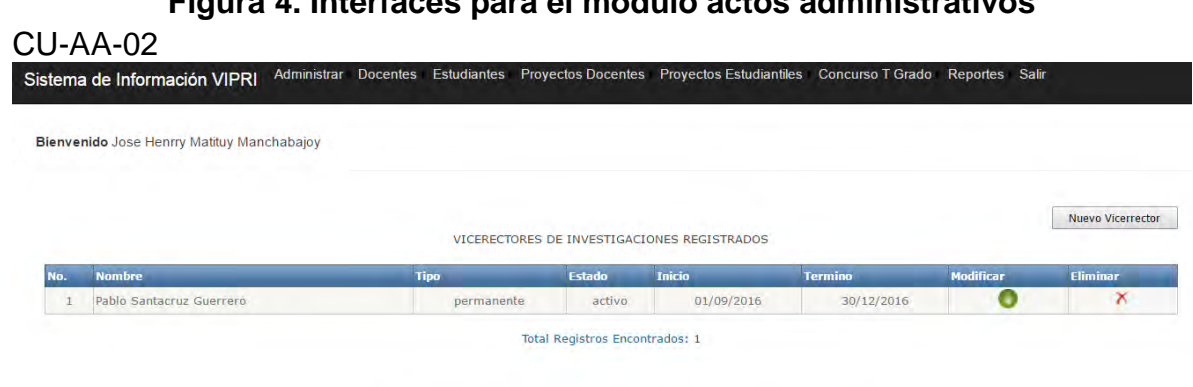

© 2016 - Vicerrectoría de Investigaciones, Postgrados y Relaciones Internacionales

Universidad de Nariño Sede Panamericana Telefax (092)7292389 - email : sisinfovipri@gmail.com.

San Juan de Pasto

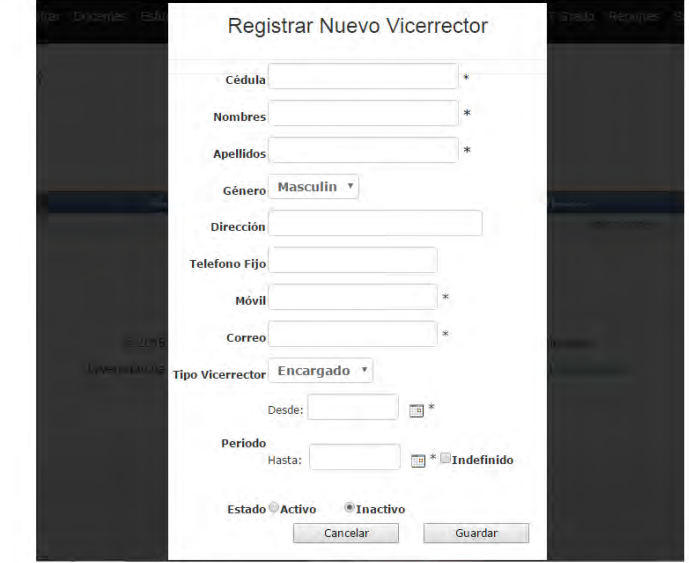

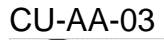

Universidad de Nariño **VICERRECTORIA DE INVESTIGACIONES.** POSTGRADOS Y RELACIONES INTERNACIONALES Joiversidad de

# ACUERDO N° [lbl\_numacu]<br>[lbl\_fecha]

Por el cual se aprueba un Proyecto de Investigación para su ejecución y financiación

#### EL COMITÉ DE INVESTIGACIONES DE LA UNIVERSIDAD DE NARIÑO En uso de sus atribuciones estatutarias y reglamentarias y

#### **CONSIDERANDO:**

Que los(las) profesor(es)[lbl\_nomdoc]adscrito(as) al (los) al Departamento(s) de [lbl\_depdoc] [lbl\_invotros] presentaron el proyecto "[lbl\_titproy]", registrado con código [Ibl\_codreg], a la [Ibl\_conv].

Que en el mencionado proyecto participarán los estudiantes [Ibl\_nomest] como auxiliares de invetigación..

Que el proyecto cumple con los requisitos establecidos en el Acuerdo # 103 de 2016, emanado de este organismo, para su aprobación y se regirá bajo el mencionado acuerdo para su desarrollo.

Que el proyecto de investigación será coordinado por el(la) profesor(a) [Ibl\_cord], identificado con cédula de ciudadanía No [Ibl\_cedcord].

Que el proyecto de investigación tendrá una duración de [ibi durac] Meses.

Que para desarrollar el proyecto es necesario asignar recursos del Sistema de Investigaciones por valor de [ibl\_valletras] PESOS MDA. CTE. (\$ [ibl\_valnum]), los cuales están respaldados con el certificado de disponibilidad presupuestal [Ibl\_cdp].

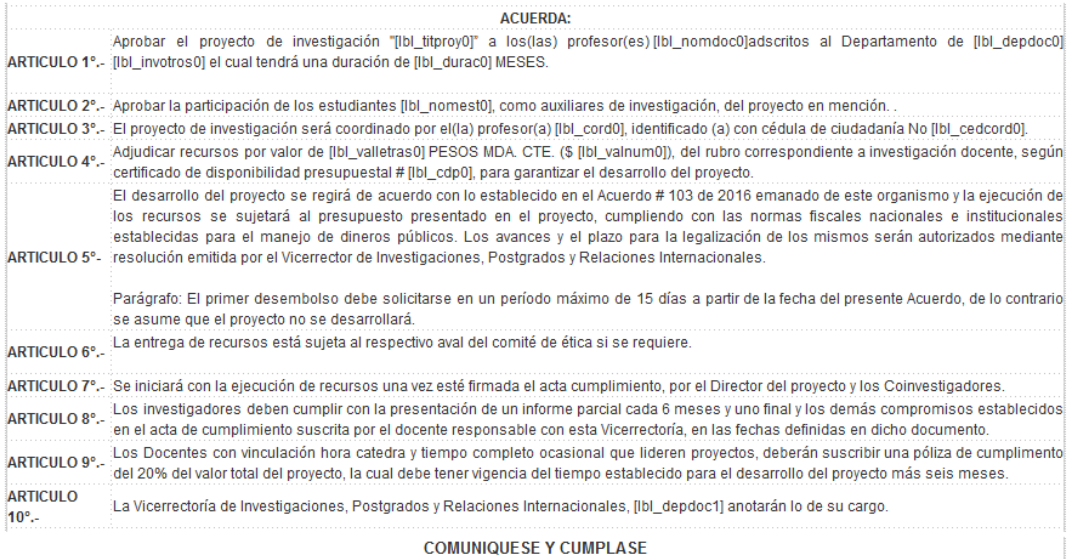

Dado en San Juan de Pasto, a los [Ibl\_fecha1]

[lbl\_nomvice] Presidente

 $[|b|]$ sec] Secretaria

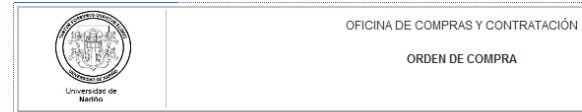

Codigo: CYC-GEF-FR-17 Pánina: de Version: 2 Vigente a pasrtir de: 2016-02-01

#### **ORDEN DE COMPRA N° [lbl\_numoc]**

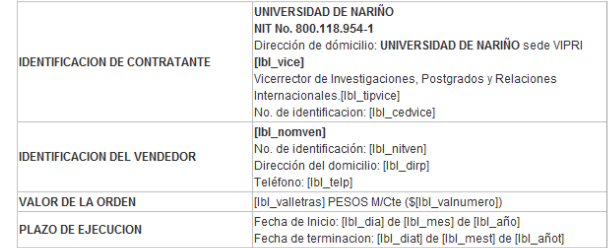

Entre los suscritos a saber [lbl\_wice1] identificado con cédula de ciudadania No. [bl\_cedvice0] en calidad de Wicerredor de investigaciones, postgrados y relaciones internacionales,<br>Universitario automobile carácter Oficia

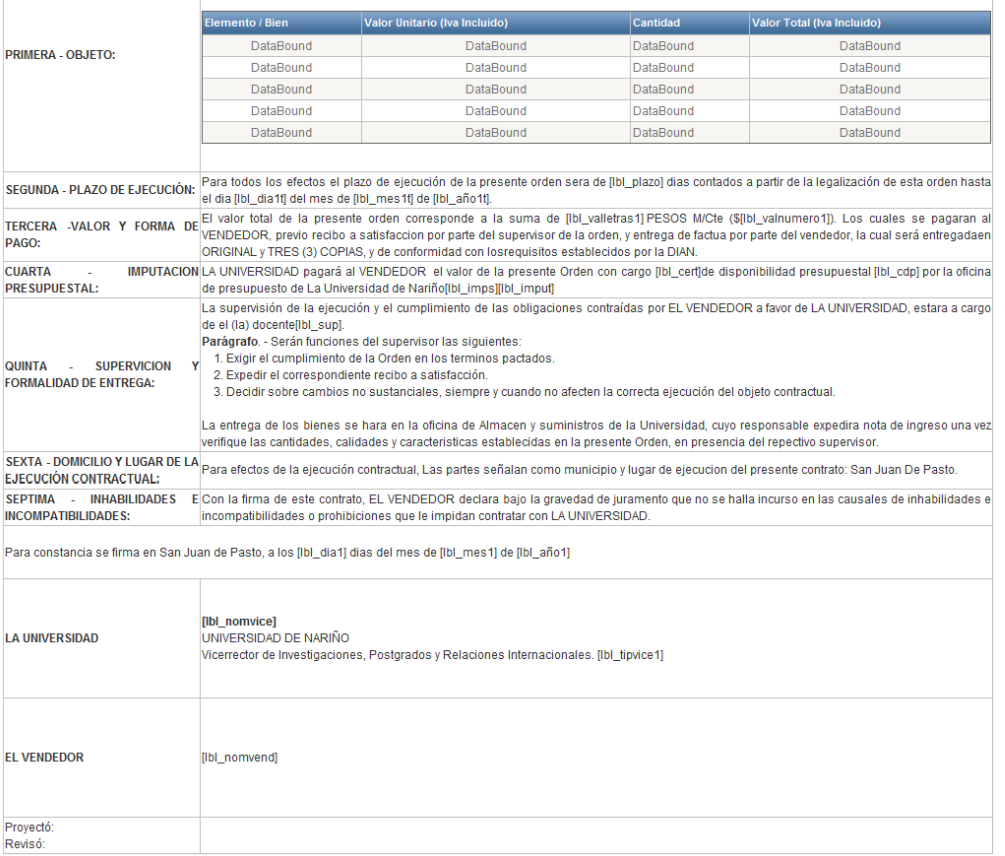

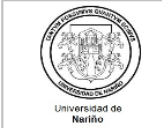

REVISORIA DE CUENTAS AVANCE

Codigo: CYC-GEF-FR-03

Página: de

Version: 4

Vigente a partir de: 2014-10-16

#### **UNIVERSIDAD DE NARIÑO**

VICERRECTORIA DE INVESTIGACIONES, POSTGRADOS Y RELACIONES INTERNACIONALES. **DEPENDENCIA (ORDENADOR DE GASTO):** 

#### RADICACIÓN Nº \_\_

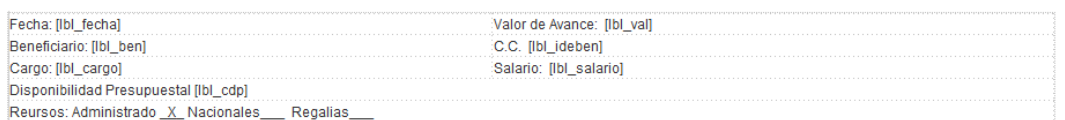

#### RESOLUCIÓN Nº [lbl\_numoc]

#### El ordenador del gasto en uso de sus atribuciones legales, estructurales y reglamentarias, y

#### CONSIDERANDO:

Que mediante acuerdo No. 045 de 2006, el honorable Consejo Superior Universitario constituyo al Vicerrector(a) de Investigaciones, Postgrados y Relaciones Internacionales, como ordenador del gasto de fondo VIPRI.

Que la Vicerrectoria de Investigaciones, Postgrados y Relaciones Internacionales genera políticas tendientes al fomento, la articulación y promoción de la investigación de la Universidad de Nariño.

Que el [Ibl\_tipinv0][Ibl\_inv0] cuenta con poliza de cumplimiento No. [Ibl\_numpol] de la empresa [Ibl\_emppol], la cual cuenta con la aprobacion de la Oficina Juridica de la Universidad de Nariño.

.<br>|Que mediante acuerdo No. [Ibi\_acuerdo] fue aprobado el proyecto de investigación [Ibi\_tippro]"|. dirigido por [Ibi\_tipinv] [Ibi\_inv] adscrito al departamento de [Ibi\_dep]. Que es necesario autorizar un gasto por valor \$ [Ibl\_val1] y conceder un avance por \$ [Ibl\_val2] a nombre de [Ibl\_ben1] indentificado con Cedula de Ciudadania No. [Ibl\_ideben1], para el pago de [lbl\_jus], desde [lbl\_fecini] hasta [lbl\_fecter], [lbl\_beneneficiarios]como se describe segun anexos.

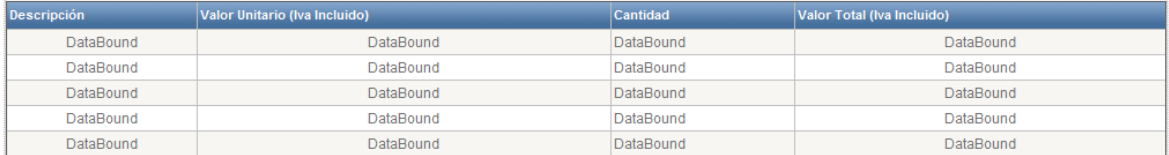

Que teniendo en cuenta lo anterior;

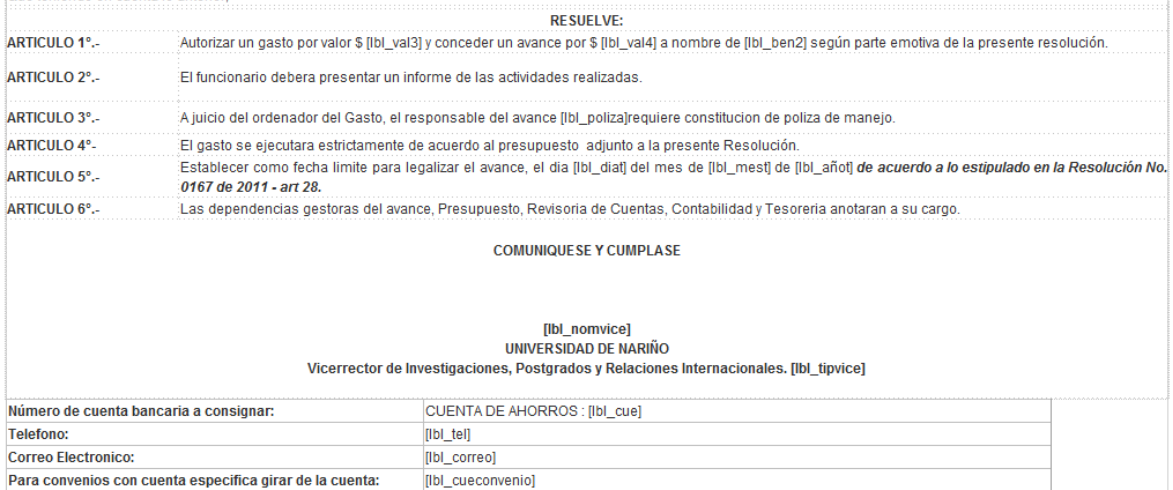

### CU-AA-06

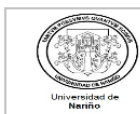

OFICINA DE COMPRAS Y CONTRATACIÓN ORDEN DE PRESTACION DE SERVICIOS

Codigo: CYC-GEF-FR-18 Página: de Version: 2 Vigente a pasițir de: 2016-02-01

#### ORDEN DE PRESTACION DE SERVICIOS Nº [Ibl\_numoc]

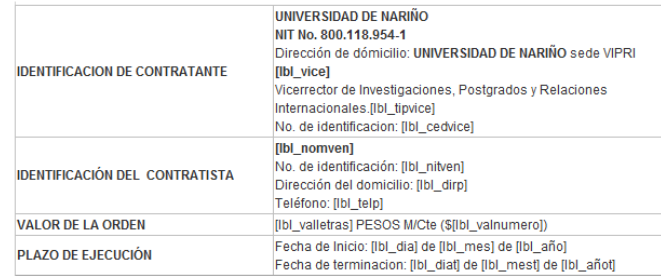

Entre los suscritos a saber [Ibl\_vice1] identificado con cédula de ciudadania No. [Ibl\_cedvice0]. en calidad de Vicerrector de investigaciones, postgrados y relaciones internacionales,<br>con funciones de ordenacion de gasto esta orden se denominará LA UNIVERSIDAD DE NARIÑO, y por otra [Ibl\_nomvent] identificado(a) con cédula de ciudadania No. [Ibl\_nitwent] y representante legal [Ibl\_eg] [Ibl\_emp]<br>con Matricula Mercantil No. [Ibl\_matric] y Cam

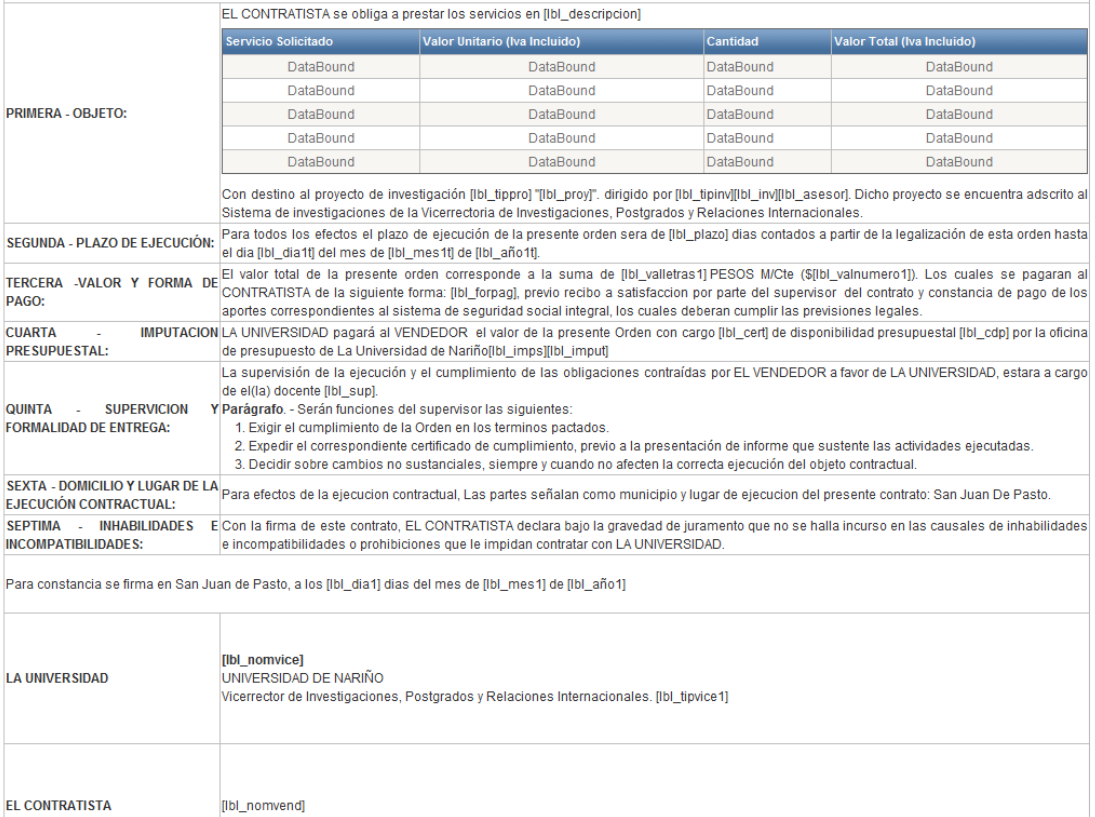

Proyectó Revisó:

## **CU-AA-07**

## RESOLUCIÓN Nº [Ibl\_numoc]<br>([Ibl\_fecha])

Por lo cual se aprueba un desembolso para un proyecto de investigación.

EL VICERRECTOR DE INVESTIGACIONES, POSTGRADOS Y RELACIONES INTERNACIONALES DE LA UNIVERSIDAD DE NARIÑO

En uso de sus atribuciones estatutarias y reglamentarias y

#### **CONSIDERANDO:**

Que mediante acuerdo No. [Ibl\_acuerdo] fue aprobado el proyecto de investigación [Ibl\_tippro] "[Ibl\_proy]" liderado por [Ibl\_inv].

Que [Ibl\_inv2] solicita la autorización de [Ibl\_gasto0] con el fin de realizar [Ibl\_servicios] para la ejecución del proyecto, los cuales serán pagados [Ibl\_dependencia] de la Universidad<br>de Nariño, Nit. 800118954-1.

Que el gasto se cubre con [ibl\_cert] de disponibilidad presupuestal [ibl\_cdp]<br>RESUELVE:

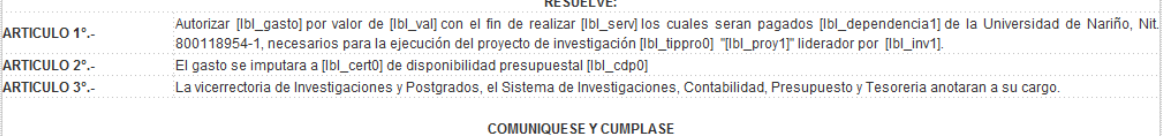

Dada en San Juan de Pasto, a los [Ibl\_fecha1].

[lbl\_nomvice] UNIVERSIDAD DE NARIÑO

Vicerrector de Investigaciones, Postgrados y Relaciones Internacionales. [Ibl\_tipvice]

## **3. CONCLUSIONES**

La construcción del módulo presupuesto apoya la labor investigativa de la Universidad de Nariño, brindando agilidad a los investigadores y a la VIPRI al ejecutar las actividades que dependen de compras o contrataciones en el marco de un proyecto de investigación.

La construcción del módulo actos administrativos minimiza errores y agiliza la tramitología de documentación necesaria para realizar desembolsos a los proyectos de investigación de la Universidad de Nariño.

Con la implementación de este software fue posible que el tiempo de aprobación una solicitud y elaboración del acto administrativo para autorizar un gasto de un proyecto de investigación se realice en minutos.

En la actualidad los sistemas web son la solución más efectiva para resolver problemas de flujo de información entre los actores de procesos que implican interacción y retroalimentación.

Teniendo en cuenta que el RUP no es un sistema con pasos firmes, permitió una metodología adaptable al contexto y necesidades de Vicerrectoría de investigaciones de la Universidad de Nariño.

En el desarrollo de este tipo de proyectos donde se complementan las funcionalidades de un sistema de Información ya implementado como es el caso de Sistema de Información de la Vicerrectoría de Investigaciones de la Universidad de Nariño, es fundamental antes de iniciar el desarrollo, analizar la estructura del sistema donde se pueda identificar sus procesos y funcionalidades, para no volver a desarrollar características que ya fueron realizadas, además es de gran importancia contar con el respaldo del administrador del sistema y de los funcionarios como fue el caso la VIPRI, donde los interesados siempre estuvieron atentos a apoyar el desarrollo del proyecto.

## **4. RECOMENDACIONES**

Fusionar el Sistema de Información de la Vicerrectoría de Investigaciones con el sistema de información financiero de la universidad con el ánimo de optimizar el flujo de información como CDP y registros presupuestales y así lograr un control administrativo más completo y ágil de los proyectos de investigación.

Establecer mecanismos mediante los cuales se permita el acceso al sistema de información de la VIPRI, al personal de sede central encargado de los pagos y desembolsos a proyectos de investigación, donde pueda acceder la documentación ya generada en el módulo de actos administrativos implementado.

## **BIBLIOGRAFÍA**

ALFONSECA Manuel y otros. Análisis y Diseño Orientado a objetos. Disponible en Internet. URL: http://arantxa.ii.uam.es/~alfonsec/docs/uml.pdf

BOOCH, G., et al. El Lenguaje Unificado de Modelado: El libro introductorio a UML escrito por sus creadores. 1 ed. Madrid: Addison Wesley, 1999. 432 p.

COMITÉ DE INVESTIGACIONES. Estatuto del investigador. Vicerrectoría de Investigaciones y Postgrados de la Universidad de Nariño.

Introducción a Visual Studio .NET. Disponible en Internet. URL: https://msdn.microsoft.com/es-co/library/aa291755(v=vs.71).aspx

JACOBSON, Ivar, et al. El proceso unificado de desarrollo del software. Madrid: Pearson Educación S.A., 2000. 464 p.

LARMAN Graig. UML y Patrones Introducción al análisis y diseño orientado a objetos. Ed. Prentice Hall, México, 1999. 536p.

Manual de Usuario. ENTERPRISE ARCHITECT. Sparx Systems 2000 - 2008 Sparx Systems Pty Ltd.

MySQL. Disponible en Internet. URL: http://es.wikipedia.org/wiki/MySQL

SIERRA, Antonio Martin. Desarrollo de aplicaciones Web con ASP.Net. México DF: ALFAOMEGA GRUPO EDITOR, S.A. 2007. p. 464